#### **BAB IV**

### **IMPLEMENTASI\_DAN\_EVALUASI**

#### **4.1 Implementasi Sistem**

Implementasi bertujuan untuk menerapkan sistem yang dibangun untuk mengatasi permasalahan yang diangkat pada penelitian ini. Tahap-tahap yang dilakukan pada implementasi ini adalah mengidentifikasi kebutuhan sistem baik perangkat lunak dan perangkat keras serta menerapkan rancangan dan mengevaluasi sistem yang dibangun.

#### **4.2.1 Kebutuhan Sistem**

Untuk menjalankan sistem yang dibuat ini diperlukan perangkat keras dan perangkat lunak dengan spesifikasi tertentu. Adapun kebutuhan perangkat keras dan perangkat lunak untuk sistem ini adalah sebagai berikut:

### a. Kebutuhan Perangkat Keras

Sistem yang dibuat ini akan ditempatkan pada gudang PT. Baba Rafi Indonesia kantor pusat. Kebutuhan minimal perangkat keras yang harus dipenuhi agar sistem berjalan dengan baik dan lancar adalah sebagai berikut:

- 1. *Memory* 2 Gb atau lebih.
- 2. *Hard Disk* 10 Gb atau lebih.
- 3. *Processor* Intel Pentium IV dengan kecepatan 2 GHz atau lebih.
- 4. *Mouse*, *keyboard*, dan monitor dalam kondisi baik.

b. Kebutuhan Perangkat Lunak

Kebutuhan perangkat lunak yang harus ada pada gudang PT. Baba Rafi Indonesia kantor pusat agar sistem dapat berjalan dengan baik adalah sebagai berikut:

- 1. Sistem Operasi Microsoft Windows 7 Professional Edition / Ultimate.
- 2. Microsoft Visual Studio .NET 2010.
- 3. CRRuntime 32 bit.
- 4. Microsoft SQL Server 2008 Express Editon.
- 5. .NET Framework 4.0 atau lebih tinggi.

### **4.2.2 Penjelasan Hasil Implementasi Sistem**

Implementasi *input* dan *output* menggambarkan program yang sudah jadi dan siap pakai. Rancangan aplikasi yang telah dibuat sebelumnya diimplementasikan ke dalam kode program dengan menggunakan pemrograman Visual Basic .Net. Berikut ini penjelasan implementasi aplikasi peramalan permintaan bahan baku berbasis *desktop*.

1. *Form* Menu Utama

## SURABAYA

*Form* ini merupakan tampilan awal dari aplikasi ketika aplikasi dijalankan. Pengguna tidak bisa membuka menu yang ada apabila pengguna tidak melakukan proses *login*. Menu yang ada akan tampil apabila pengguna berhasil melakukan proses *login* sesuai dengan hak akses yang diberikan. Untuk lebih jelasnya, *form* menu utama dapat dilihat pada Gambar 4.1.

Gambar 4.1 *Form* Menu Utama

### 2. *Form Login*

2<br>4/18/2013 9:41:09 PM lui

a<mark>u</mark> Menu Utama

Q Ubah Passwo

**Ao** allege

System **Pennelolaan Data** Peramalan

# **INSTITUT BISNIS**

*Form login* digunakan sebagai autentifikasi pengguna yang ingin masuk ke dalam sistem. Hak akses pengguna dibagai ke dalam dua *group*, yaitu : Administrator dan Manajer. Masing-masing *group* memiliki hak akses yang berbeda-beda. Aplikasi peramalan hanya dapat diakses oleh *group* pengguna manajer. Apabila *username* dan *password* yang diisikan benar, maka akan muncul menu-menu tertentu yang dapat diakses oleh pengguna sesuai dengan hak akses yang diberikan kepada masing-masing pengguna setelah pengguna menekan tombol "Ok". Pesan peringatan akan muncul apabila *username* dan *password* yang diisikan salah. Tombol "Batal" digunakan untuk membatalkan pengguna untuk masuk ke aplikasi. Untuk lebih jelasnya, *form login* dapat dilihat pada Gambar 4.2.

 $-6 - x$ 

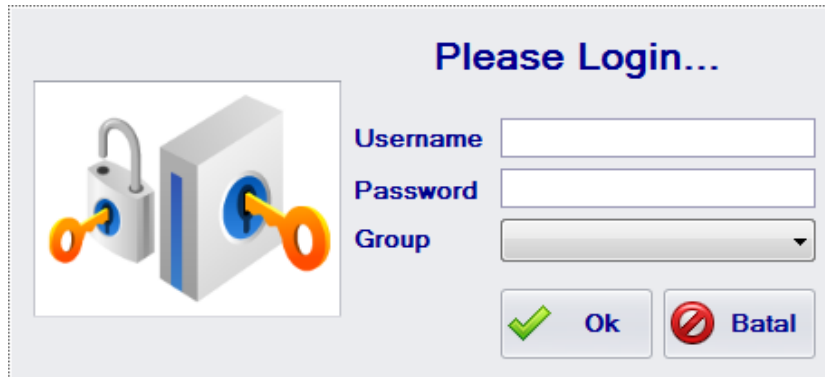

Gambar 4.2 *Form Login*

### 3. *Form* Ubah *Password*

*Form* ubah *password* digunakan untuk mengganti *password* pengguna. Untuk dapat mengubah *password*, pengguna diminta untuk memasukkan *password* lama, *password* baru, dan konfirmasi *password*. Tombol "Ok" digunakan untuk menyimpan perubahan yang telah dilakukan. Tombol "Batal" digunakan untuk membatalkan proses pergantian *password* dan keluar dari *form* ubah *password*. Untuk lebih jelasnya, *form* ubah *password* dapat dilihat pada Gambar 4.3.

 $\bar{n}$ 

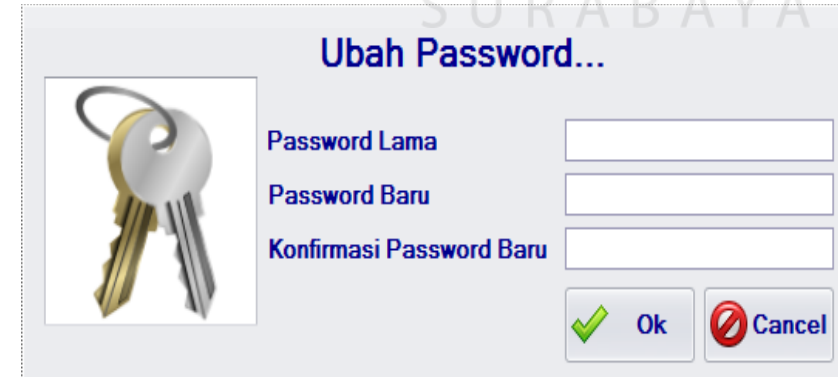

Gambar 4.3 *Form* Ubah *Password*

r

4. *Form* Pengelolaan Jenis Bahan Baku

Pada *form* ini staf logistik dapat menambah, mengubah, dan menghapus data jenis bahan baku sedangkan manajer logistik tidak dapat menambah, mengubah, dan menghapus data jenis bahan baku. Manajer logistik hanya mendapatkan hak akses untuk melihat dan mencari jenis bahan baku. Staf dan manajer logistik dapat mencari jenis bahan baku yang tersimpan dalam sistem dengan memasukkan nama jenis bahan baku pada *grid control* pengelolaan jenis bahan baku.

Tombol "Baru" digunakan untuk menambah data jenis bahan baku. Pada saat tombol "Baru" ditekan panel pengelolaan jenis bahan baku akan *enable* dan pengguna dapat memasukkan data jenis bahan baku. Tombol "Ubah" digunakan untuk mengubah data jenis bahan baku yang dipilih oleh staf logistik. Panel pengelolaan jenis bahan baku tidak akan *enable* apabila pengguna tidak terlebih dahulu memilih data jenis bahan baku yang akan diubah pada *grid control*. Tombol "Hapus" digunakan menghapus data jenis bahan baku yang dipilih oleh staf logistik. Pada tombol "Hapus", pengguna tidak akan dapat menghapus data jenis bahan baku apabila pengguna tidak terlebih dahulu memilih data jenis bahan baku yang akan diubah pada *grid control*.

Tombol "Simpan" digunakan untuk menyimpan data jenis bahan baku baru. Pada tombol "Simpan", sistem akan mengecek apakah semua *textbox* yang ada pada *form* pengelolaan jenis bahan baku telah diisi atau tidak. Pesan peringatan akan diberikan apabila pengguna tidak mengisi *textbox* dengan lengkap. Tombol "Batal" digunakan untuk membatalkan proses penambahan

data jenis bahan baku baru. Tombol "Keluar" digunakan untuk keluar dari *form* pengelolaan jenis bahan baku. Untuk lebih jelasnya, *form* pengelolaan jenis bahan baku dapat dilihat pada Gambar 4.4.

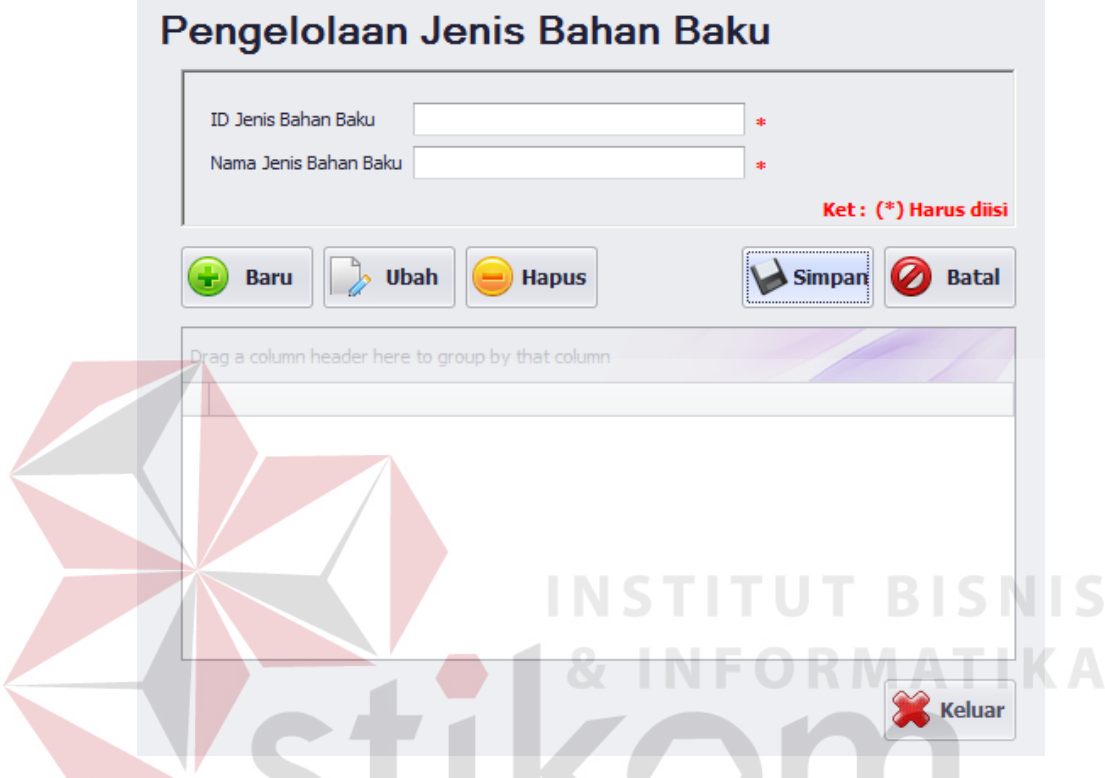

Gambar 4.4 *Form* Pengelolaan Jenis Bahan Baku

SURABAYA

5. *Form* Pengelolaan Bahan Baku

Pada *form* ini staf logistik dapat menambah, mengubah, dan menghapus data bahan baku sedangkan manajer logistik tidak dapat menambah dan menghapus data bahan baku. Manajer logistik hanya mendapatkan hak akses untuk melihat, mencari, dan hanya dapat mengubah status "Ramal" bahan baku. Status "Aktif" akan berubah menjadi "Ramal" apabila pengguna *login* sebagai manajer. Status "Ramal" ini digunakan sebagai parameter untuk meramalkan bahan baku yang dipilih. Staf dan manajer logistik dapat mencari bahan baku yang tersimpan dalam sistem dengan memasukkan nama bahan baku pada *grid control* pengelolaan bahan baku.

Tombol "Baru" digunakan untuk menambah data bahan baku. Pada saat tombol "Baru" ditekan panel pengelolaan bahan baku akan *enable* dan pengguna dapat memasukkan data bahan baku. Tombol "Ubah" digunakan untuk mengubah data bahan baku yang dipilih oleh staf logistik dan mengubah status "Ramal" bahan baku yang dipilih oleh manajer logistik. Panel pengelolaan bahan baku tidak akan *enable* apabila pengguna tidak terlebih dahulu memilih data bahan baku yang akan diubah pada *grid control*. Tombol "Hapus" digunakan menghapus data bahan baku yang dipilih oleh staf logistik. Pada tombol "Hapus", pengguna tidak akan dapat menghapus data bahan baku apabila pengguna tidak terlebih dahulu memilih data bahan baku yang akan diubah pada *grid control*.

Tombol "Simpan" digunakan untuk menyimpan data bahan baku baru. Pada tombol "Simpan", sistem akan mengecek apakah semua *textbox* yang ada pada *form* pengelolaan bahan baku telah diisi atau tidak. Pesan peringatan akan diberikan apabila pengguna tidak mengisi *textbox* dengan lengkap. Tombol "Batal" digunakan untuk membatalkan proses penambahan data bahan baku baru. Tombol "Keluar" digunakan untuk keluar dari *form* pengelolaan bahan baku. Untuk lebih jelasnya, *form* pengelolaan bahan baku dapat dilihat pada Gambar 4.5.

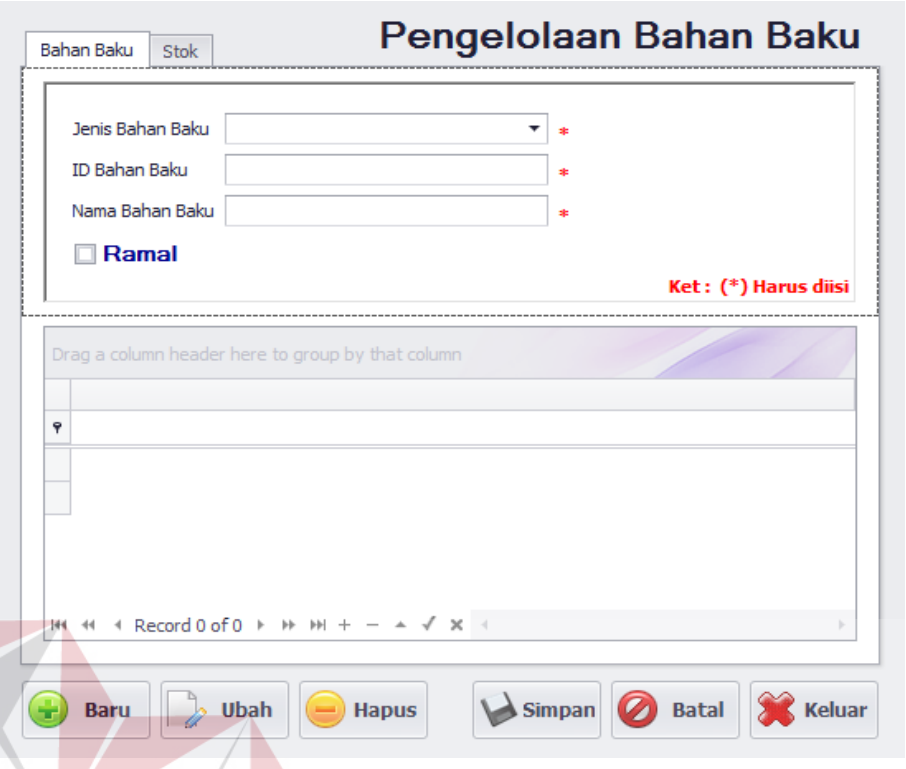

Gambar 4.5 *Form* Pengelolaan Bahan Baku

### 6. Form Pengelolaan Permintaan *Supplier*

Pada *form* ini staf logistik dapat menambah, mengubah, dan menghapus data *supplier* sedangkan manajer logistik tidak dapat menambah, mengubah, dan menghapus data *supplier*. Manajer logistik hanya mendapatkan hak akses untuk melihat dan mencari *supplier*. Staf dan manajer logistik dapat mencari data *supplier* yang tersimpan dalam sistem dengan memasukkan nama *supplier* pada *grid control* pengelolaan *supplier*.

Tombol "Baru" digunakan untuk menambah data *supplier*. Pada saat tombol "Baru" ditekan panel pengelolaan *supplier* akan *enable* dan pengguna dapat memasukkan data *supplier*. Tombol "Ubah" digunakan untuk mengubah data *supplier* yang dipilih oleh staf logistik. Panel pengelolaan *supplier* tidak akan *enable* apabila pengguna tidak terlebih dahulu memilih data *supplier* yang

**BISNIS** 

akan diubah pada *grid control*. Tombol "Hapus" digunakan menghapus data *supplier* yang dipilih oleh staf logistik. Pada tombol "Hapus", pengguna tidak akan dapat menghapus data *supplier* apabila pengguna tidak terlebih dahulu memilih data *supplier* yang akan diubah pada *grid control*.

Tombol "Simpan" digunakan untuk menyimpan data *supplier* baru. Pada tombol "Simpan", sistem akan mengecek apakah semua *textbox* yang ada pada *form* pengelolaan *supplier* telah diisi atau tidak. Pesan peringatan akan diberikan apabila pengguna tidak mengisi *textbox* dengan lengkap. Tombol "Batal" digunakan untuk membatalkan proses penambahan data *supplier* baru. Tombol "Keluar" digunakan untuk keluar dari *form* pengelolaan *supplier*. Untuk lebih jelasnya, *form* pengelolaan *supplier* dapat dilihat pada Gambar 4.6.

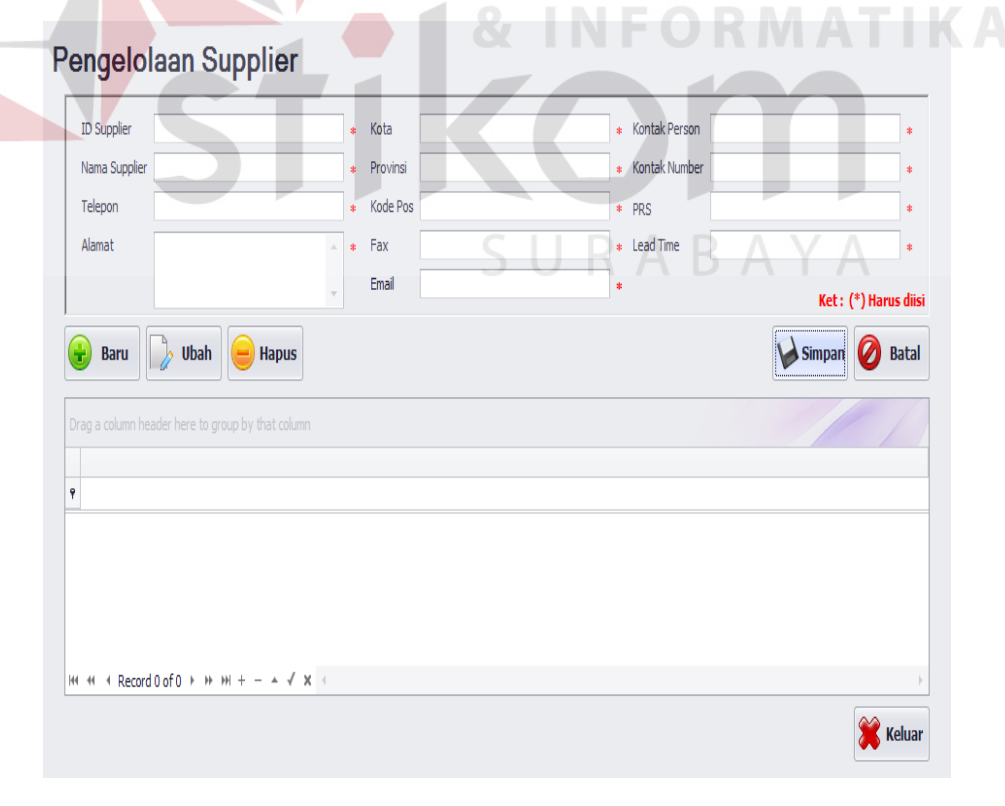

Gambar 4.6 *Form* Pengelolaan *Supplier*

7. Form Pengelolaan Permintaan Bahan Baku

*Form* ini hanya dapat diakses oleh staf logistik, sedangkan manajer logistik tidak dapat mengakses *form* ini. Staf logistik dapat menambah dan mengubah data permintaan bahan baku. Untuk menambah data pada *grid control* dilakukan dengan menekan tombol "enter" pada *keyboard* komputer. Apabila pengguna tidak mengisi *textbox* dengan lengkap kemudian menekan tombol "enter", maka akan muncul pesan peringatan.

Tombol "Baru" digunakan untuk menambah data permintaan bahan baku. Pada saat tombol "Baru" ditekan panel pengelolaan permintaan bahan baku akan *enable* dan pengguna dapat memasukkan data permintaan bahan baku. Tombol "Ubah" digunakan untuk mengubah data permintaan bahan baku yang dipilih oleh staf logistik. Panel pengelolaan permintaan bahan baku tidak akan *enable* apabila pengguna tidak terlebih dahulu memilih data bahan baku yang akan diubah pada *grid control*.

Tombol "Simpan" digunakan untuk menyimpan data permintaan bahan baku baru. Pada tombol "Simpan", sistem akan mengecek apakah semua *textbox* yang ada pada *form* pengelolaan permintaan bahan baku telah diisi atau tidak. Pesan peringatan akan diberikan apabila pengguna tidak mengisi *textbox* dengan lengkap. Tombol "Batal" digunakan untuk membatalkan proses penambahan data permintaan bahan baku baru. Tombol "Keluar" digunakan untuk keluar dari *form* pengelolaan permintaan bahan baku.

Keterangan (F2) yang ditunjukan pada Gambar 4.7 menerangkan bahwa staf logistik dapat melakukan perubahan transaksi permintaan bahan baku yang telah tersimpan di *database* dengan menekan tombol F2 pada *keyboard* komputer. Untuk melakukan perubahan tersebut, staf logistik diwajibkan untuk mengisi nomor permintaan terlebih dahulu kemudian menekan tombol "enter" pada *keyboard* komputer. Setelah tombol "enter" ditekan maka pada *grid control* akan tampil data permintaan bahan baku *outlet* mandiri. Untuk lebih jelasnya, *form* pengelolaan permintaan bahan baku dapat dilihat pada Gambar 4.7.

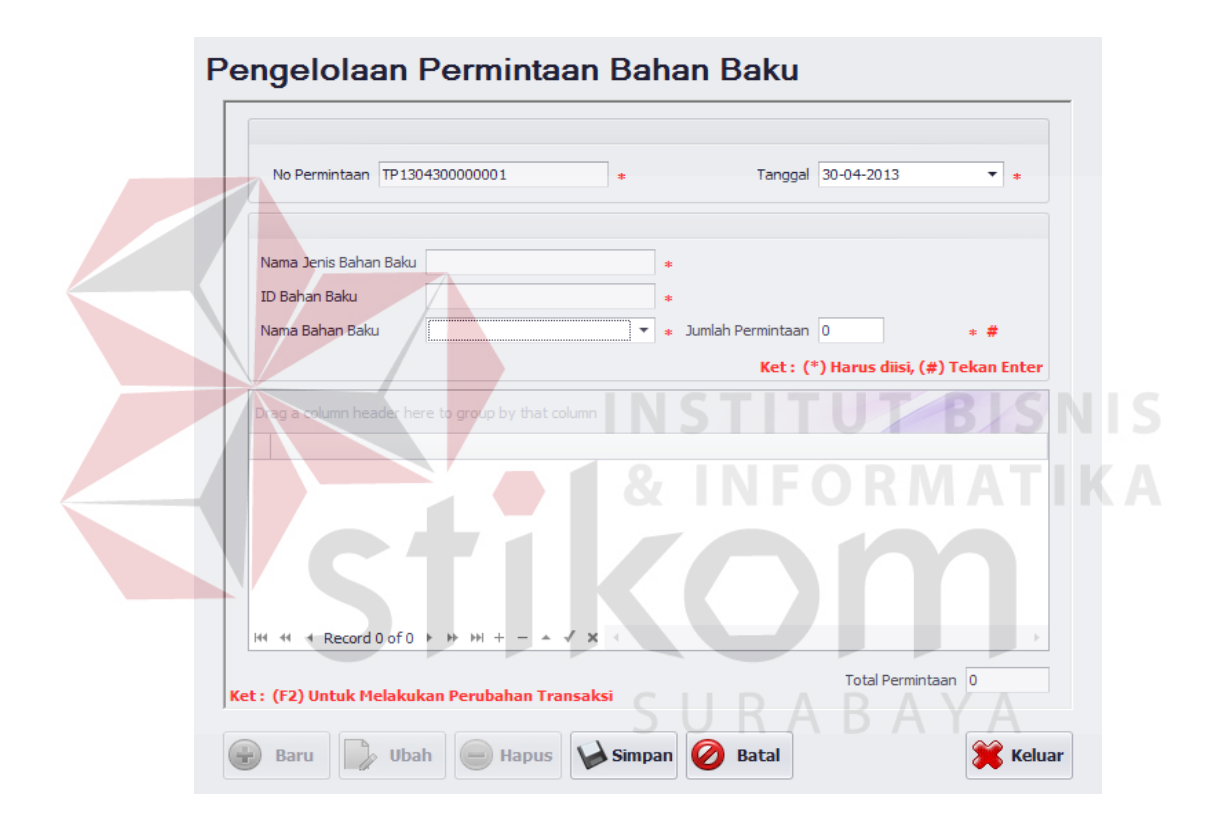

Gambar 4.7 *Form* Pengelolaan Permintaan Bahan Baku

#### 8. *Form* Pengelolaan Pemesanan Bahan Baku

*Form* ini hanya dapat diakses oleh staf logistik, sedangkan manajer logistik tidak dapat mengakses *form* ini. Staf logistik dapat menambah dan mengubah data pemesanan bahan baku. Untuk menambah data pada *grid control* dilakukan dengan menekan tombol "enter" pada *keyboard* komputer. Apabila pengguna tidak mengisi *textbox* dengan lengkap kemudian menekan tombol "enter", maka akan muncul pesan peringatan.

Tombol "Baru" digunakan untuk menambah data pemesanan bahan baku. Pada saat tombol "Baru" ditekan panel pengelolaan pemesanan bahan baku akan *enable* dan pengguna dapat memasukkan data pemesanan bahan baku. Tombol "Ubah" digunakan untuk mengubah data pemesanan bahan baku yang dipilih oleh staf logistik. Panel pengelolaan pemesanan bahan baku tidak akan *enable* apabila pengguna tidak terlebih dahulu memilih data bahan baku yang akan diubah pada *grid control*.

Tombol "Simpan" digunakan untuk menyimpan data pemesanan bahan baku baru. Pada tombol "Simpan", sistem akan mengecek apakah semua *textbox* yang ada pada *form* pengelolaan pemesanan bahan baku telah diisi atau tidak. Pesan peringatan akan diberikan apabila pengguna tidak mengisi *textbox* dengan lengkap. Tombol "Batal" digunakan untuk membatalkan proses penambahan data pemesanan bahan baku baru. Tombol "Keluar" digunakan untuk keluar dari *form* pengelolaan pemesanan bahan baku.

Keterangan (F2) yang ditunjukan pada Gambar 4.8 menerangkan bahwa staf logistik dapat melakukan perubahan transaksi pemesanan bahan baku yang telah tersimpan di *database* dengan menekan tombol F2 pada *keyboard* komputer. Untuk melakukan perubahan tersebut, staf logistik diwajibkan untuk mengisi nomor pemesanan terlebih dahulu kemudian menekan tombol "enter" pada *keyboard* komputer. Setelah tombol "enter" ditekan maka pada *grid control* akan tampil data pemesanan bahan baku gudang PT. Baba Rafi

Indonesia kantor pusat Surabaya. Untuk lebih jelasnya, *form* pengelolaan pemesanan bahan baku dapat dilihat pada Gambar 4.8.

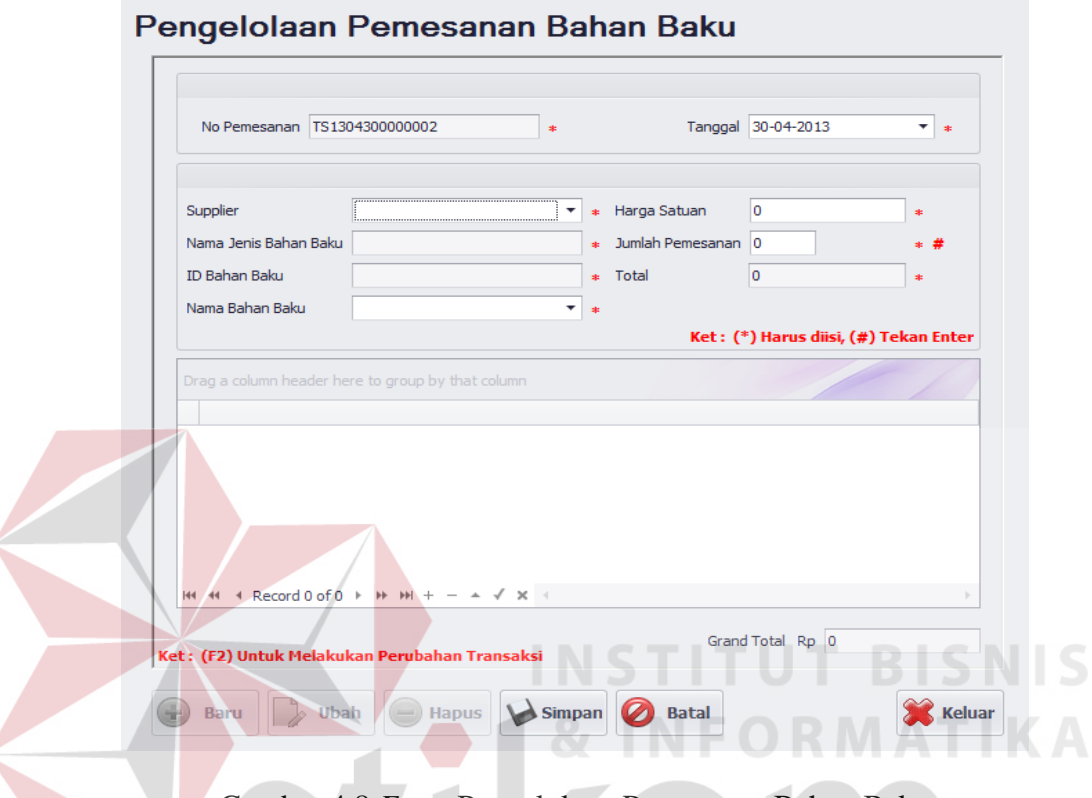

Gambar 4.8 *Form* Pengelolaan Pemesanan Bahan Baku

### 9. *Form* Peramalan Permintaan Bahan Baku

*Form* peramalan permintaan bahan baku digunakan untuk melakukan perhitungan peramalan permintaan bahan baku dengan menggunakan data permintaan bahan baku pada masa lalu. Hasil peramalan tersebut kemudian digunakan untuk menghitung jumlah bahan baku yang harus dibeli. *Form* ini hanya dapat diakses oleh manajer logistik.

Pada *form* ini terdapat *groupbox* "Bahan Baku Yang Diramal". Didalam *groupbox* tersebut terdapat dua *checkbox*, yaitu *checkbox* "Pilih Bahan Baku" dan *checkbox* "Semua". Apabila manajer logistik memilih *checkbox* "Pilih Bahan Baku" maka *form* pengelolaan bahan baku akan muncul dan pengguna

dapat memilih bahan baku yang akan diramal. Apabila manajer logistik memilih *checkbox* "Semua" maka semua bahan baku akan diramal. Setelah memilih bahan baku yang akan diramal maka langkah selanjutnya adalah memilih range tanggal. Range tanggal merupakan parameter yang digunakan untuk menghitung jumlah permintaan bahan baku mingguan.

Tombol "Forecast" digunakan untuk memproses perhitungan peramalan berdasarkan kriteria yang dipilih oleh manajer logistik. Tombol "FTP" digunakan untuk memproses perhitungan jumlah bahan baku yang akan dibeli pada masa yang akan datang. Tombol "Keluar" digunakan untuk keluar dari *form* peramalan permintaan bahan baku. Untuk lebih jelasnya, rancangan *form* peramalan permintaan bahan baku dapat dilihat pada Gambar 4.9.

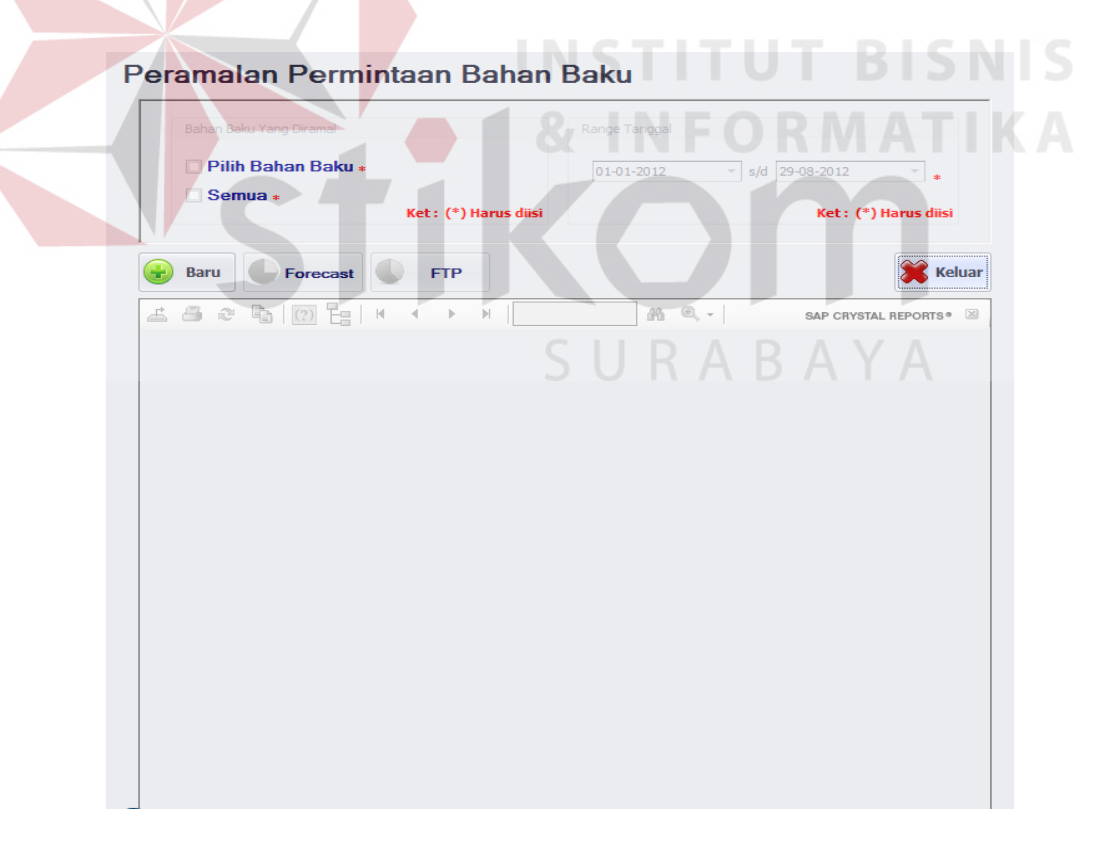

Gambar 4.9 *Form* Peramalan Permintaan Bahan Baku

10. *Form* Laporan Permintaan Bahan Baku

Form laporan permintaan bahan baku digunakan untuk melihat jumlah permintaan bahan baku yang dipesan oleh *outlet* mandiri. *Form* ini hanya dapat diakses oleh manajer logistik. Tombol "Proses" digunakan untuk memproses jumlah permintaan bahan baku yang dipesan oleh *outlet* mandiri berdasarkan kriteria yang dipilih oleh manajer. Kriteria tersebut adalah bahan baku dan range tanggal. Tombol "Keluar" digunakan untuk keluar dari *form* peramalan permintaan bahan baku. Untuk lebih jelasnya, rancangan *form* laporan permintaan bahan baku dapat dilihat pada Gambar 4.10.

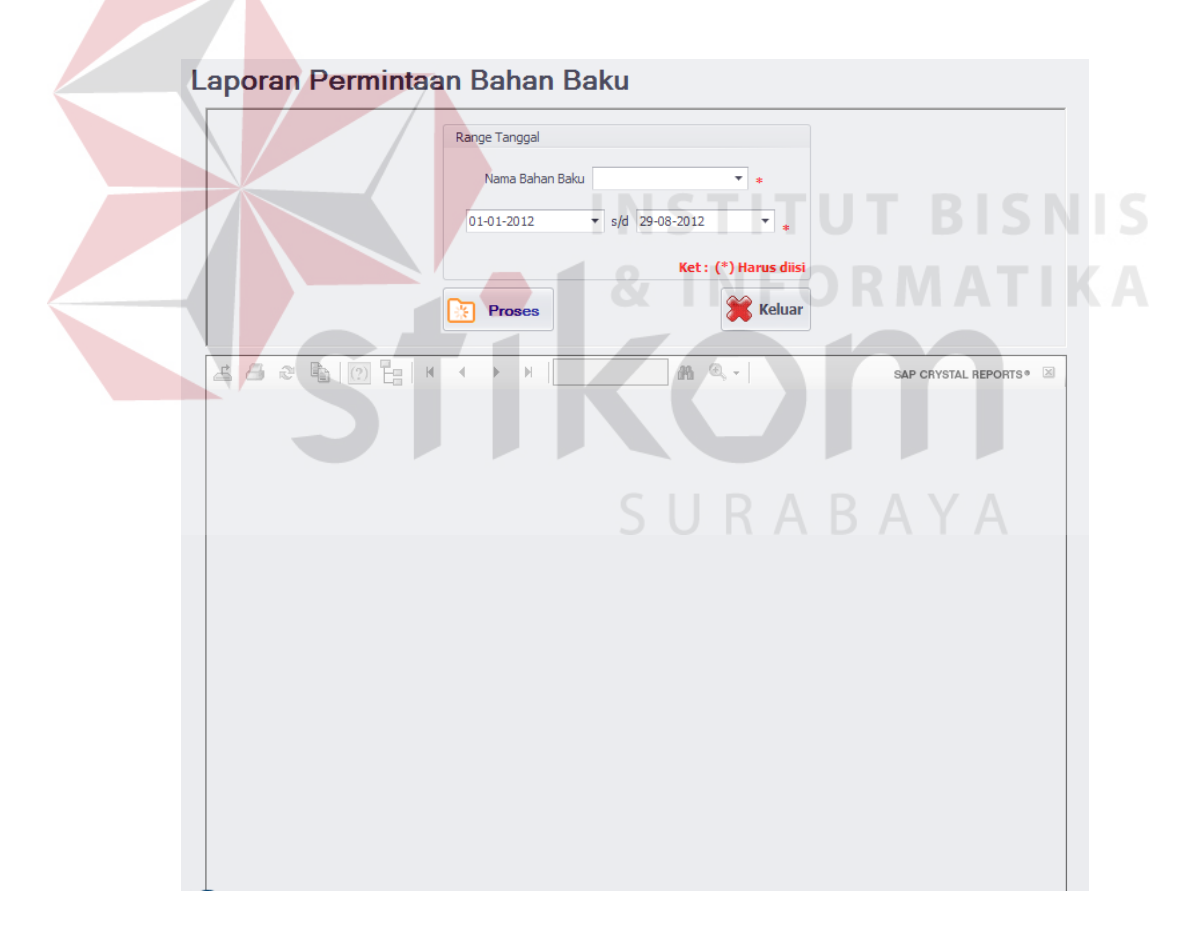

Gambar 4.10 *Form* Laporan Permintaan Bahan Baku

#### **4.2 Evaluasi Sistem**

Evaluasi sistem bertujuan untuk memastikan bahwa aplikasi telah dibuat dengan benar sesuai dengan kebutuhan atau tujuan yang diharapkan. Kelemahan dan kekurangan dari aplikasi pada tahap ini akan dievaluasi sebelum diimplementasikan secara nyata. Proses pengujian aplikasi menggunakan *Black Box Testing* untuk membuktikan bahwa aplikasi yang telah dibuat sudah sesuai dengan tujuan.

#### **4.2.1 Uji Coba Sistem**

Uji coba sistem dilakukan oleh seorang pengguna dengan hak akses sebagai admin dan manajer. Uji coba ini dilakukan untuk melihat progam yang dibuat sudah sesuai dengan yang diharapkan. Kegiatan yang dilakukan dalam tahap uji coba sistem adalah menguji semua masukan dan membandingkan hasil masukan tersebut dengan hasil yang diharapkan. Uji coba tersebut adalah sebagai berikut:

1. Uji Coba *Form* Menu Utama

Menu utama digunakan untuk memilih menu-menu yang ada pada sistem peramalan. Proses pemilihan menu tidak dapat dijalankan sebelum seorang pengguna berhasil *login* ke dalam aplikasi. Untuk lebih jelasnya, rangkaian uji coba *form* menu utama dapat dilihat pada Tabel 4.1.

| Test<br>Case ID | Tujuan                                                  | Input | Output yang<br>Diharapkan                                      | <b>Status</b>                  |
|-----------------|---------------------------------------------------------|-------|----------------------------------------------------------------|--------------------------------|
| 01              | Mengetahui respon<br>sistem pertama kali<br>dijalankan. |       | <i>Form</i> menu<br>utama dengan<br>menu $login$<br>dan keluar | <b>Sukses</b><br>(Gambar 4.11) |

Tabel 4.1 *Test Case Form* Menu Utama

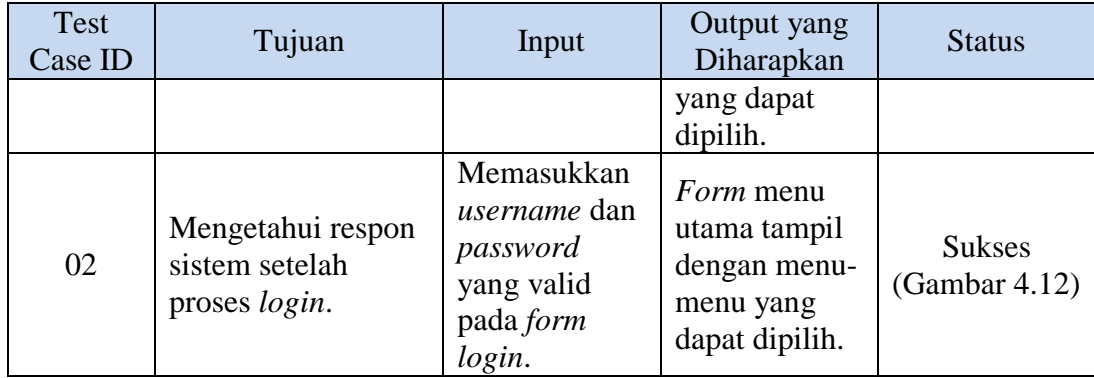

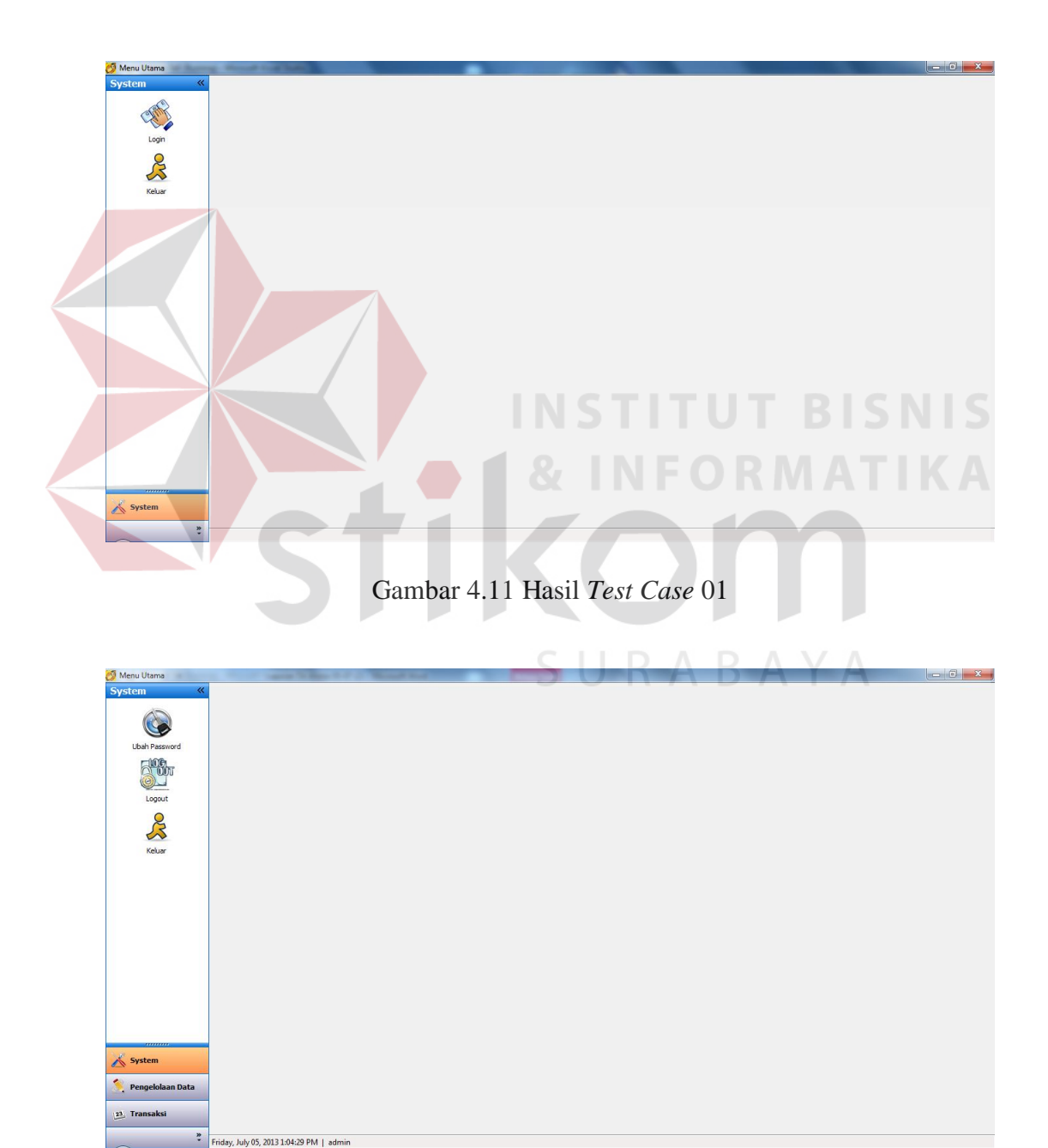

Gambar 4.12 Hasil *Test Case* 02

### 2. Uji Coba *Form Login*

Proses *login* dilakukan dengan cara memasukkan *username* dan *password*. Sistem akan melakukan proses autentifikasi terhadap *username* dan *password* yang diinputkan oleh pengguna. Proses *login* admin dinyatakan berhasil apabila *form login* tertutup dan masuk ke *form* utama dengan menu-menu yang dapat dipilih. Proses *login* admin dinyatakan gagal apabila muncul pesan kesalahan. Data yang digunakan untuk melakukan uji coba adalah Tabel 4.2. Pengujian telah dilakukan sebanyak 10 kali percobaan. Rangkaian uji coba *form login* dapat dilihat pada Tabel 4.3.

### Tabel 4.2 Data Uji Coba *Form Login*

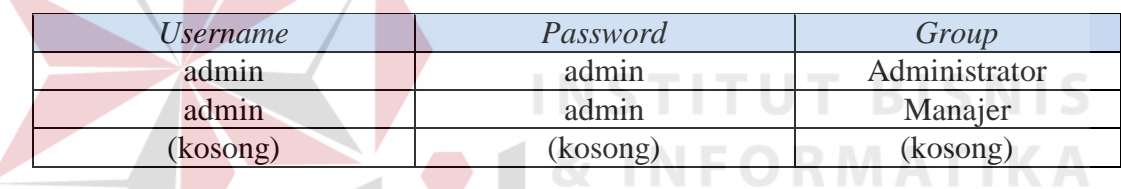

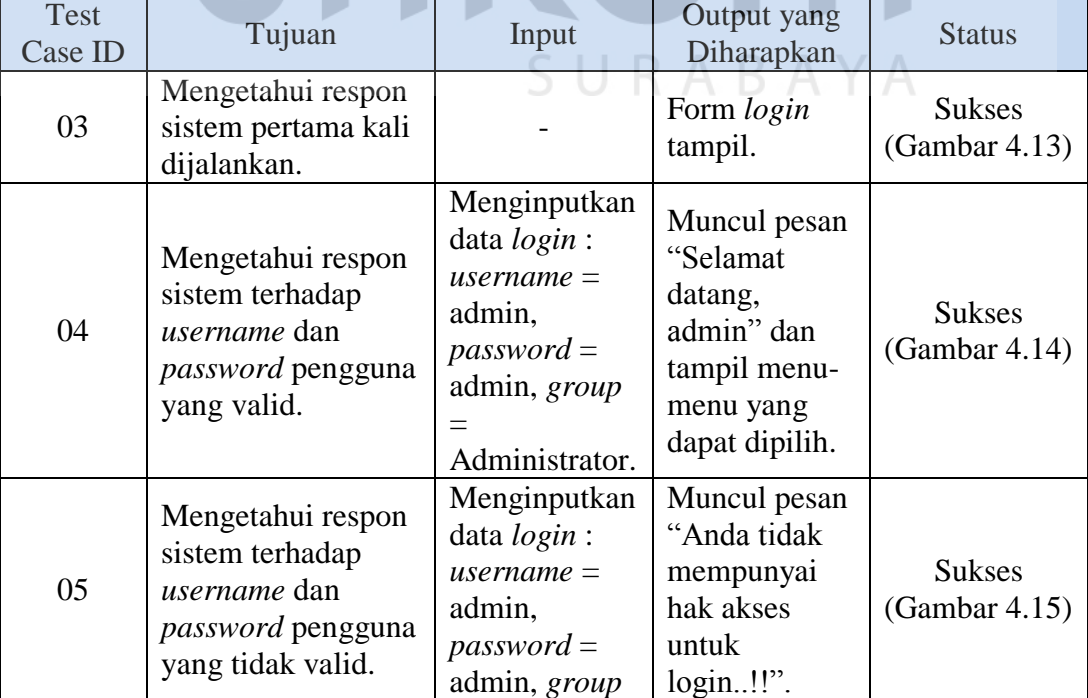

### Tabel 4.3 *Test Case Form Login*

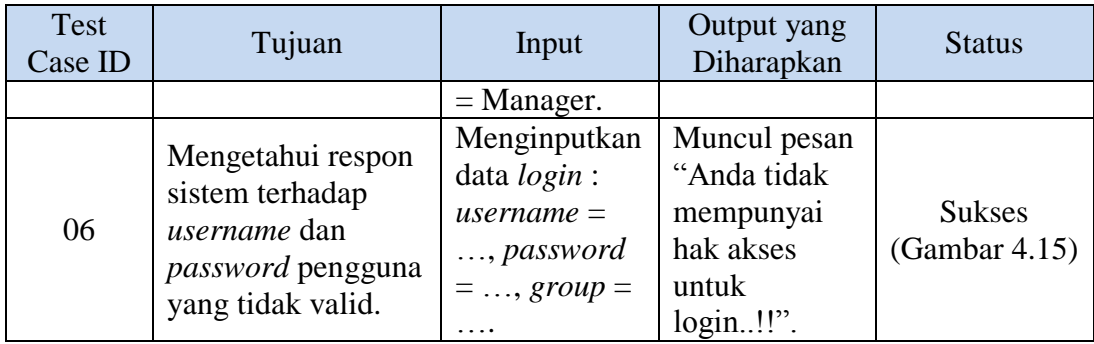

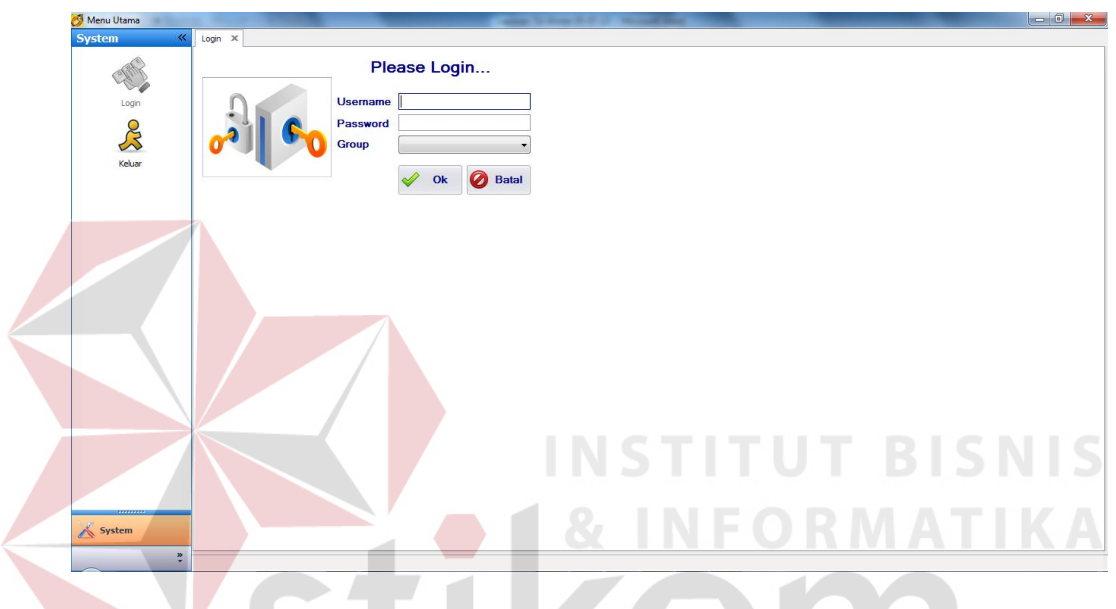

Gambar 4.13 Hasil *Test Case* 03

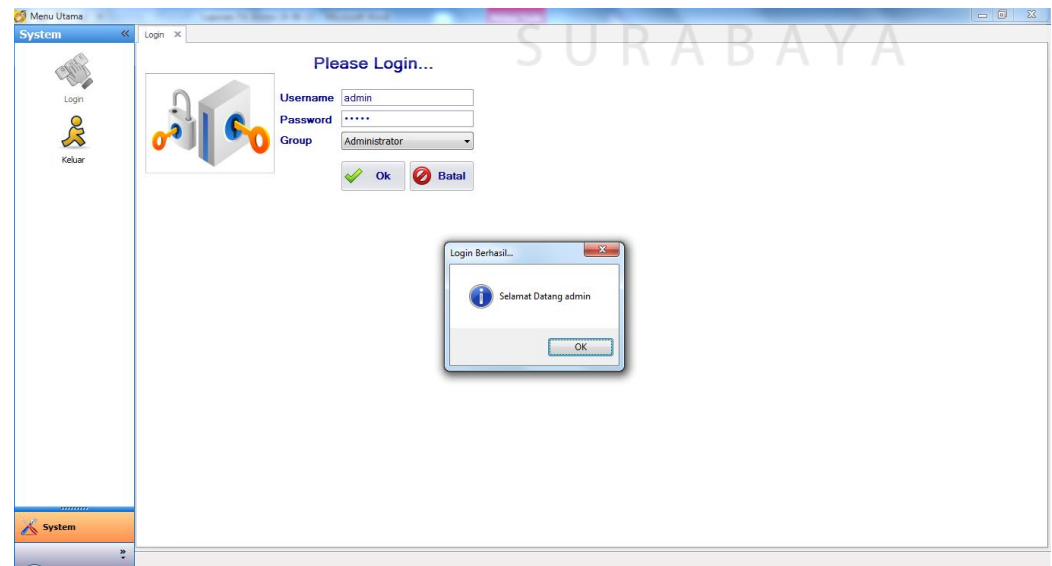

Gambar 4.14 Hasil *Test Case* 04

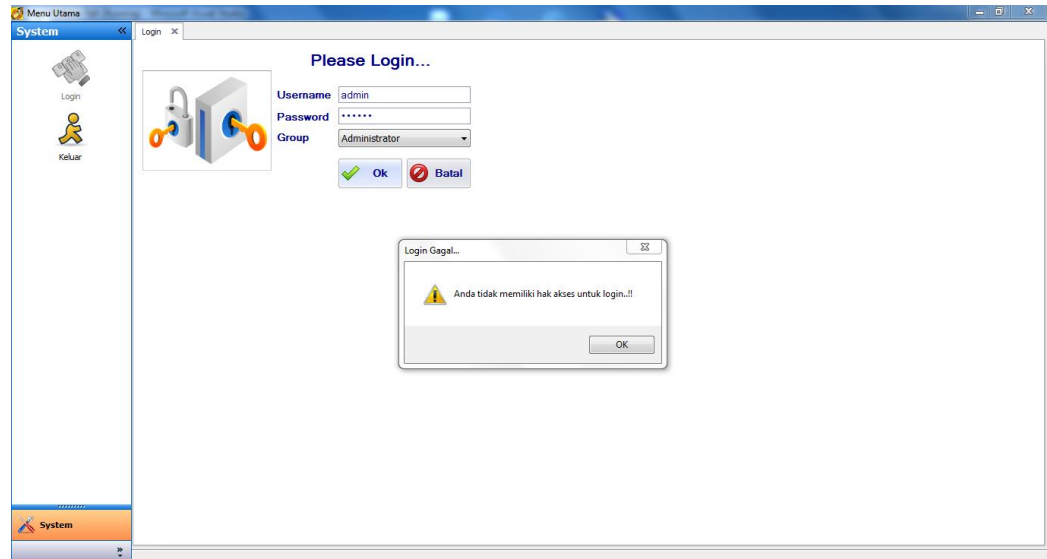

Gambar 4.15 Hasil *Test Case* 05 dan *Test Case* 06

### 3. Uji Coba *Form* Ubah *Password*

Proses ubah *password* dilakukan dengan cara menginputkan *password* lama, *password* baru, dan konfirmasi *password* baru. Data yang digunakan untuk melakukan uji coba adalah Tabel 4.4. Pengujian telah dilakukan sebanyak 4 kali percobaan. Rangkaian uji coba *form login* dapat dilihat pada Tabel 4.5.

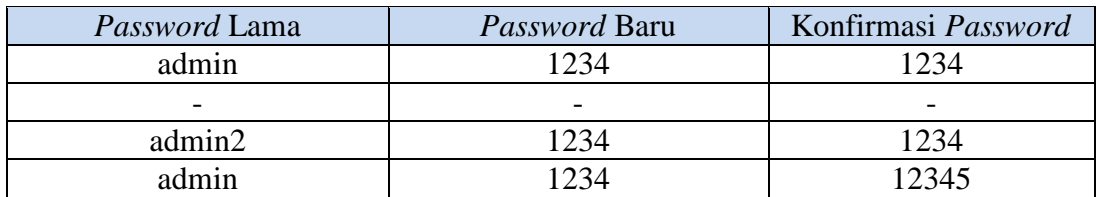

Tabel 4.4 Data Uji Coba *Form* Ubah *Password*

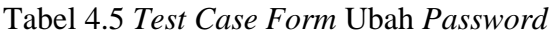

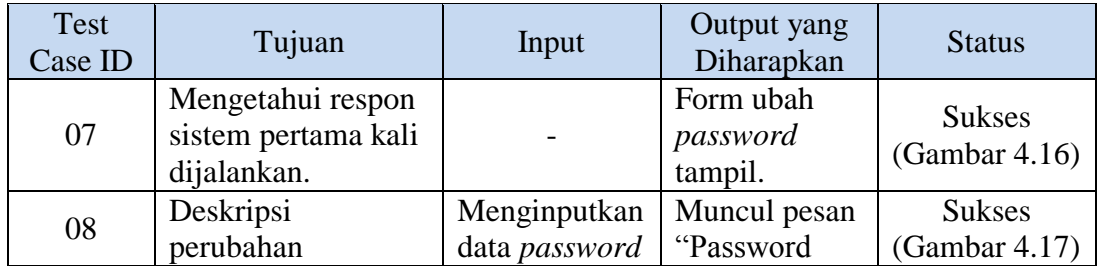

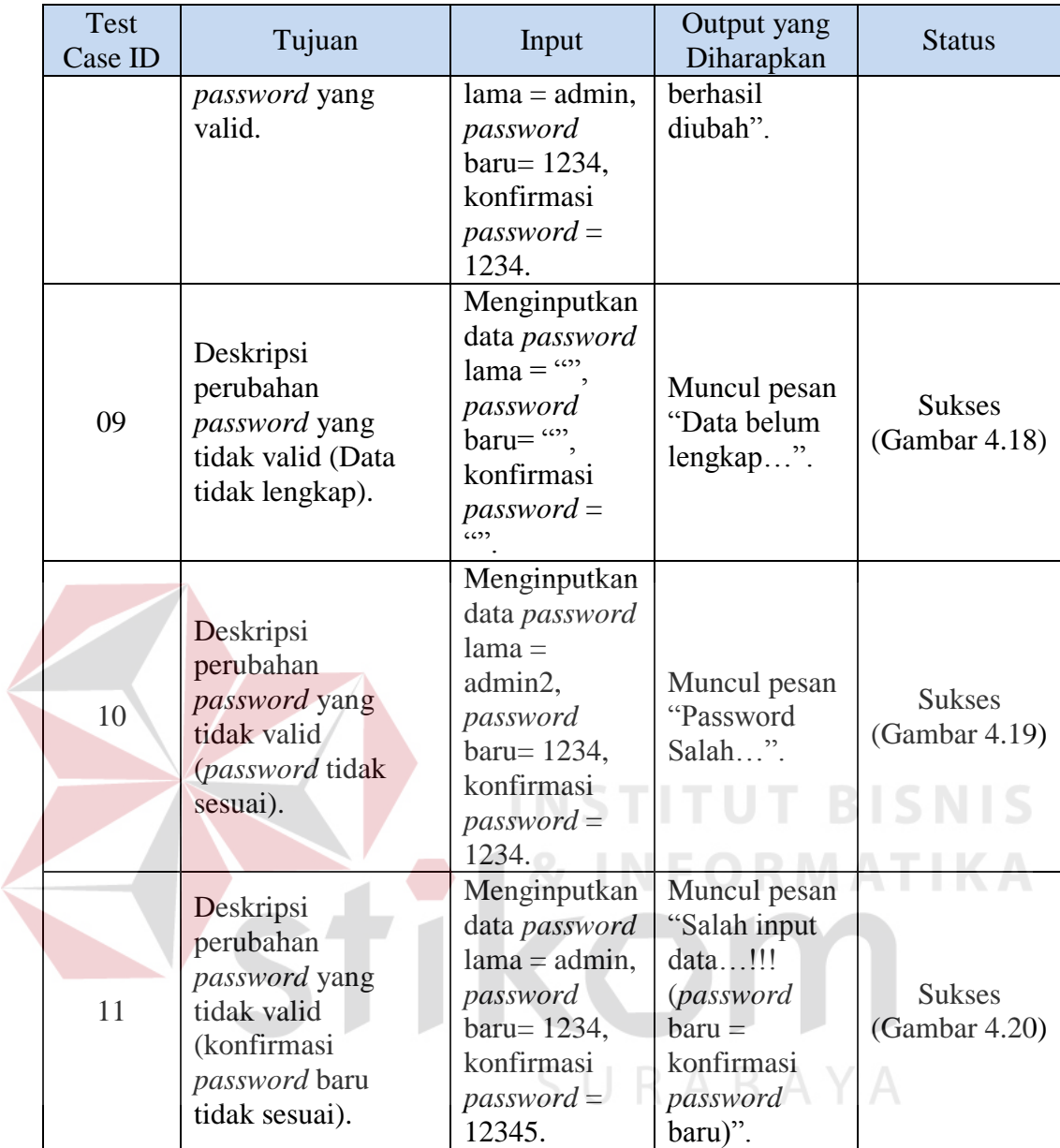

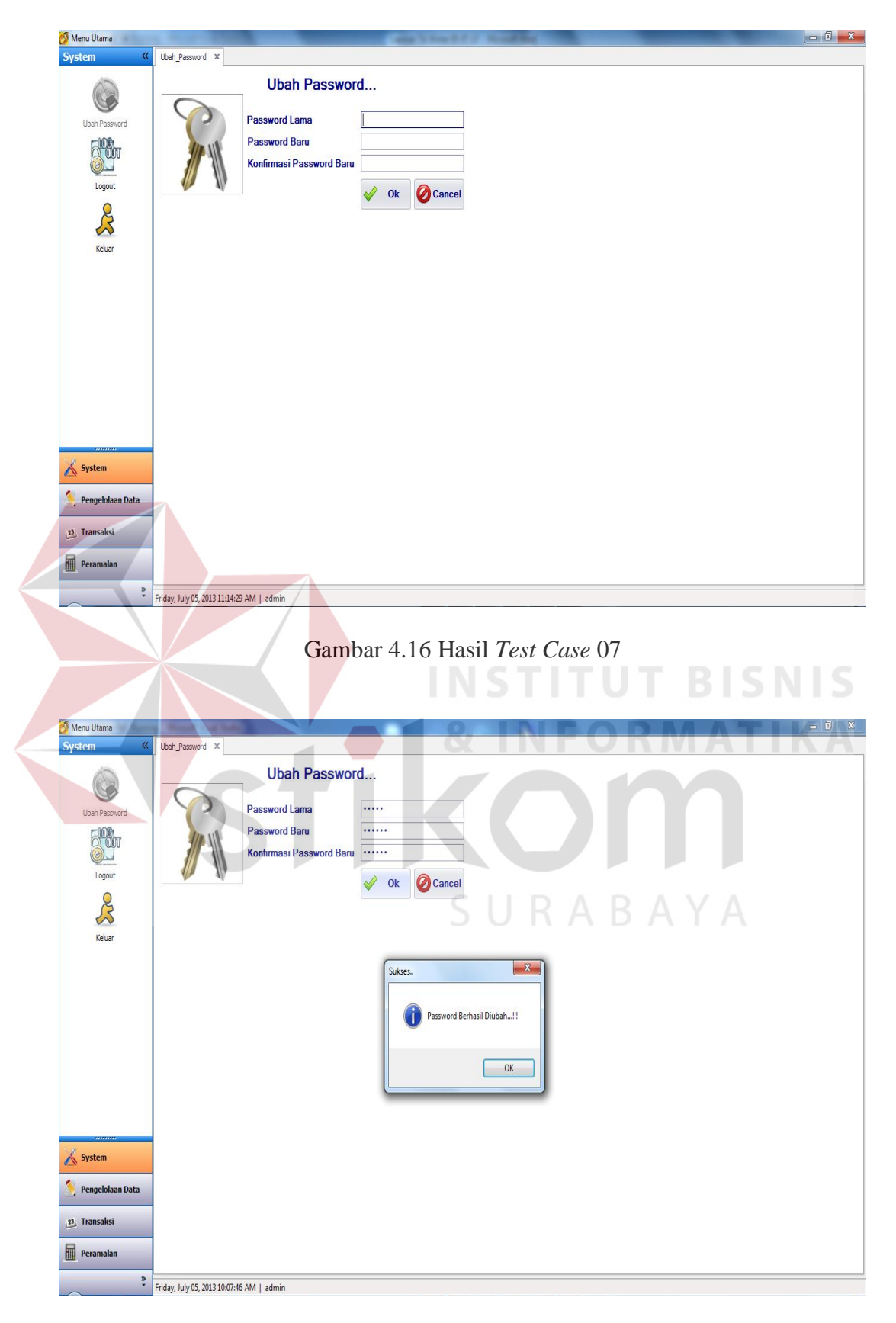

Gambar 4.17 Hasil *Test Case* 08

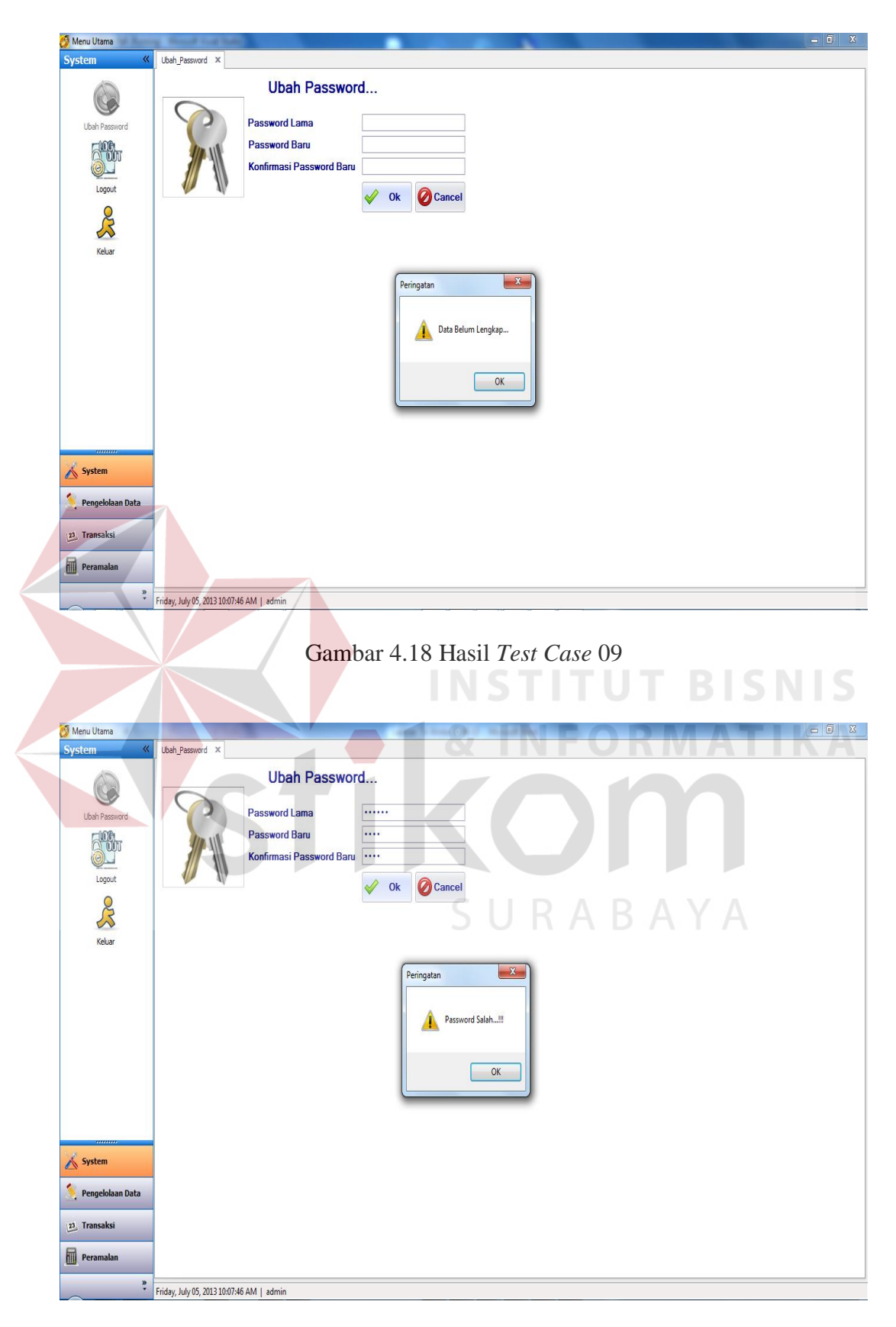

Gambar 4.19 Hasil *Test Case* 10

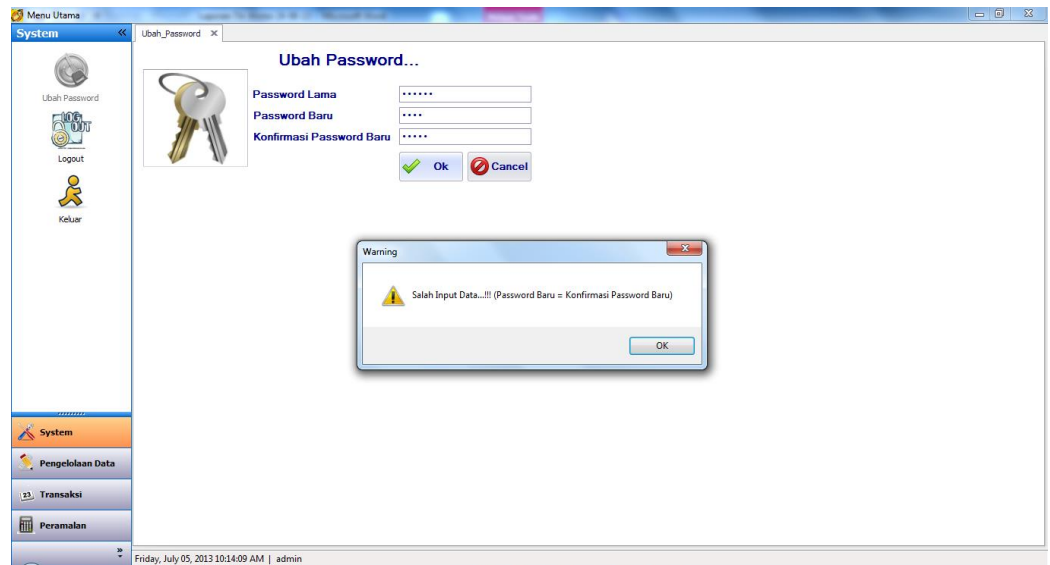

Gambar 4.20 Hasil *Test Case* 11

4. Uji Coba *Form* Pengelolaan Jenis Bahan Baku

*Form* pengelolaan jenis bahan baku dapat dipilih ketika seorang pengguna berhasil *login*. Pengguna yang dapat mengakses *form* ini adalah admin logistik dan manajer logistik (akses terbatas). *Form* pengelolaan jenis bahan baku ini berguna untuk mengelola data jenis bahan baku yang ada. Rangkaian uji coba *form* pengelolaan jenis bahan baku dapat dilihat pada Tabel 4.6.

| <b>Test</b><br>Case ID | Tujuan                                                                | Input                                                     | Output yang<br>Diharapkan                                                                  | <b>Status</b>                  |
|------------------------|-----------------------------------------------------------------------|-----------------------------------------------------------|--------------------------------------------------------------------------------------------|--------------------------------|
| 12                     | Mengetahui respon<br>sistem pertama kali<br>dijalankan.               |                                                           | Form<br>pengelolaan<br>jenis bahan<br>baku dengan<br>data jenis<br>bahan baku<br>yang ada. | <b>Sukses</b><br>(Gambar 4.21) |
| 13                     | Menambah data<br>baru ke dalam<br>database dengan<br>data yang valid. | Menekan<br>tombol<br>"Baru",<br>menginputkan<br>data pada | Muncul pesan<br>"Data<br>Berhasil<br>Disimpan!!!"<br>dan data                              | <b>Sukses</b><br>(Gambar 4.22) |

Tabel 4.6 *Test Case Form* Pengelolaan Jenis Bahan Baku

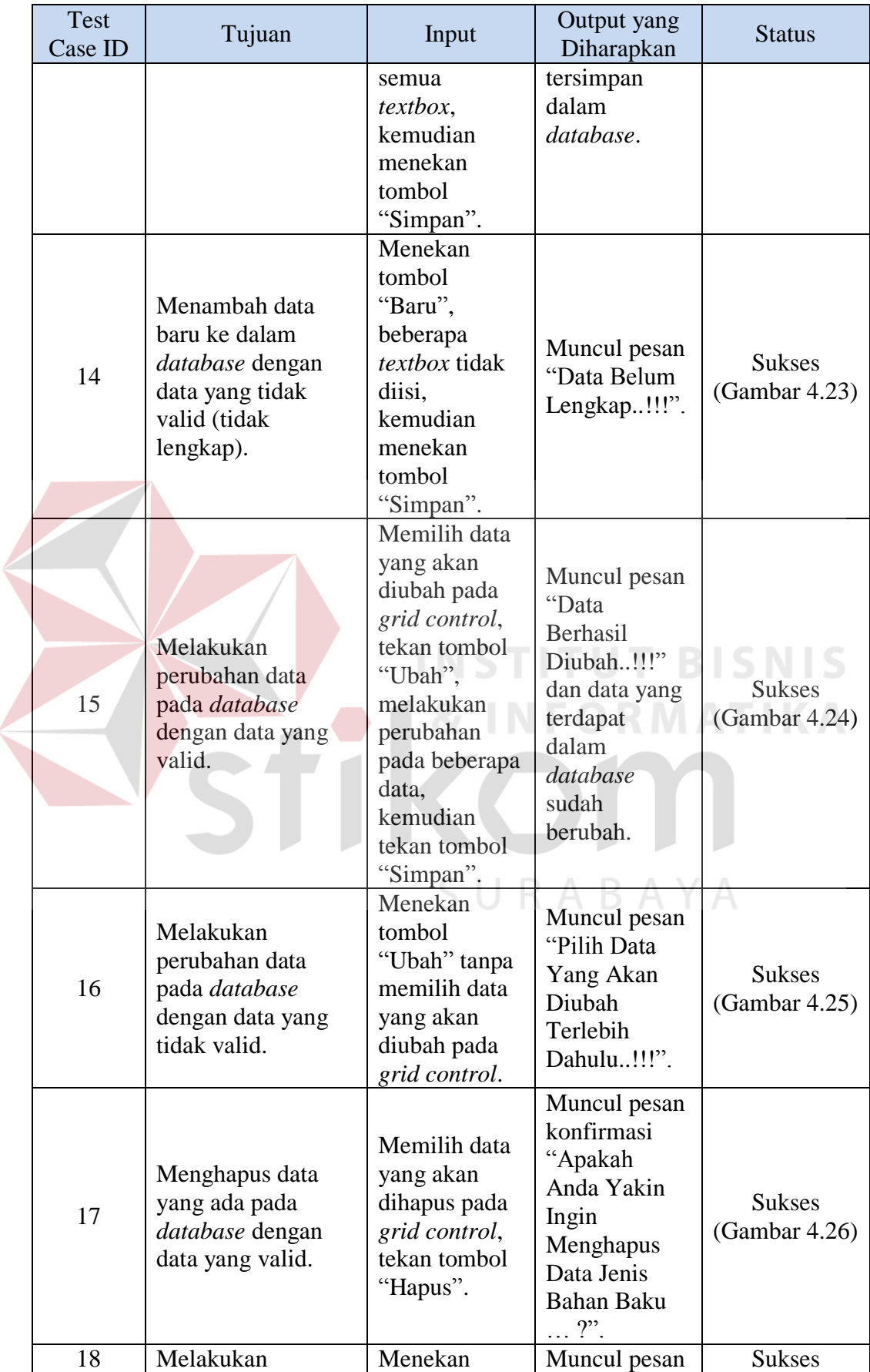

| <b>Test</b><br>Case ID                                                                                                    | Output yang<br>Tujuan<br>Input<br>Diharapkan                                                                                                    |                                                                                                  | <b>Status</b>                                                                                        |                                                                                                    |
|----------------------------------------------------------------------------------------------------|----------------------------------------------------------------------------------------------------|--------------------------------------------------------------------------------------------------|----------------------------------------------------------------------------------------------------|----------------------------------------------------------------------------------------------------|
|                                                                                                    | konfirmasi<br>penghapusan data.                                                                                                    | tombol "Yes"<br>yang muncul<br>pada<br>messagebox.                                               | "Data<br>Berhasil<br>Dihapus!!!"<br>dan data yang<br>terdapat<br>dalam<br>database akan<br>terhapus. | (Gambar 4.27)                                                                                                    |
| 19                                                                                                    | Menghapus data<br>yang ada pada<br>database dengan<br>data yang tidak<br>valid.                                                                                                    | Menekan<br>tombol<br>"Hapus" tanpa<br>memilih data<br>yang akan<br>dihapus pada<br>grid control. | Muncul pesan<br>"Pilih Data<br>Yang Akan<br>Dihapus<br>Terlebih<br>Dahulu!!!".                       | <b>Sukses</b><br>(Gambar 4.28)                                                                                                    |
| Menu Utama<br>Pengelolaan Data «<br>Pengguna<br>勝節別<br>Jenis Bahan Baku<br>$\frac{1}{2}$<br>Bahan Baku<br><b>AR</b><br>Supplier | Jenis Bahan Baku X<br>Pengelolaan Jenis Bahan Baku<br>ID Jenis Bahan Baku<br>Nama Jenis Bahan Baku<br>$\Box$ Ubah<br><b>Baru</b><br><b>Hapus</b><br>ID Jenis Bahan Baku<br>Nama Jenis Bahan Baku<br><b>No</b><br>1 JNS-0001<br><b>Bawang Bombay</b><br>2 INS-0002<br>Dg Burger<br>3 JNS-0003<br>Keju<br>4 JNS-0004<br>Letus<br>5 JNS-0005<br>Mavonise<br>++ + Record 1 of 25 + + + + + - + √ × | Ket: (*) Harus diisi<br>Simpan 2 Batal<br><b>Keluar</b><br>$\overline{\phantom{a}}$              | STITUT BISNIS                                                                                        | $\begin{array}{c c c c c c} \hline \multicolumn{3}{ c }{\multicolumn{3}{c }{\multicolumn{3}{c }{\multicolumn{3}{c }{\multicolumn{3}{c}}}} & \multicolumn{3}{c }{\multicolumn{3}{c }{\multicolumn{3}{c }{\multicolumn{3}{c}}}} & \multicolumn{3}{c }{\multicolumn{3}{c }{\multicolumn{3}{c }{\multicolumn{3}{c }{\multicolumn{3}{c }{\multicolumn{3}{c }{\multicolumn{3}{c }{\multicolumn{3}{c }{\multicolumn{3}{c }{\multicolumn{3}{c }{\multicolumn{3}{$<br>RIMATIKA |
| System                                                                                                    |                                                                                                    |                                                                                                  |                                                                                                    |                                                                                                    |
| Pengelolaan Data<br>23 Transaksi                                                                                                |                                                                                                    |                                                                                                  |                                                                                                    |                                                                                                    |
| Peramalan                                                                                                    |                                                                                                    |                                                                                                  |                                                                                                    |                                                                                                    |
| $\ddot{\phantom{0}}$                                                                                                    | Friday, July 05, 2013 11:14:29 AM   admin                                                                                                    |                                                                                                  |                                                                                                    |                                                                                                    |

Gambar 4.21 Hasil Test Case 12

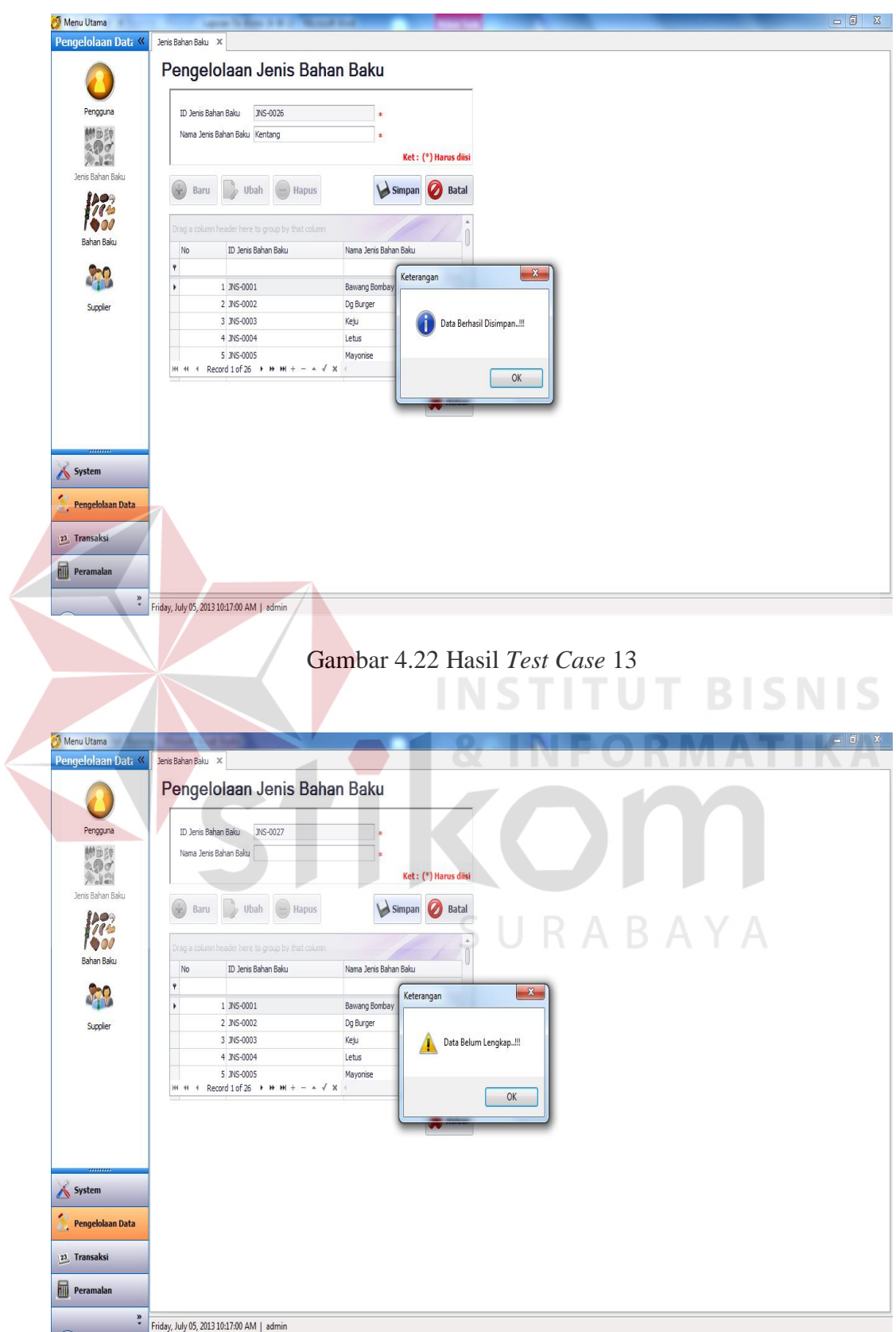

Gambar 4.23 Hasil *Test Case* 14

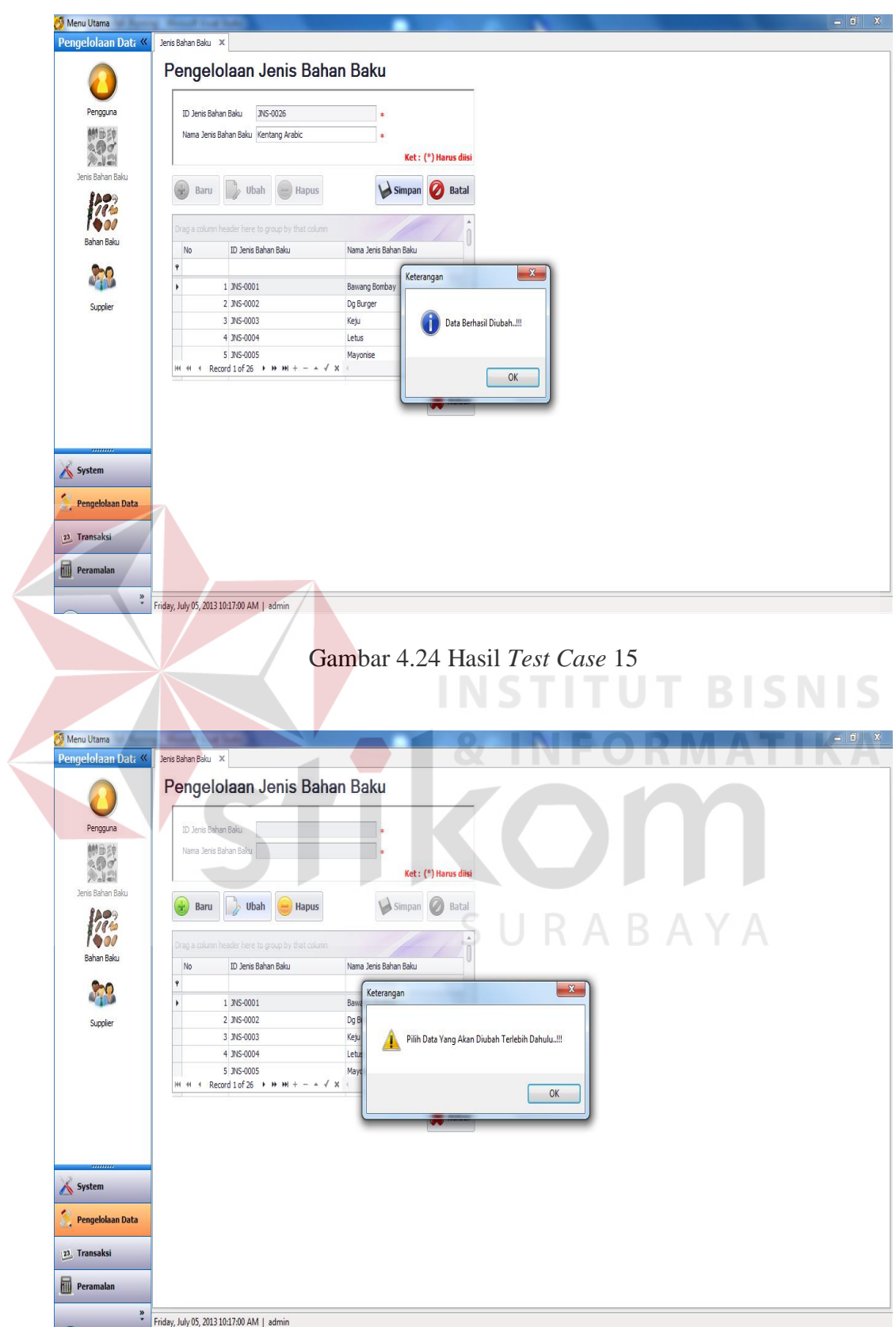

Gambar 4.25 Hasil *Test Case* 16

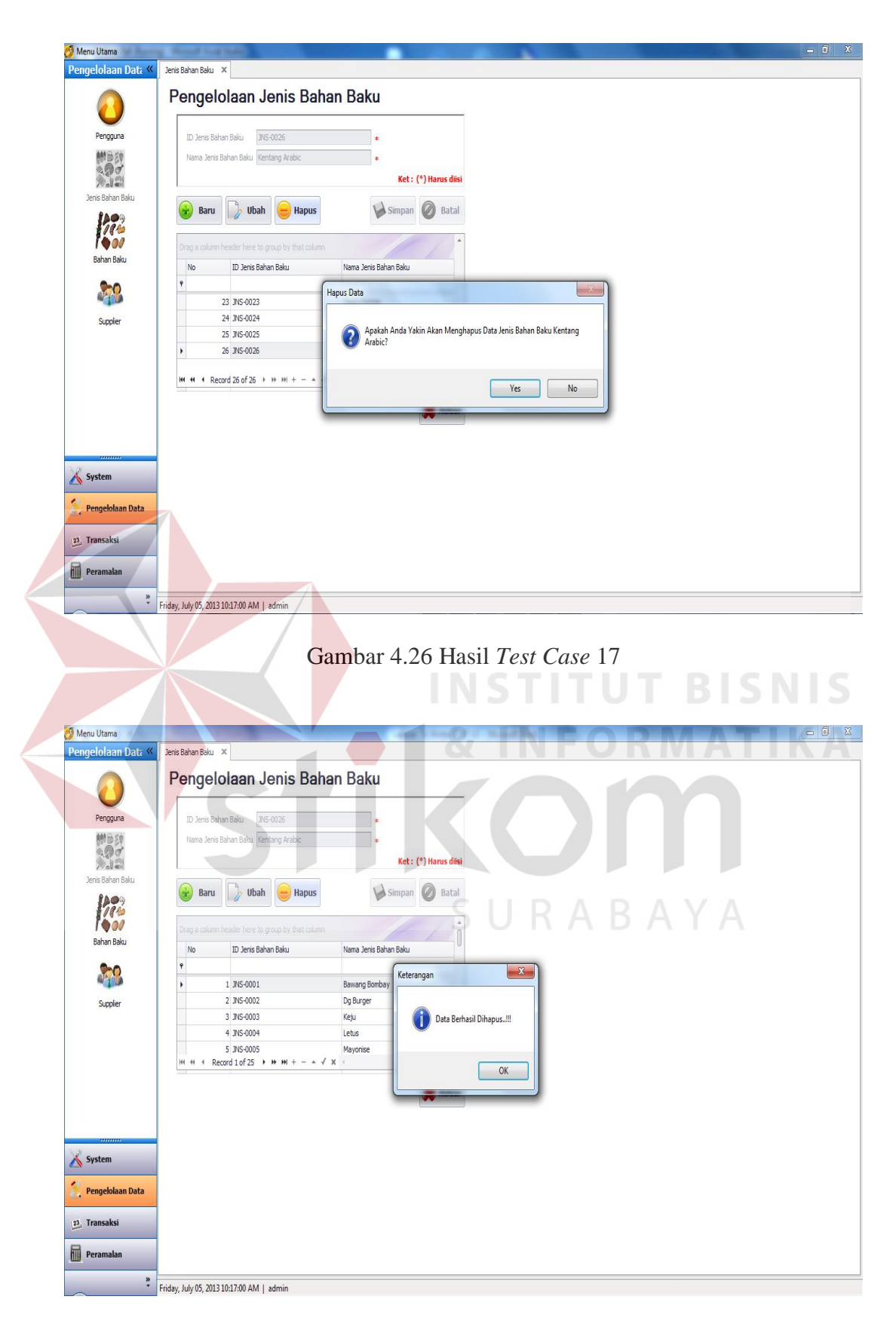

Gambar 4.27 Hasil *Test Case* 18

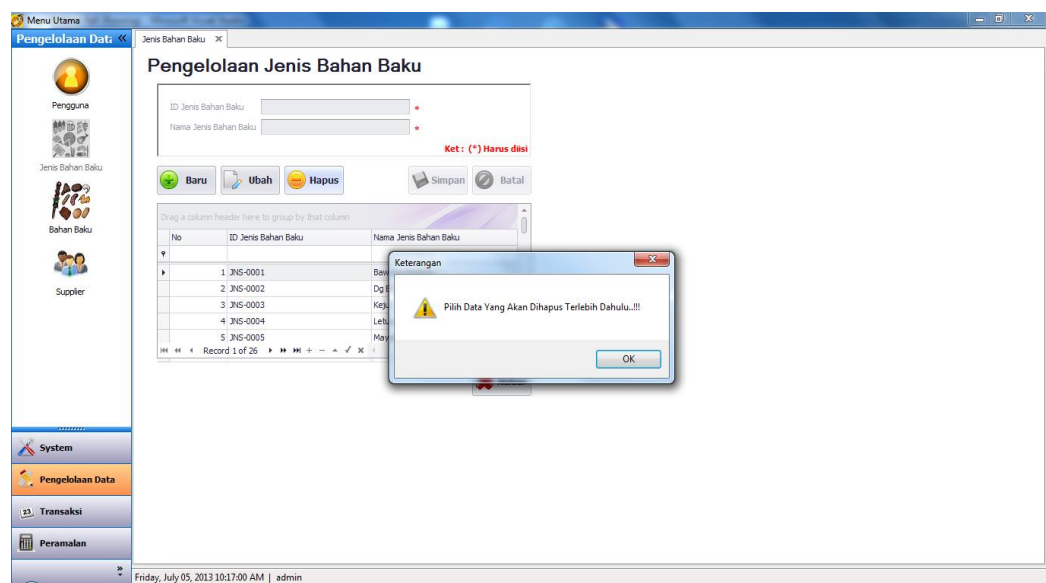

Gambar 4.28 Hasil *Test Case* 19

### 5. Uji Coba *Form* Pengelolaan Bahan Baku

*Form* pengelolaan bahan baku dapat dipilih ketika seorang pengguna berhasil *login*. Pengguna yang dapat mengakses *form* ini adalah admin logistik dan manajer logistik (akses terbatas). *Form* pengelolaan bahan baku ini berguna untuk mengelola data bahan baku yang ada. Rangkaian uji coba *form* pengelolaan bahan baku dapat dilihat pada Tabel 4.7. **RABAYA** 

| Test<br>Case ID | Tujuan                                                                | Input                                                     | Output yang<br>Diharapkan                                                   | <b>Status</b>                  |
|-----------------|-----------------------------------------------------------------------|-----------------------------------------------------------|-----------------------------------------------------------------------------|--------------------------------|
| 20              | Mengetahui respon<br>sistem pertama kali<br>dijalankan.               |                                                           | Form<br>pengelolaan<br>bahan baku<br>dengan data<br>bahan baku<br>yang ada. | <b>Sukses</b><br>(Gambar 4.29) |
| 21              | Menambah data<br>baru ke dalam<br>database dengan<br>data yang valid. | Menekan<br>tombol<br>"Baru",<br>menginputkan<br>data pada | Muncul pesan<br>"Data<br>Berhasil<br>Disimpan!!!"<br>dan data               | <b>Sukses</b><br>(Gambar 4.30) |

Tabel 4.7 *Test Case Form* Pengelolaan Bahan Baku

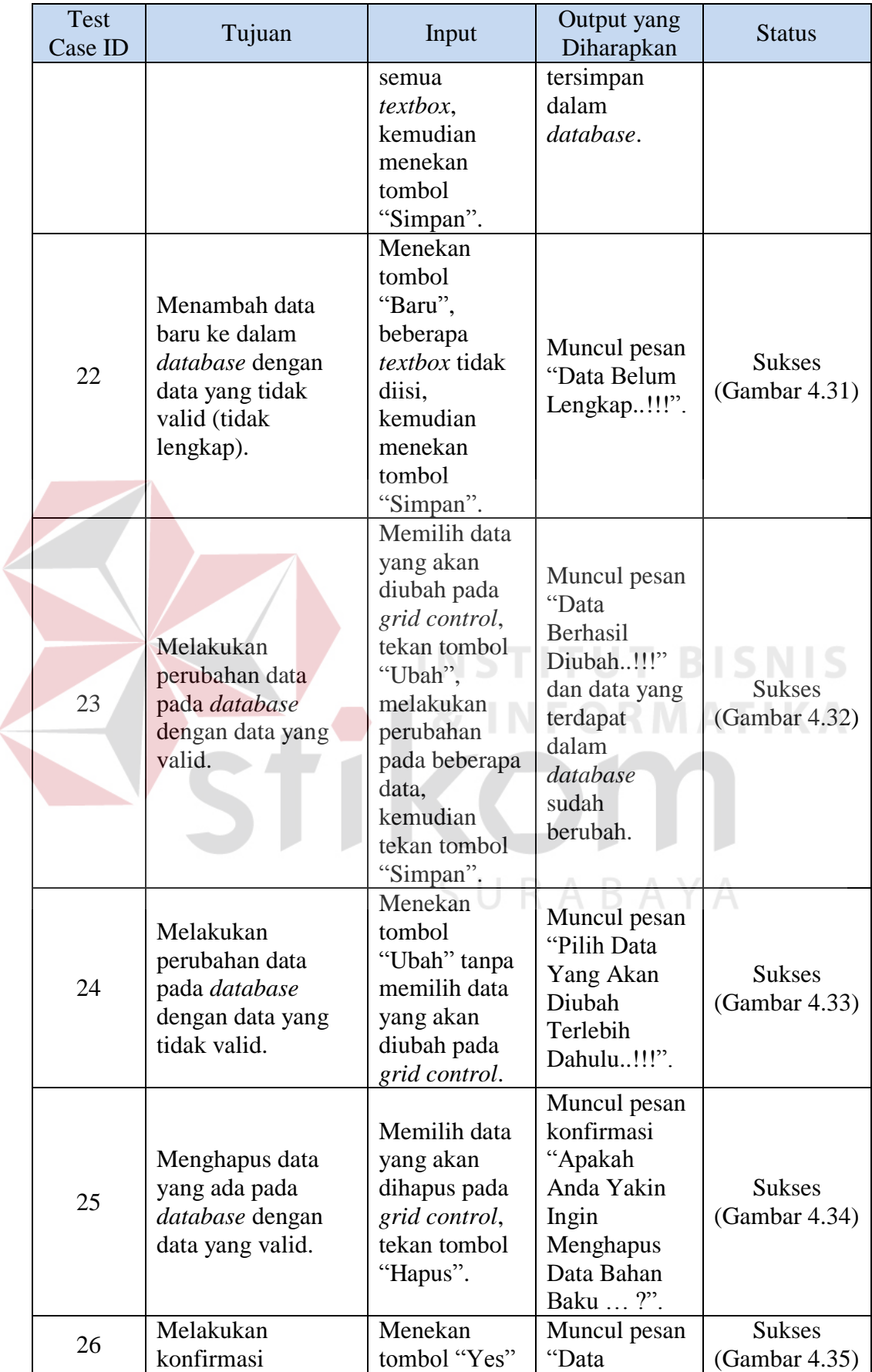

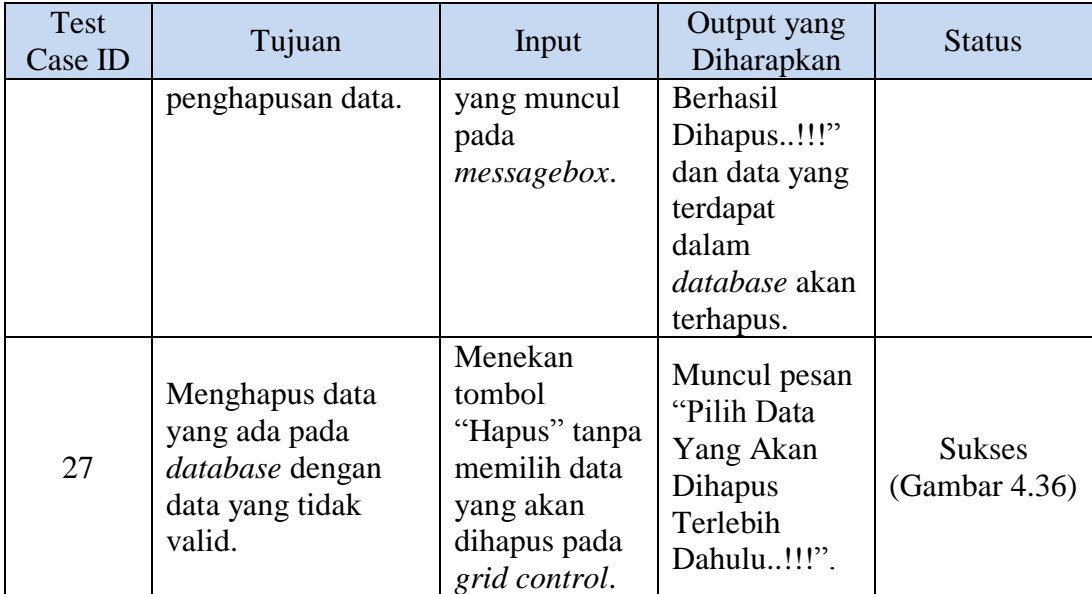

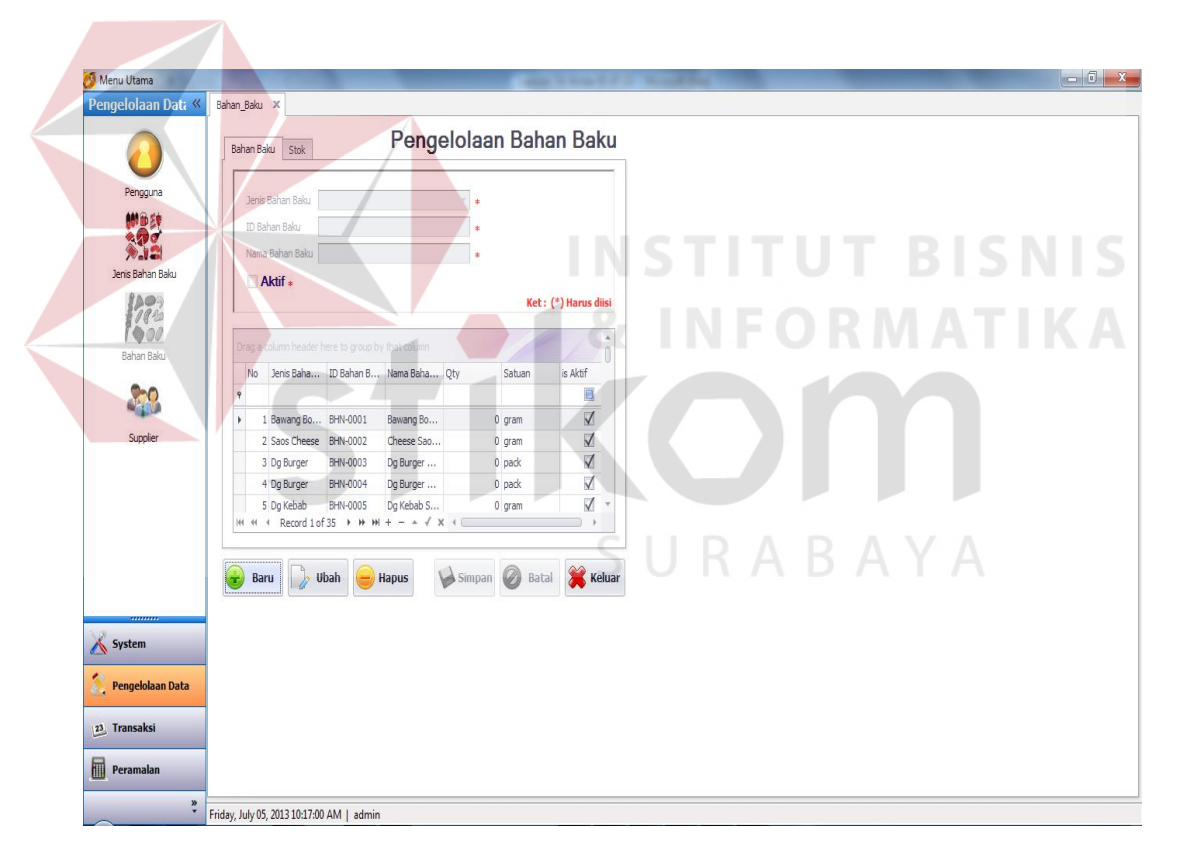

Gambar 4.29 Hasil *Test Case* 20

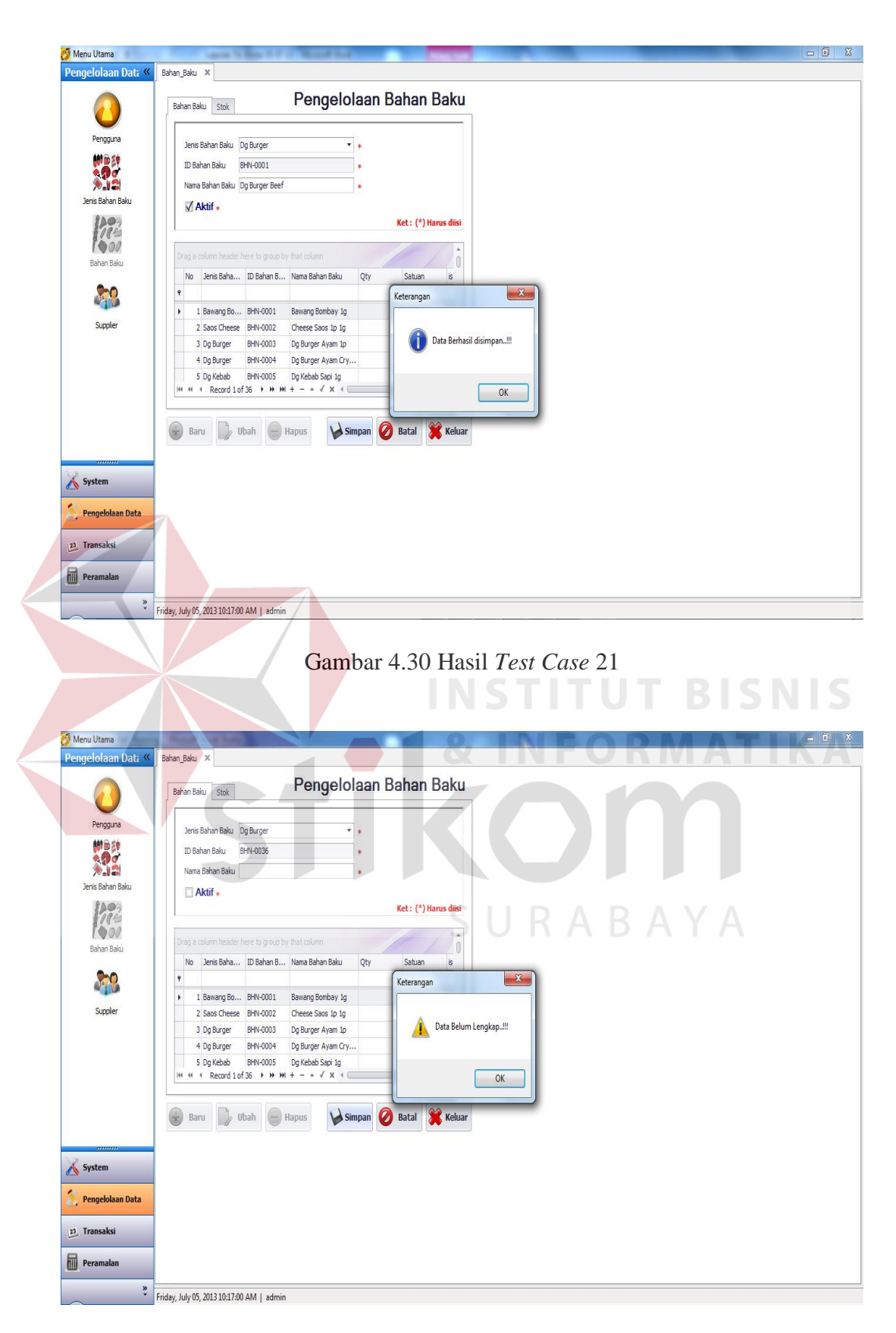

Gambar 4.31 Hasil *Test Case* 22

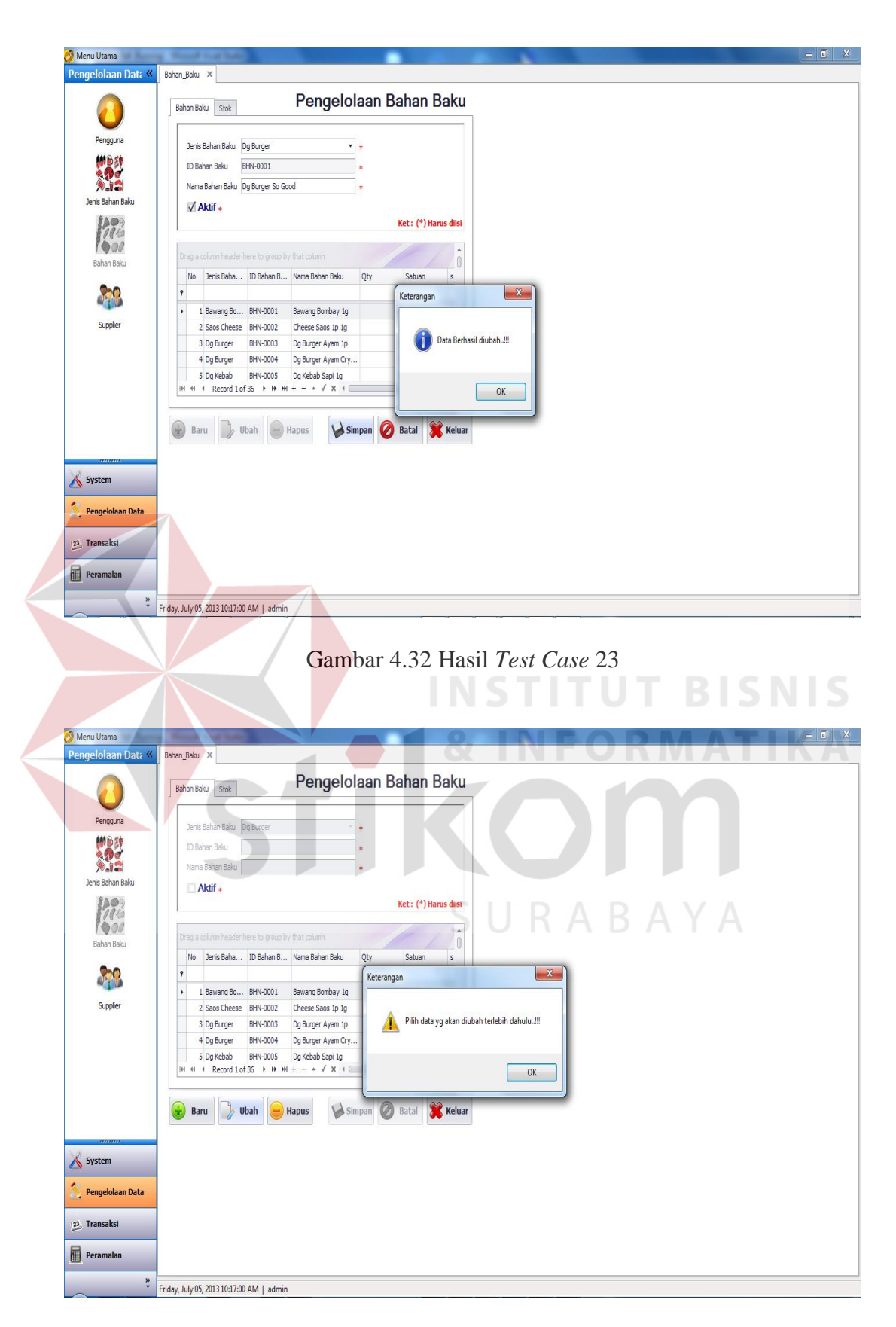

Gambar 4.33 Hasil *Test Case* 24

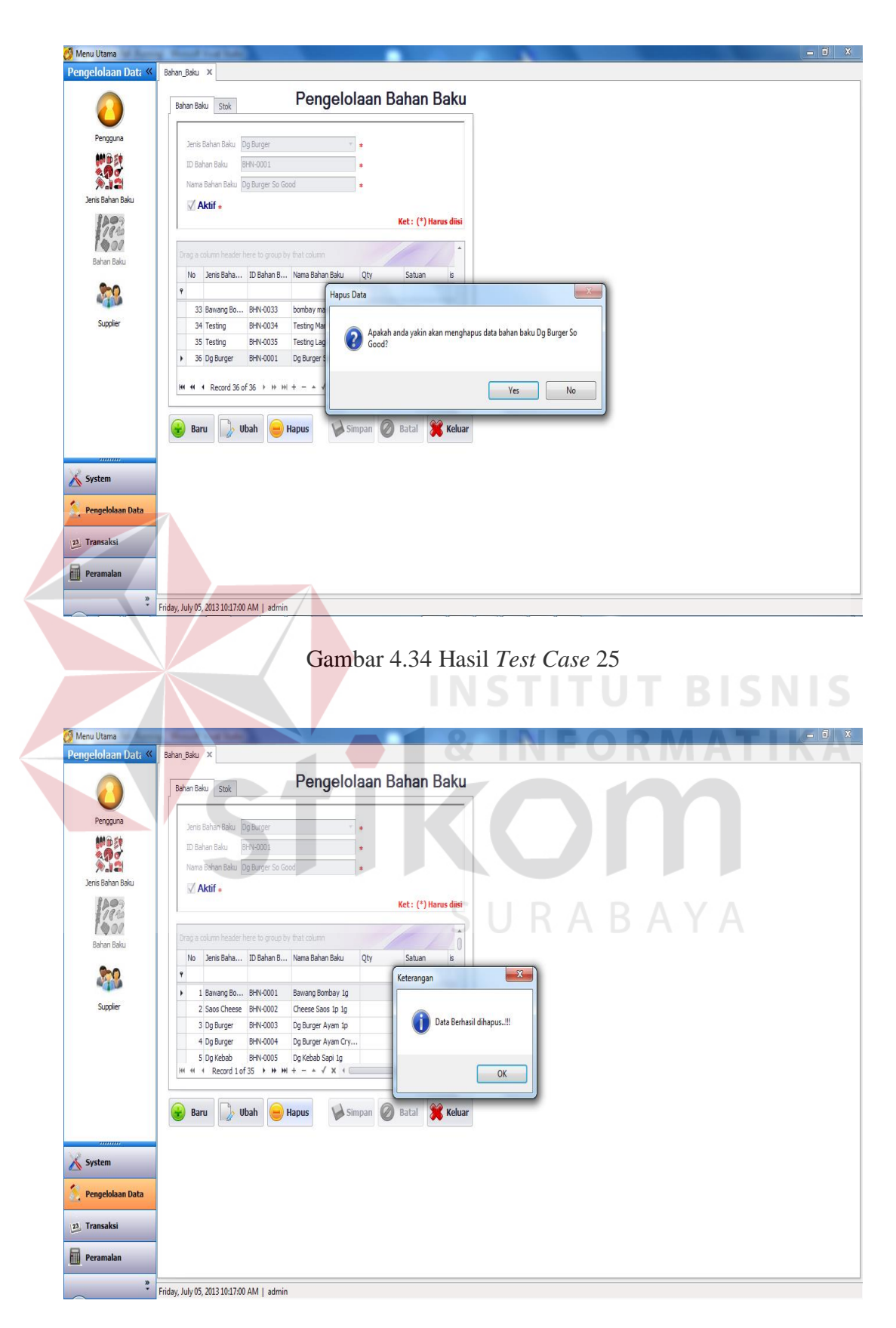

Gambar 4.35 Hasil *Test Case* 26

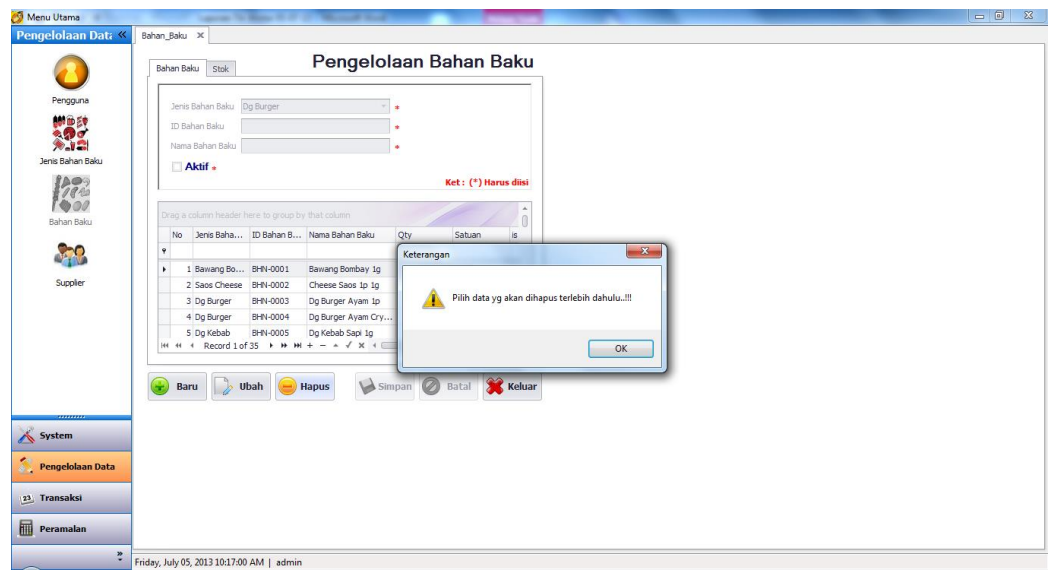

Gambar 4.36 Hasil *Test Case* 27

### 6. Uji Coba *Form* Pengelolaan *Supplier*

*Form* pengelolaan *supplier* dapat dipilih ketika seorang pengguna berhasil *login*. Pengguna yang dapat mengakses *form* ini adalah admin logistik dan manajer logistik (akses terbatas). *Form* pengelolaan *supplier* ini berguna untuk mengelola data *supplier* yang ada. Rangkaian uji coba *form* pengelolaan *supplier* dapat dilihat pada Tabel 4.8.

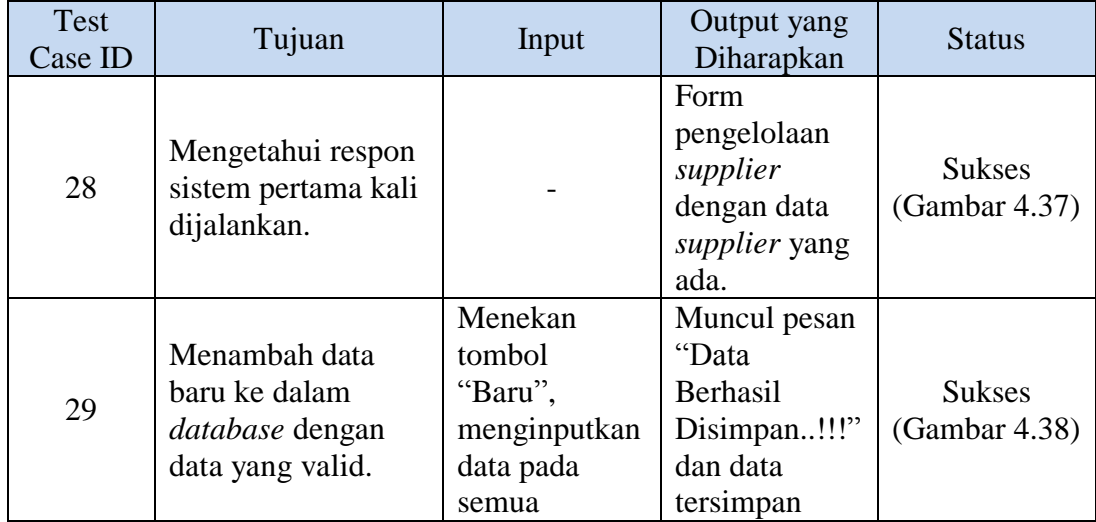

### Tabel 4.8 *Test Case Form* Pengelolaan *Supplier*

ABA

YA

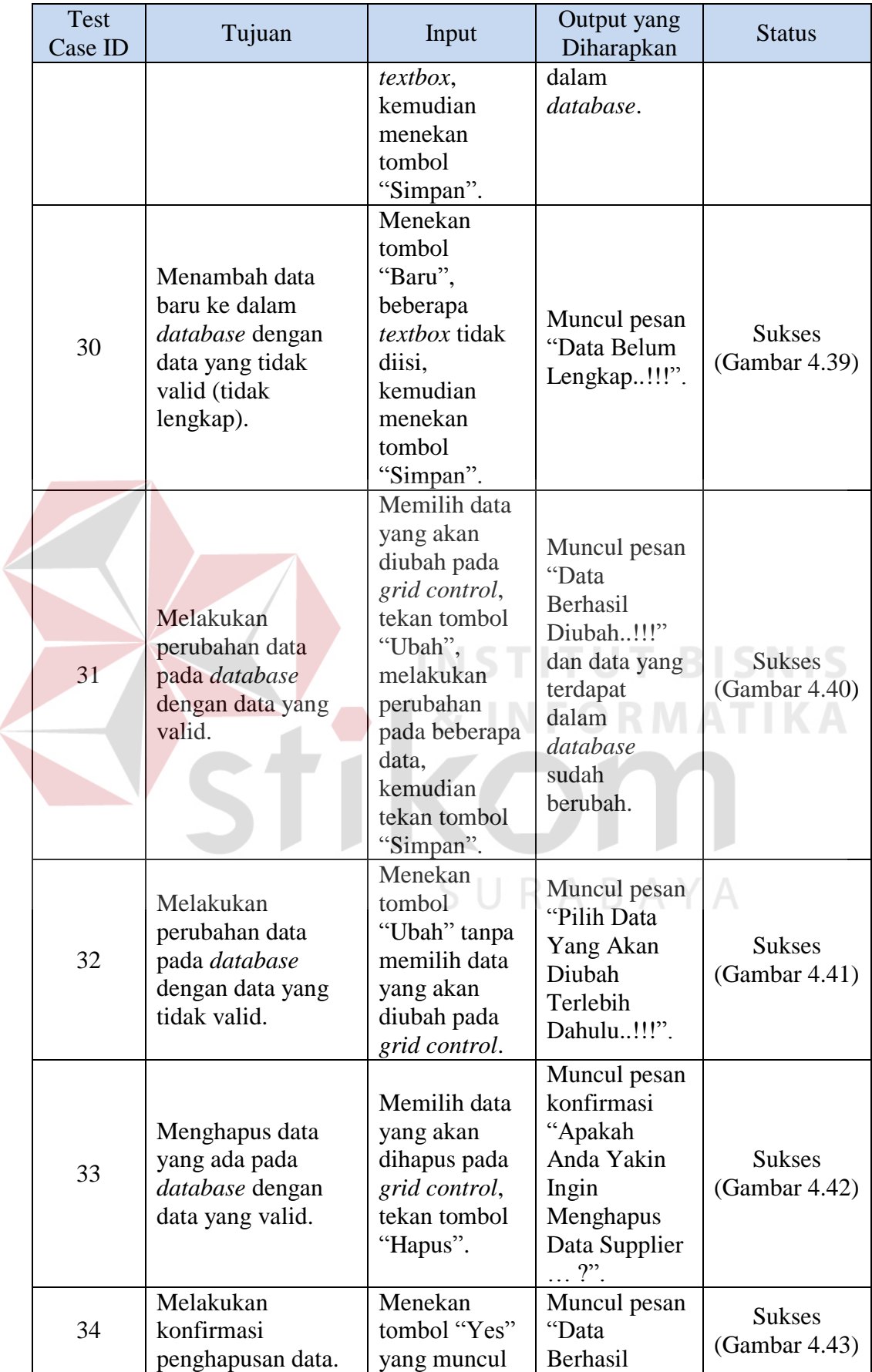

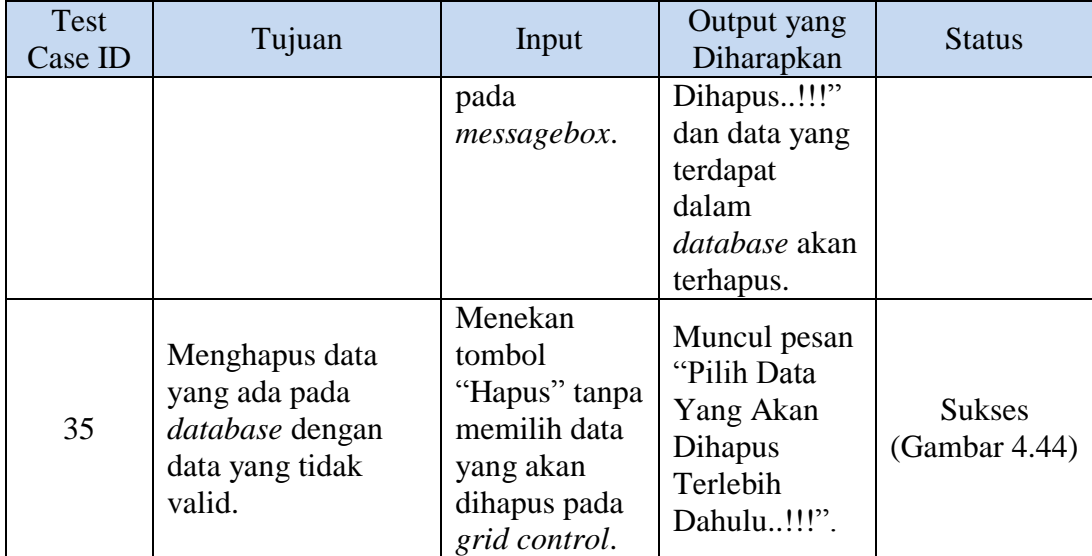

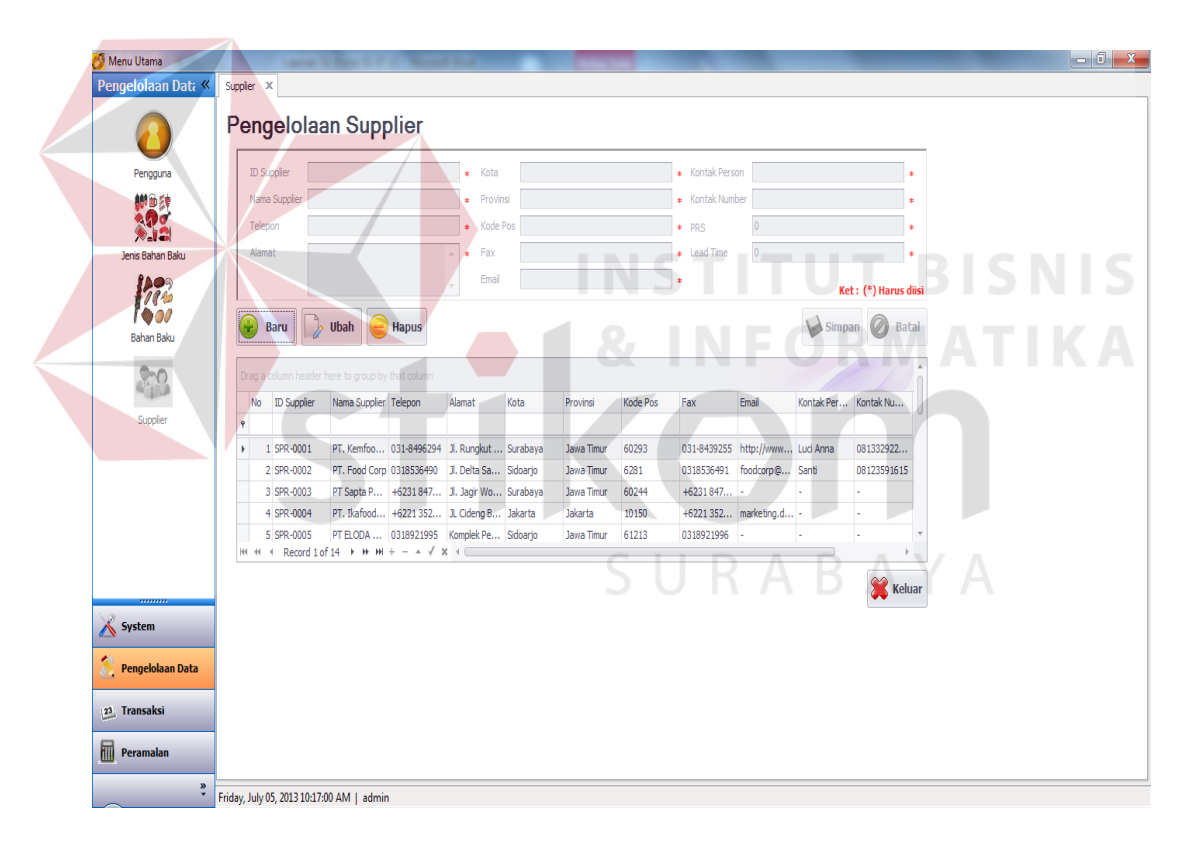

Gambar 4.37 Hasil *Test Case* 28

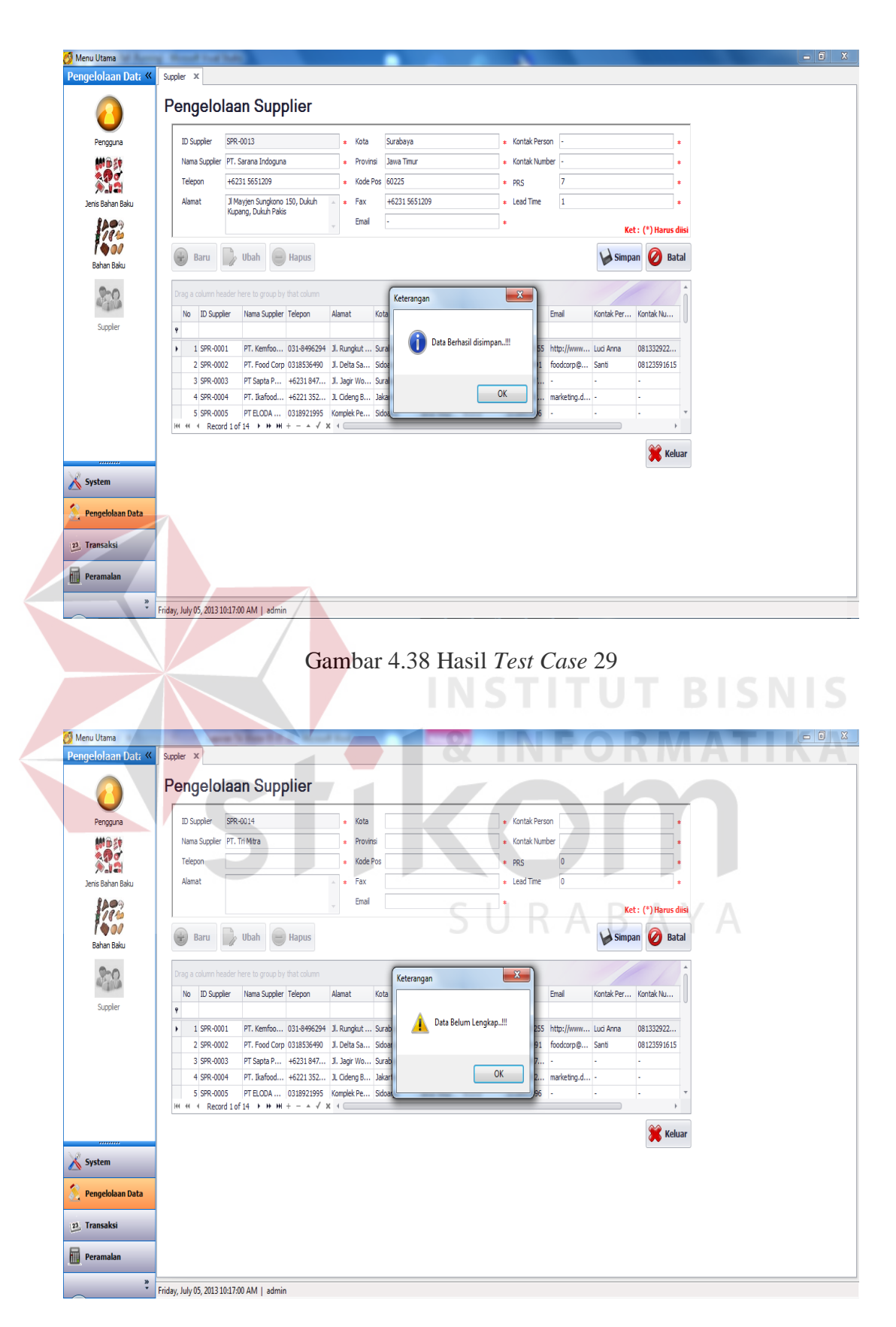

Gambar 4.39 Hasil *Test Case* 30

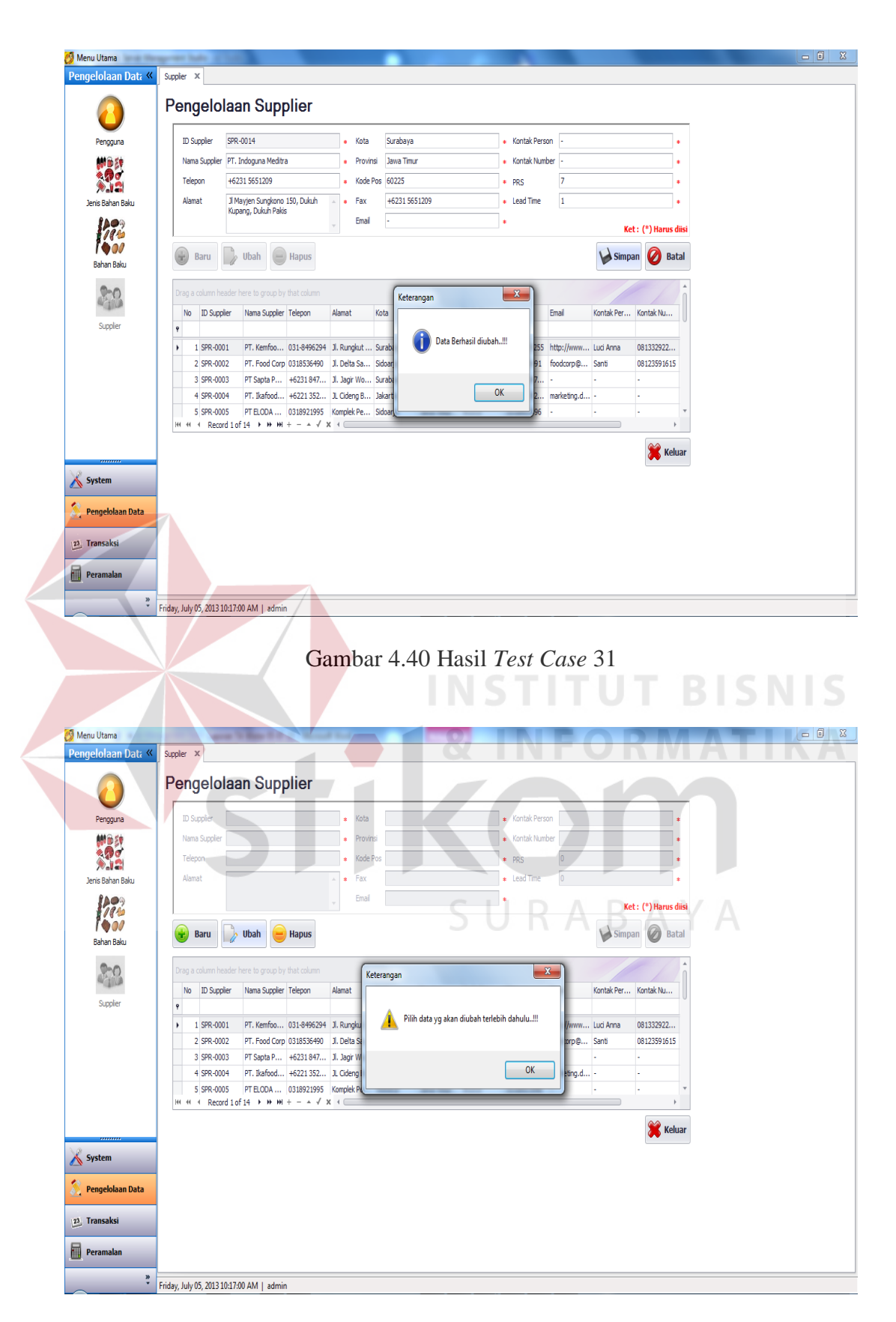

Gambar 4.41 Hasil *Test Case* 32

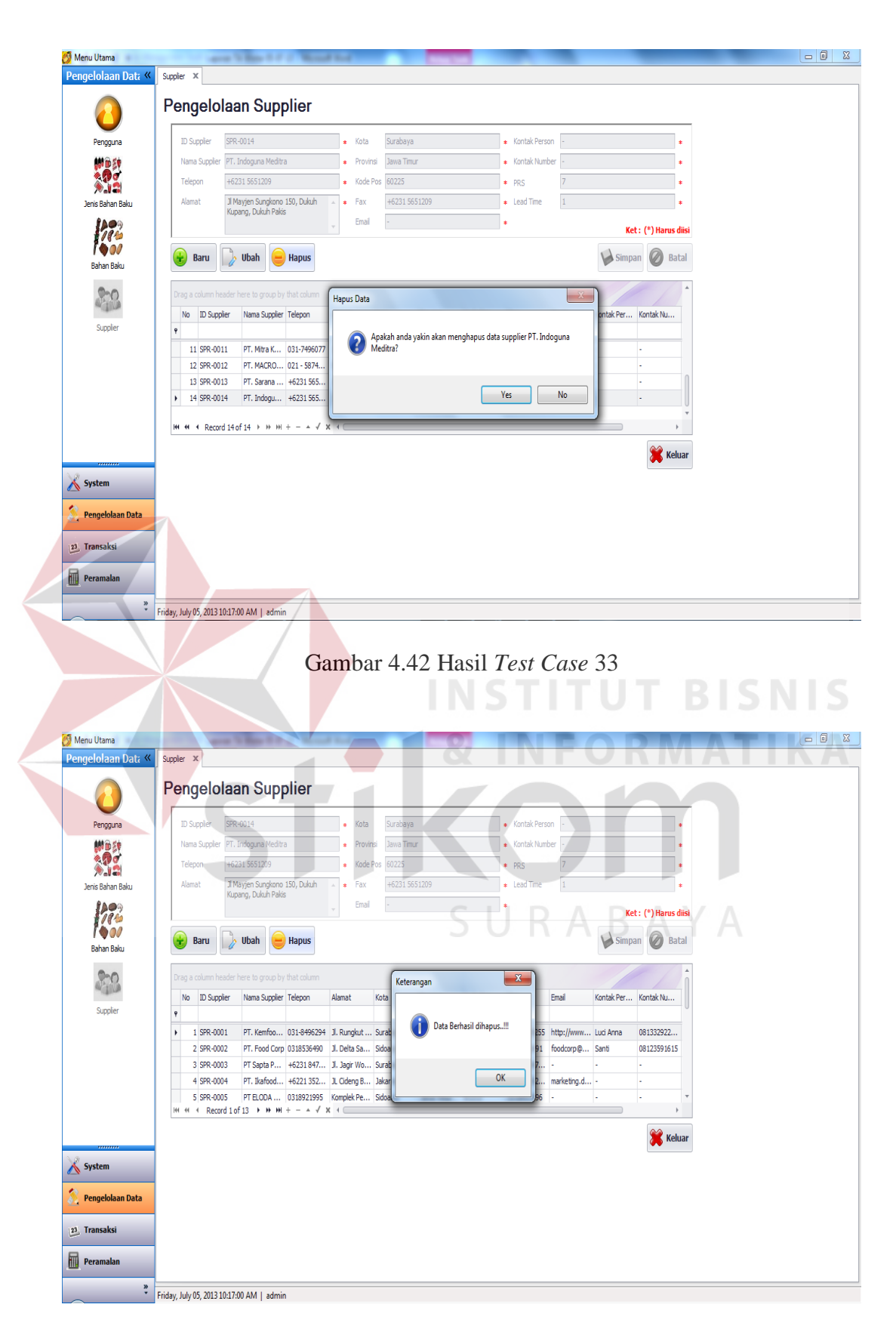

Gambar 4.43 Hasil *Test Case* 34

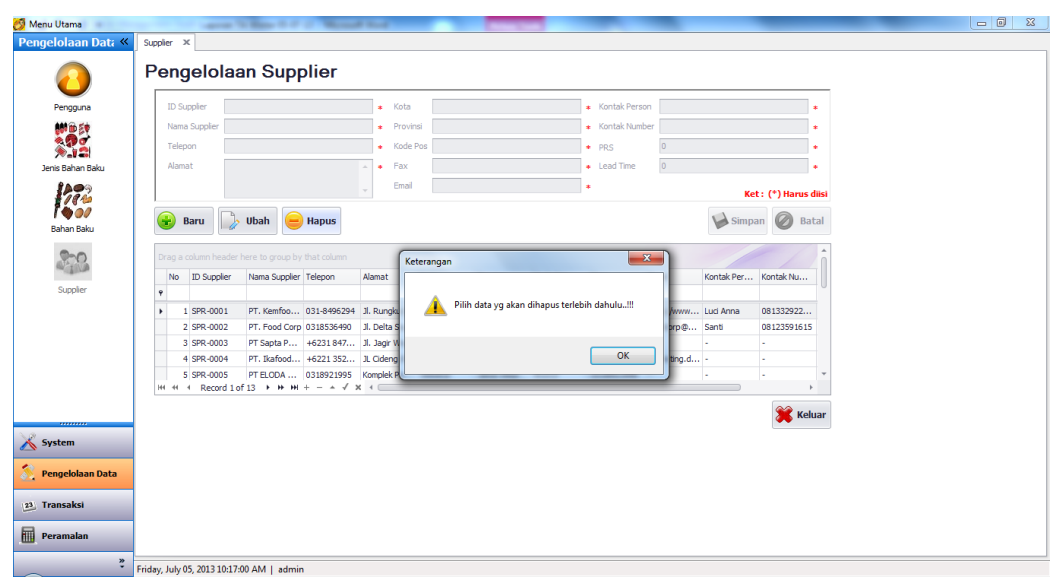

Gambar 4.44 Hasil *Test Case* 35

### 7. Uji Coba *Form* Pengelolaan Permintaan Bahan Baku

*Form* pengelolaan permintaan bahan baku dapat dipilih ketika seorang pengguna berhasil *login*. Pengguna yang dapat mengakses *form* ini adalah admin logistik. *Form* pengelolaan permintaan bahan baku ini berguna untuk mengelola data permintaan bahan baku yang ada. Rangkaian uji coba *form* pengelolaan permintaan bahan baku dapat dilihat pada Tabel 4.9.

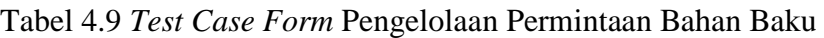

SURABAYA

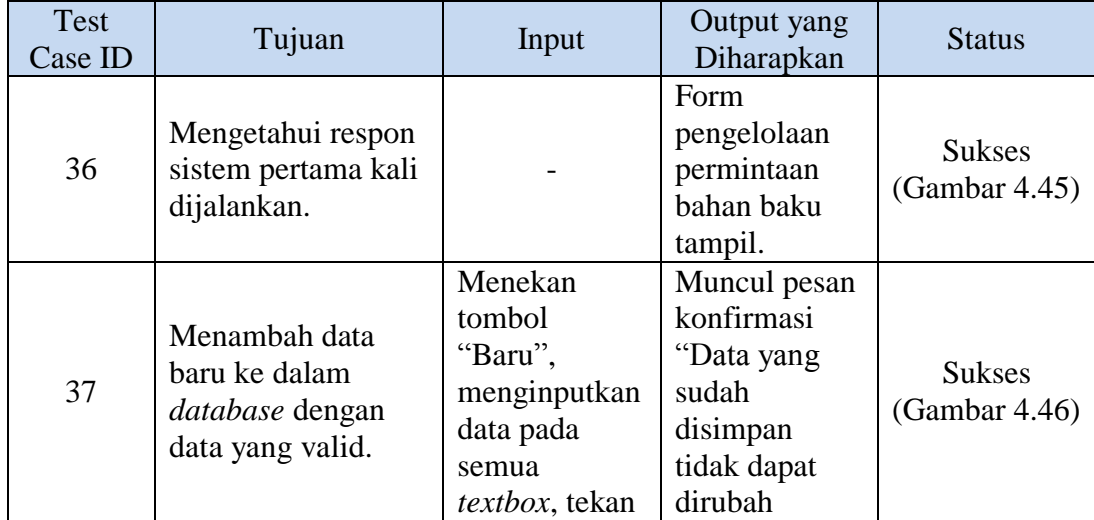

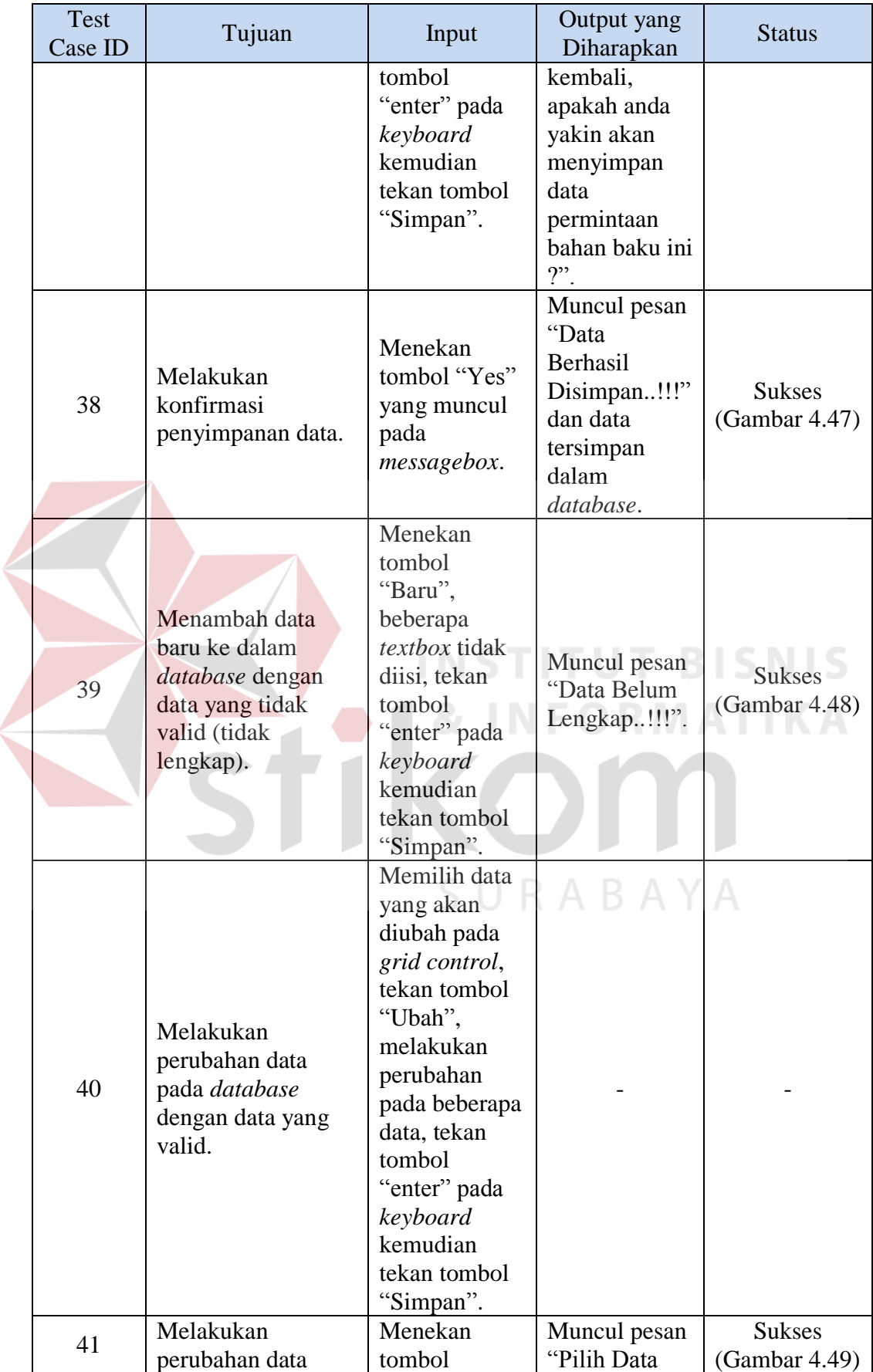

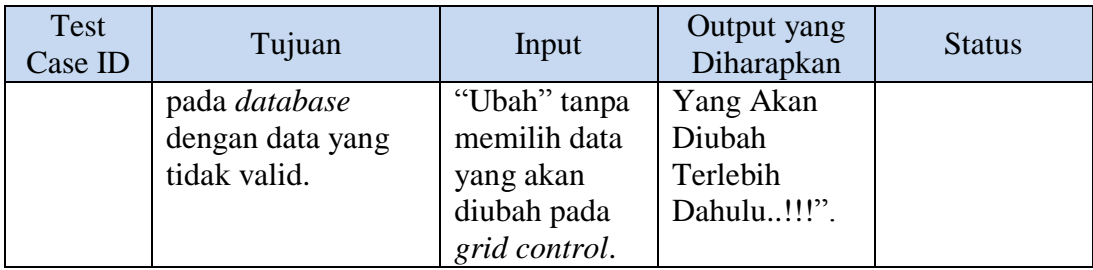

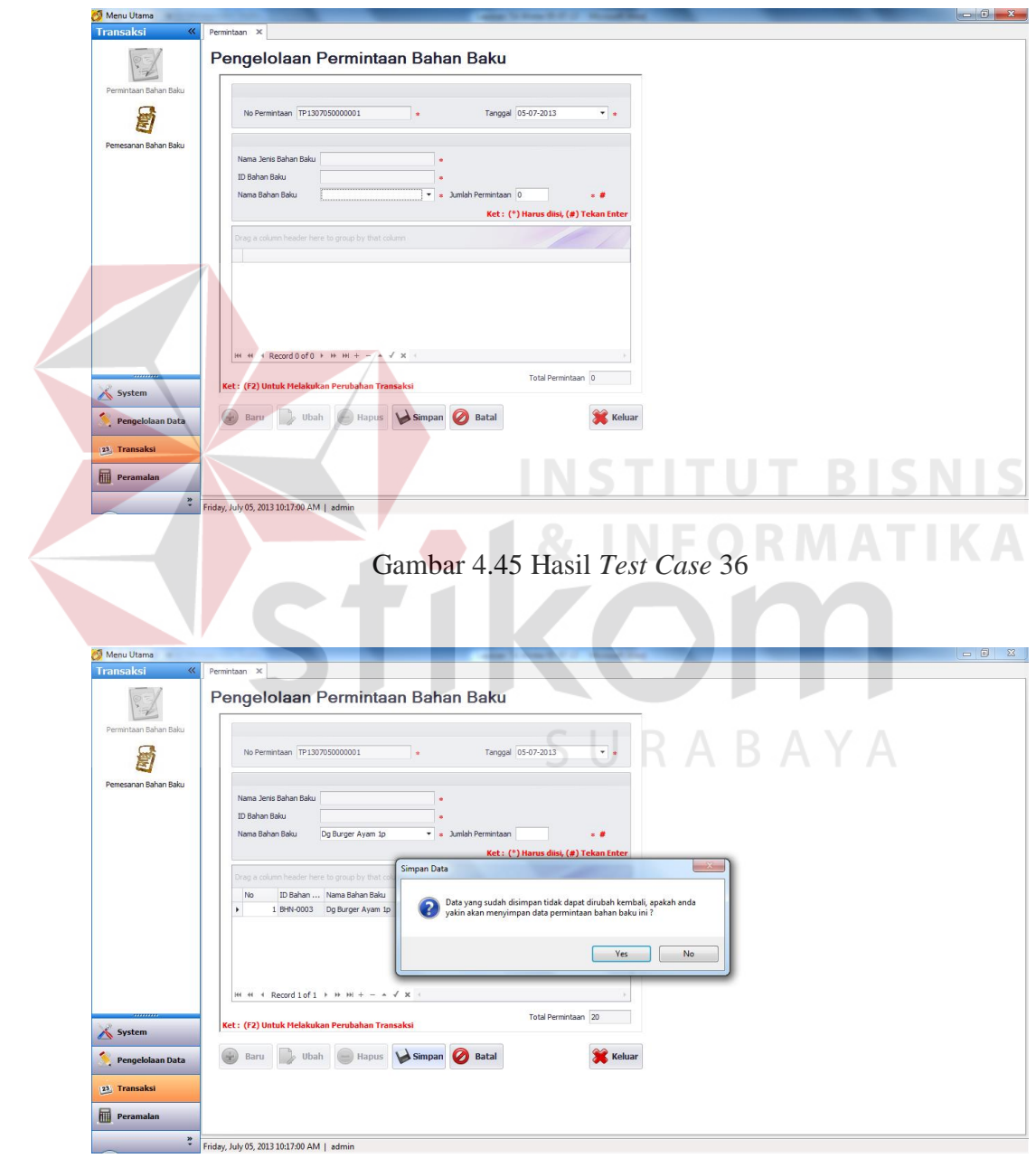

Gambar 4.46 Hasil *Test Case* 37

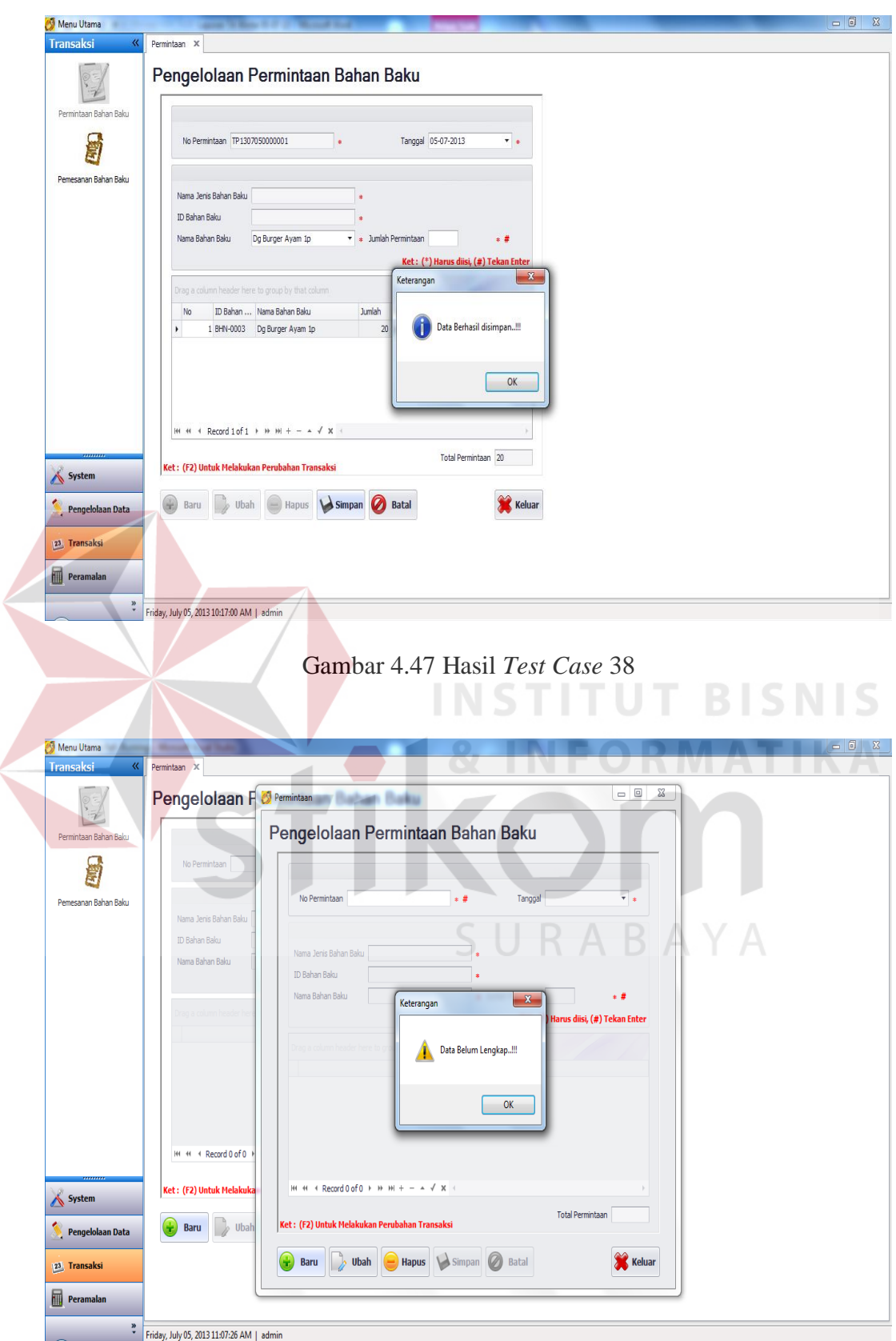

Gambar 4.48 Hasil *Test Case* 39

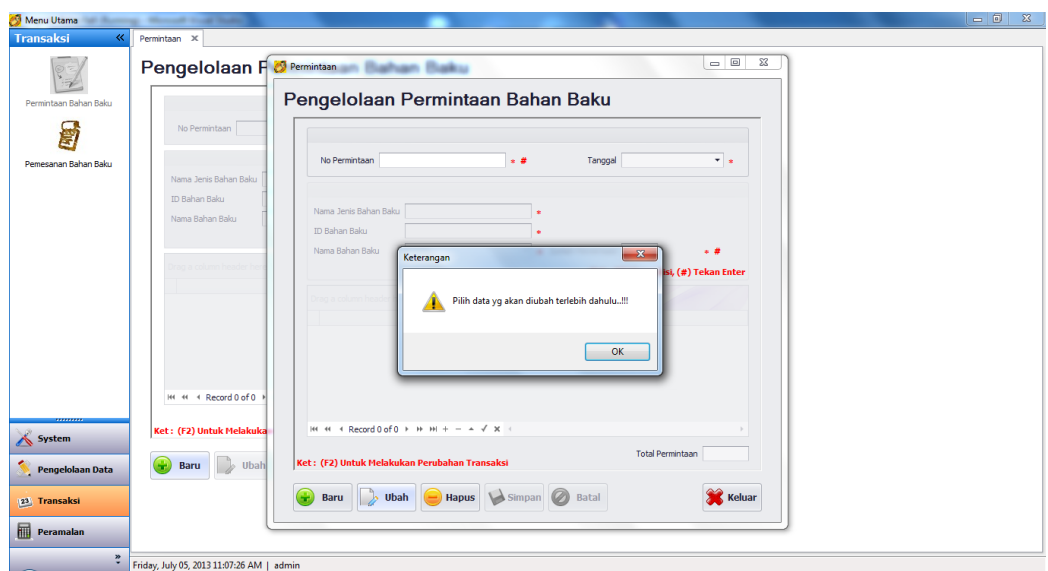

Gambar 4.49 Hasil *Test Case* 41

### 8. Uji Coba *Form* Pengelolaan Pemesanan Bahan Baku

*Form* pengelolaan pemesanan bahan baku dapat dipilih ketika seorang pengguna berhasil *login*. Pengguna yang dapat mengakses *form* ini adalah admin logistik. *Form* pengelolaan pemesanan bahan baku ini berguna untuk mengelola data pemesanan bahan baku yang ada. Rangkaian uji coba *form* pengelolaan pemesanan bahan baku dapat dilihat pada Tabel 4.10.

| <b>Test</b><br>Case ID | Tujuan                                                                       | Input                                                                                        | Output yang<br>Diharapkan                                                               | <b>Status</b>                  |
|------------------------|------------------------------------------------------------------------------|----------------------------------------------------------------------------------------------|-----------------------------------------------------------------------------------------|--------------------------------|
| 42                     | Mengetahui respon<br>sistem pertama kali<br>dijalankan.                      |                                                                                              | Form<br>pengelolaan<br>pemesanan<br>bahan baku<br>tampil.                               | <b>Sukses</b><br>(Gambar 4.50) |
| 43                     | Menambah data<br>baru ke dalam<br><i>database</i> dengan<br>data yang valid. | Menekan<br>tombol<br>"Baru",<br>menginputkan<br>data pada<br>semua<br><i>textbox</i> , tekan | Muncul pesan<br>konfirmasi<br>"Data yang<br>sudah<br>disimpan<br>tidak dapat<br>dirubah | <b>Sukses</b><br>(Gambar 4.51) |

Tabel 4.10 *Test Case Form* Pengelolaan Pemesanan Bahan Baku

**RABAYA** 

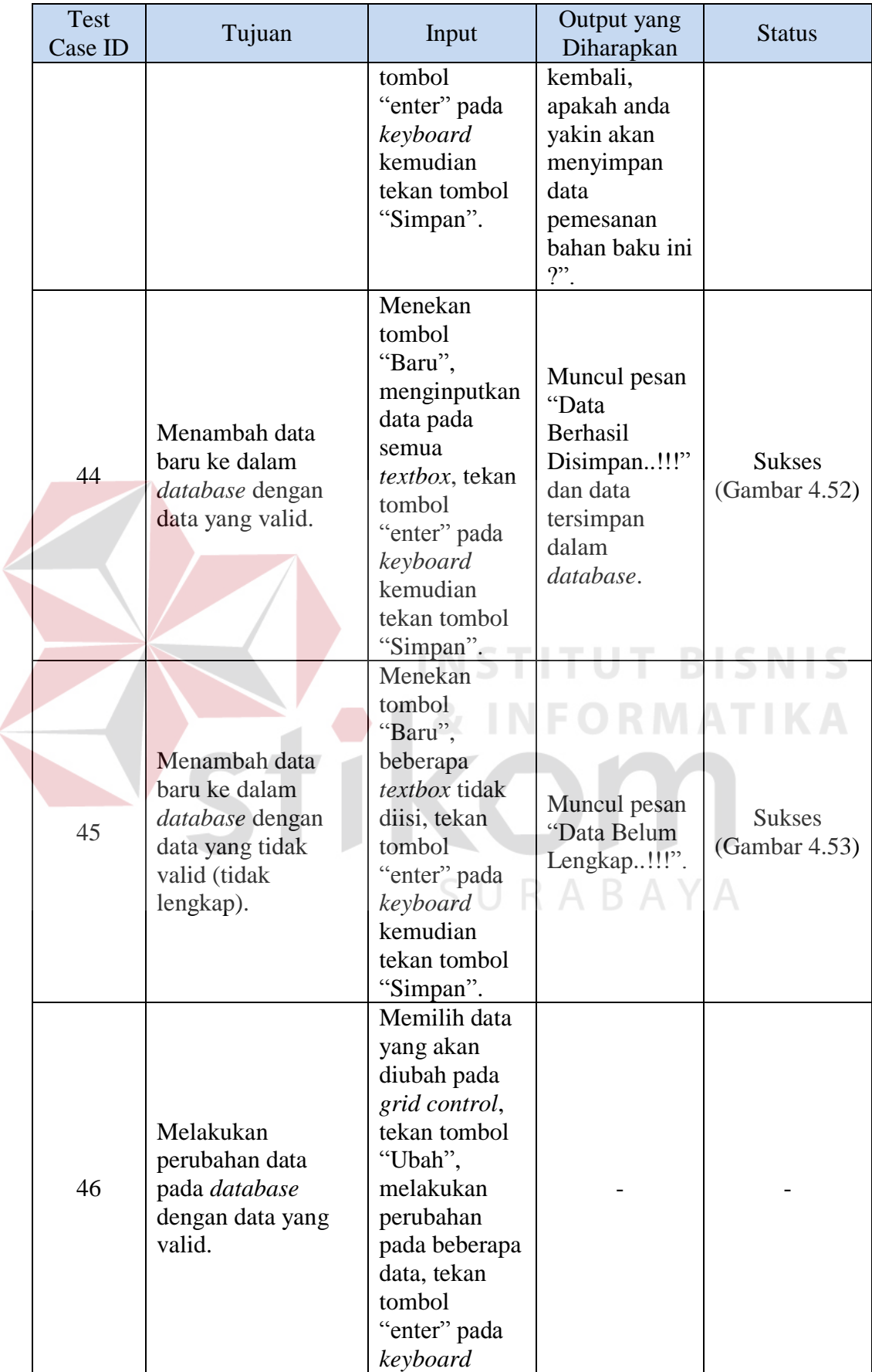

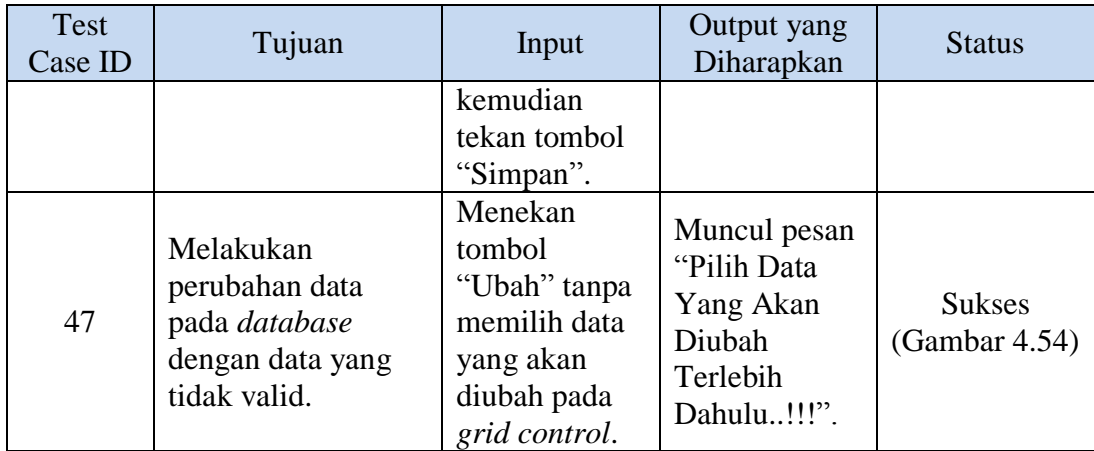

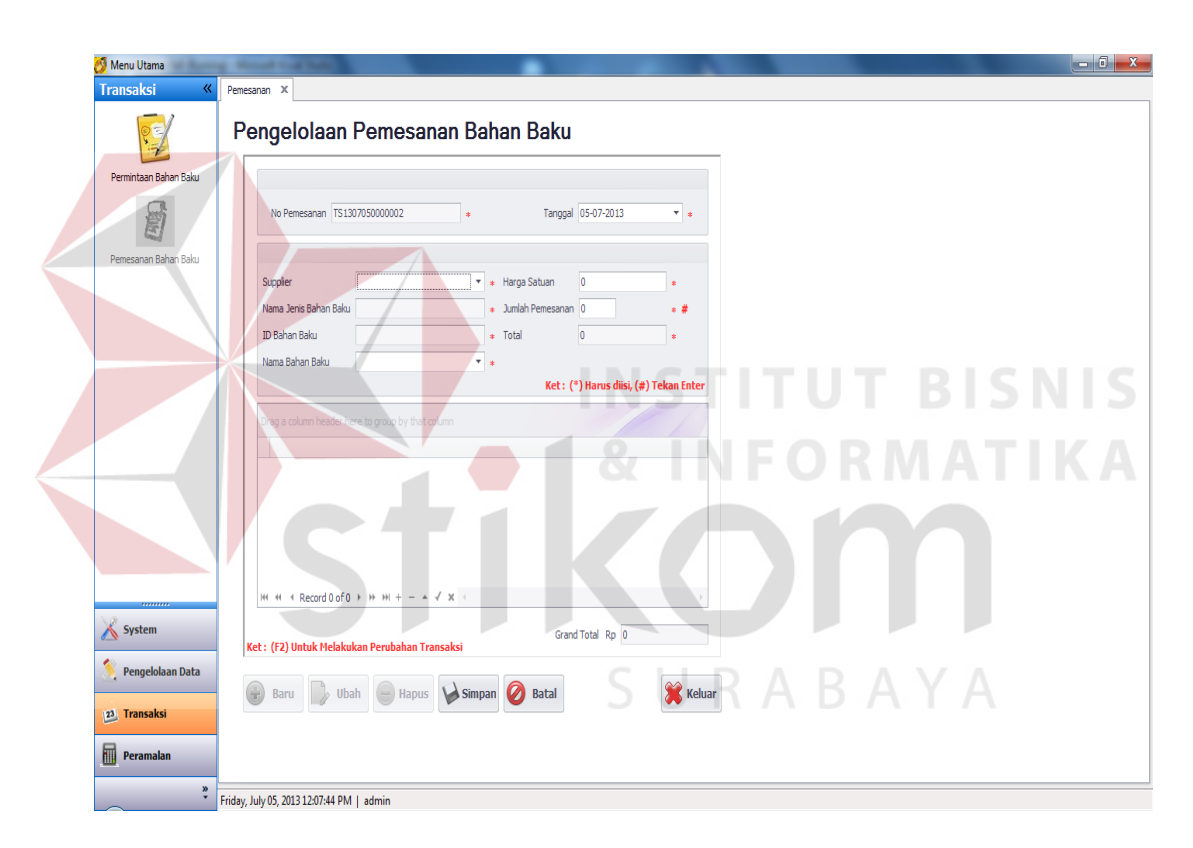

Gambar 4.50 Hasil *Test Case* 42

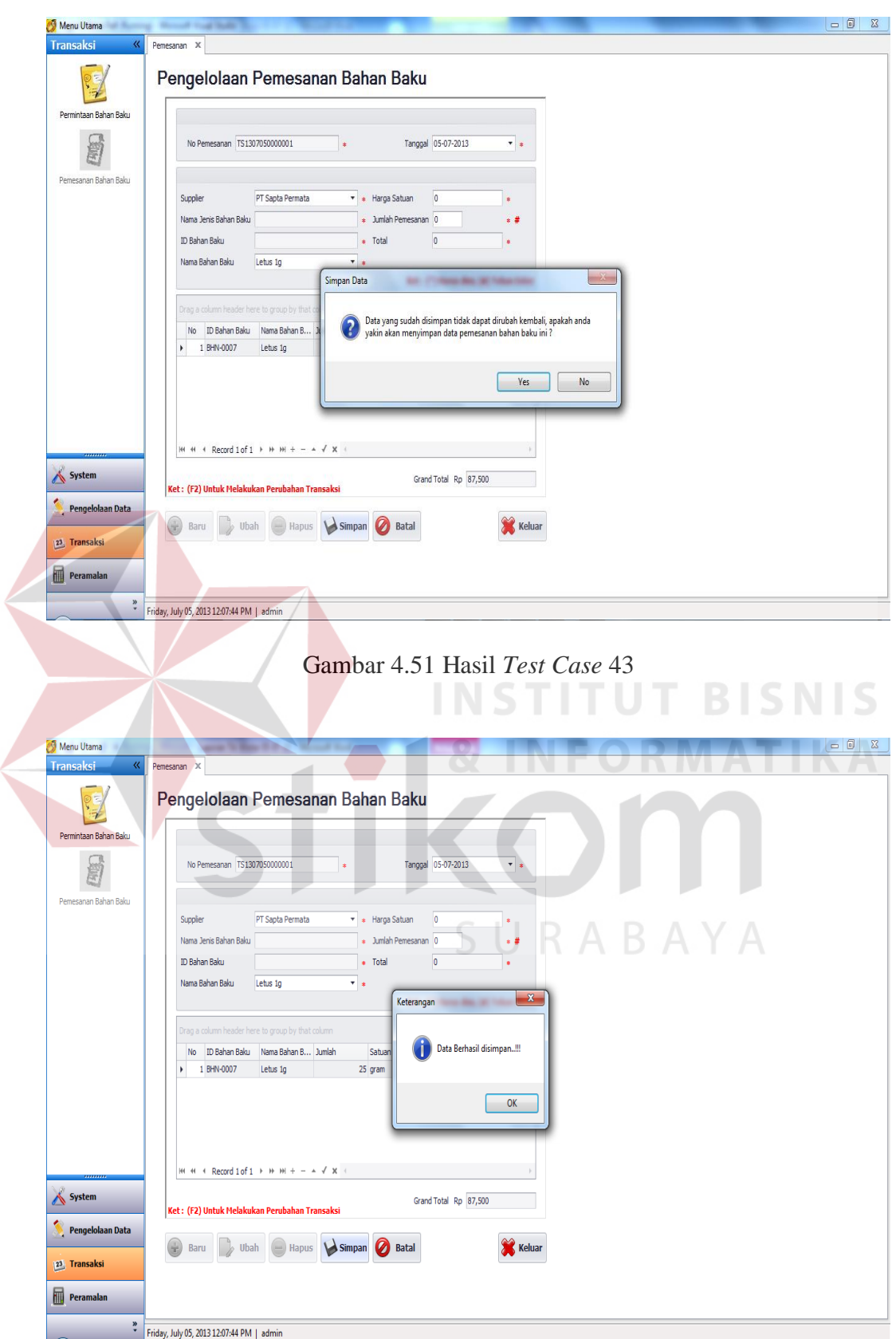

Gambar 4.52 Hasil *Test Case* 44

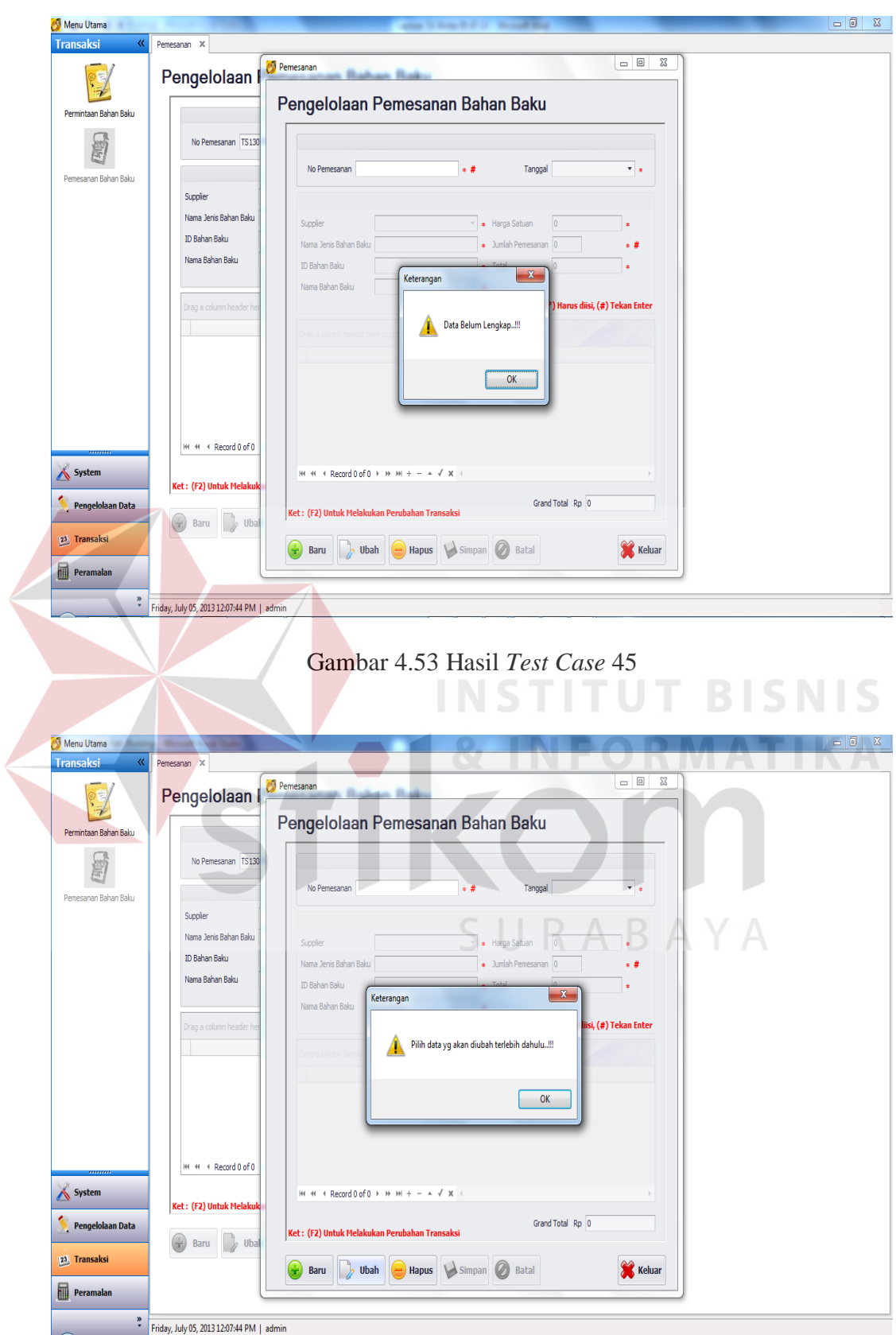

Gambar 4.54 Hasil *Test Case* 47

9. Uji Coba *Form* Peramalan Permintaan Bahan Baku

*Form* peramalan permintaan bahan baku dapat dipilih ketika seorang pengguna berhasil *login*. *Form* peramalan permintaan bahan baku akan tampil ketika pengguna memilih menu peramalan. Rangkaian uji coba menu peramalan permintaan bahan baku dapat dilihat pada Tabel 4.13. Untuk melakukan uji coba digunakan data pada Tabel 4.11 dan 4.12. Data bahan baku yang digunakan untuk uji coba ini dapat dilihat pada lampiran 2.

Tabel 4.11 Data Uji Coba *Form* Peramalan Permintaan Bahan Baku

| <b>Bahan Baku</b>                   | Tanggal                   |
|-------------------------------------|---------------------------|
| Beberapa Bahan Baku Yang<br>Dipilih | 01-01-2012 s/d 30-11-2012 |
| Semua Bahan Baku                    | 01-01-2012 s/d 30-11-2012 |
| Beberapa Bahan Baku Yang<br>Dipilih | 01-01-2012 s/d 01-02-2012 |
| Semua Bahan Baku                    | 01-01-2012 s/d 01-02-2012 |

Tabel 4.12 Data Uji

| Hasil Peramalan     | Pesanan Pembelian Bahan<br><b>Baku</b> |
|---------------------|----------------------------------------|
| Beberapa Bahan Baku | Ada                                    |
| Semua Bahan Baku    | Ada                                    |
| Beberapa Bahan Baku | Tidak Ada                              |
| Semua Bahan Baku    | Tidak Ada                              |

Tabel 4.13 *Test Case Form* Peramalan Permintaan Bahan Baku

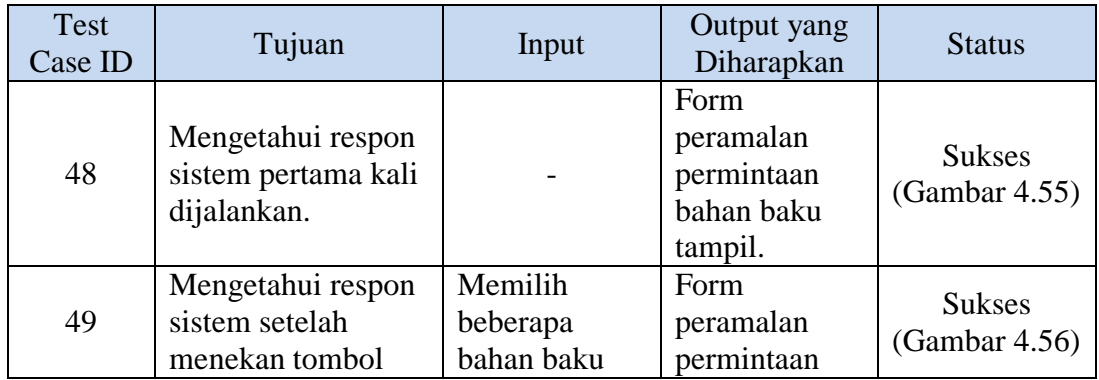

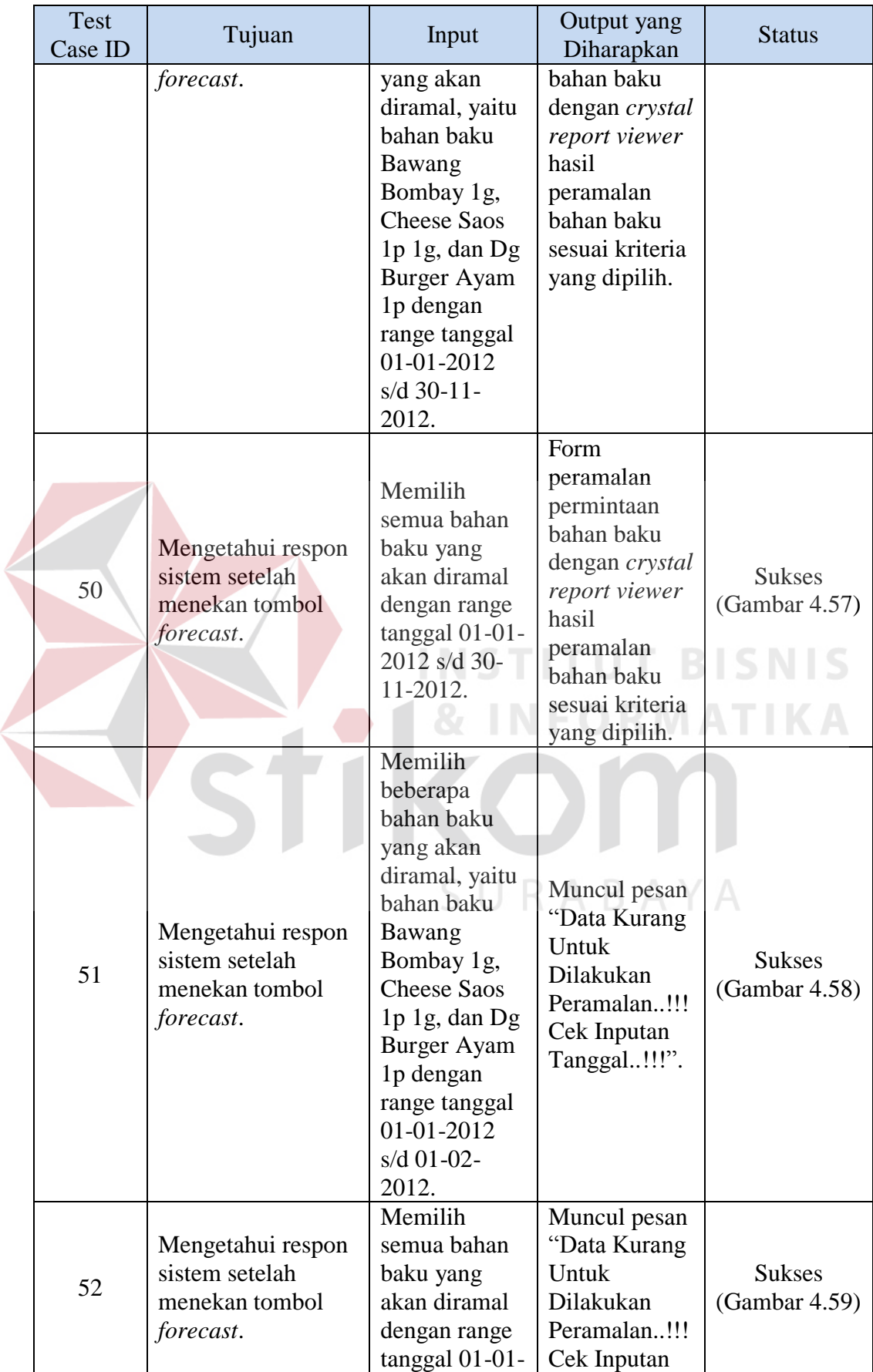

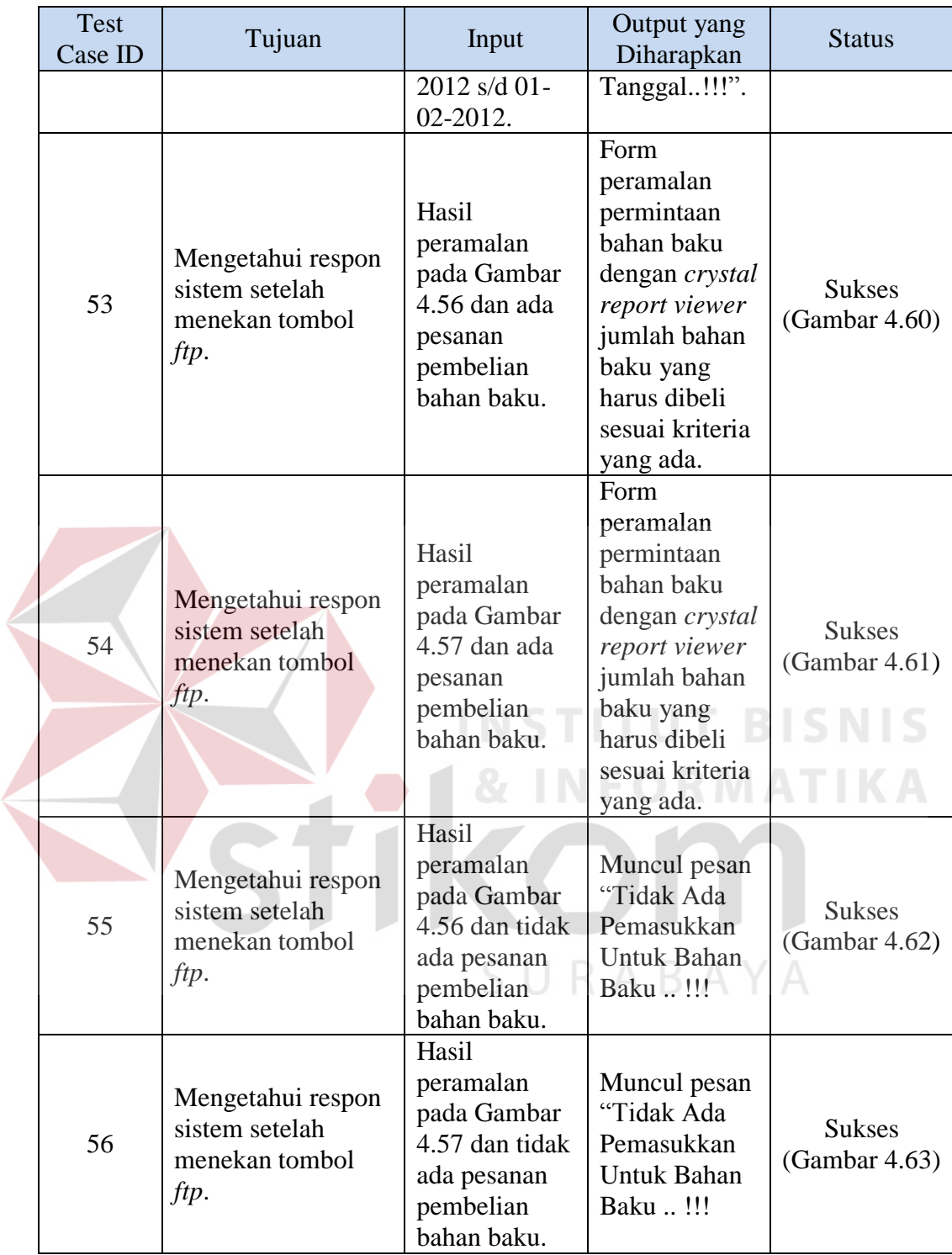

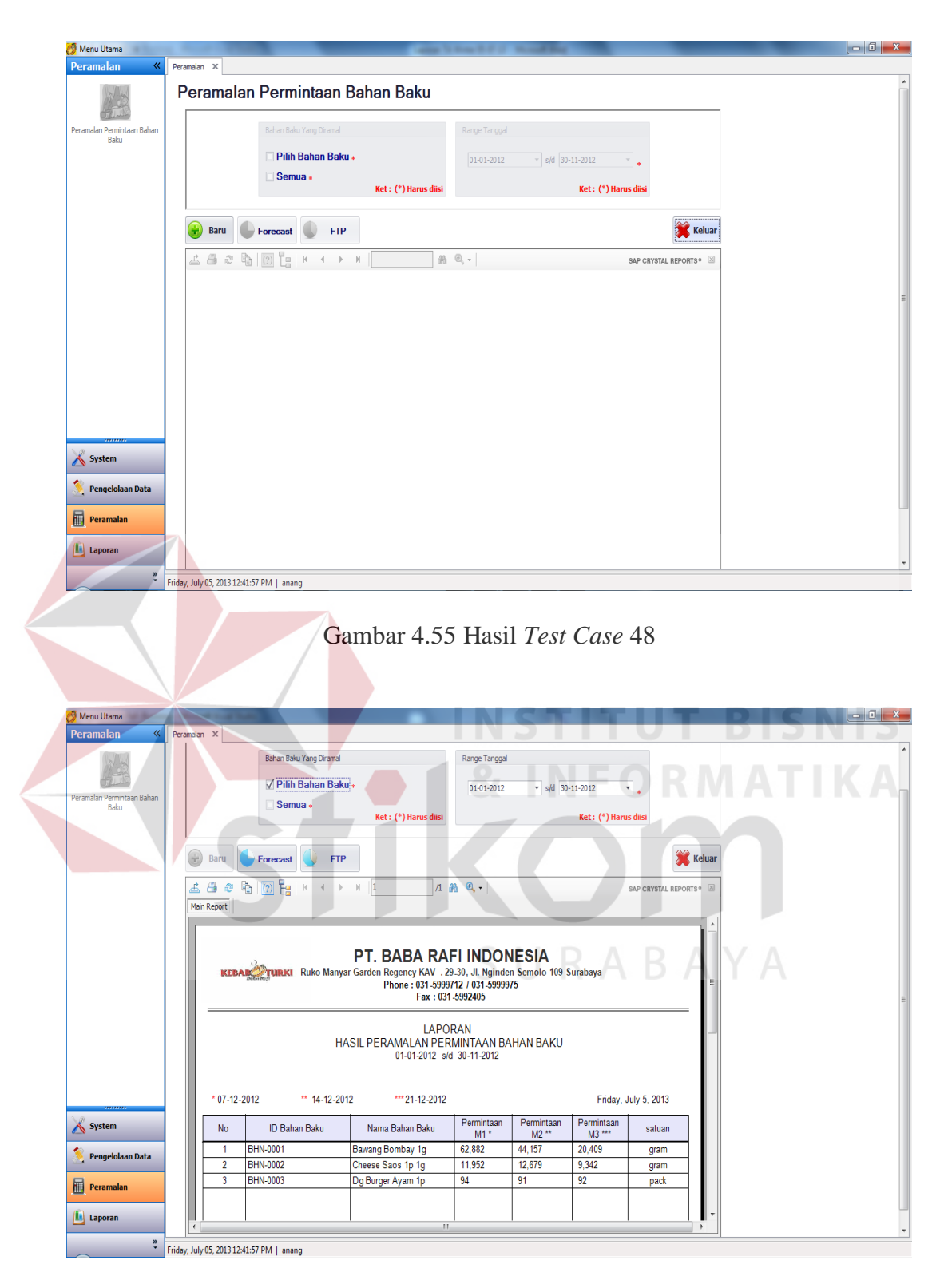

Gambar 4.56 Hasil *Test Case* 49

Gambar 4.56 merupakan *output* yang diharapkan pada *Test Case* 49 dengan memberikan inputan memilih beberapa bahan baku yang dipilih, yaitu bahan

baku Bawang Bombay 1g, Cheese Saos 1p 1g, dan Dg Burger Ayam 1p dengan range tanggal 01-01-2012 s/d 30-11-2012. Hasil peramalan ini akan digunakan untuk perhitungan persediaan bahan baku yang akan datang.

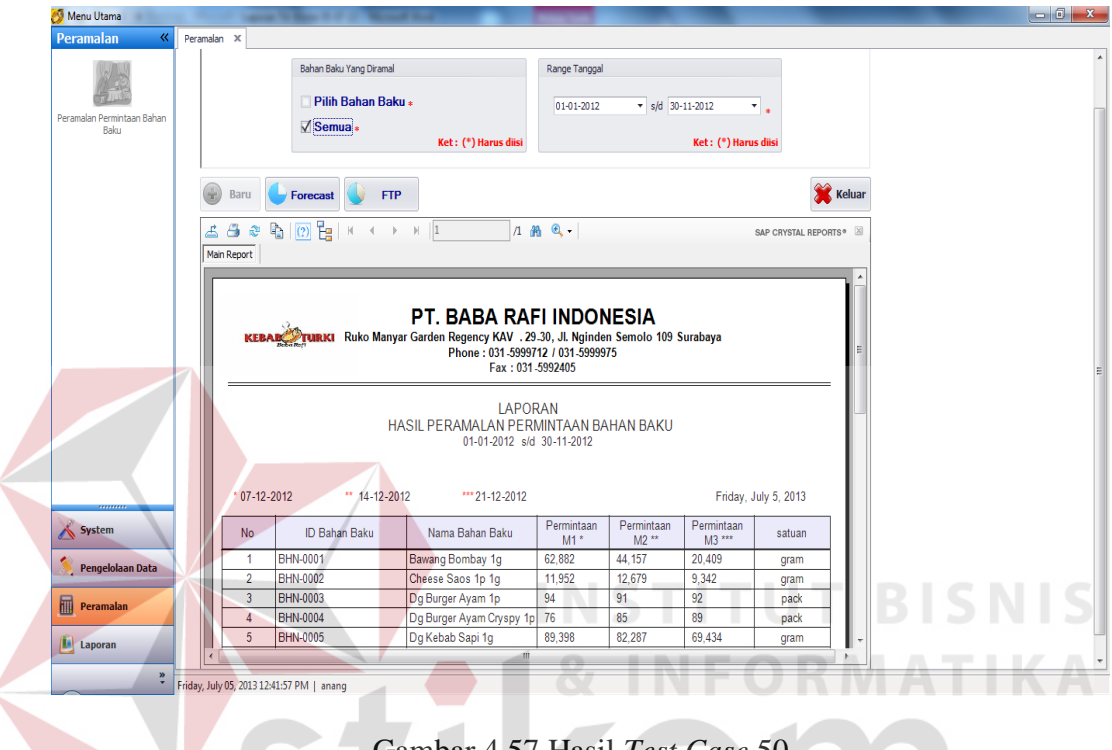

Gambar 4.57 Hasil *Test Case* 50

Gambar 4.57 merupakan *output* yang diharapkan pada *Test Case* 50 dengan memberikan inputan memilih semua bahan baku yang ada, yaitu 29 item bahan baku dengan range tanggal 01-01-2012 s/d 30-11-2012. Hasil peramalan ini akan digunakan untuk perhitungan persediaan bahan baku yang akan datang.

Gambar 4.58 merupakan *output* yang diharapkan pada *Test Case* 51 dengan memberikan inputan memilih beberapa bahan baku yang dipilih, yaitu bahan baku Bawang Bombay 1g, Cheese Saos 1p 1g, dan Dg Burger Ayam 1p dengan range tanggal 01-01-2012 s/d 01-02-2012. Sistem akan memberikan

peringatan karena untuk melakukan perhitungan peramalan membutuhkan kurang lebih data selama delapan minggu sedangkan inputan yang diberikan adalah data selama 4 minggu.

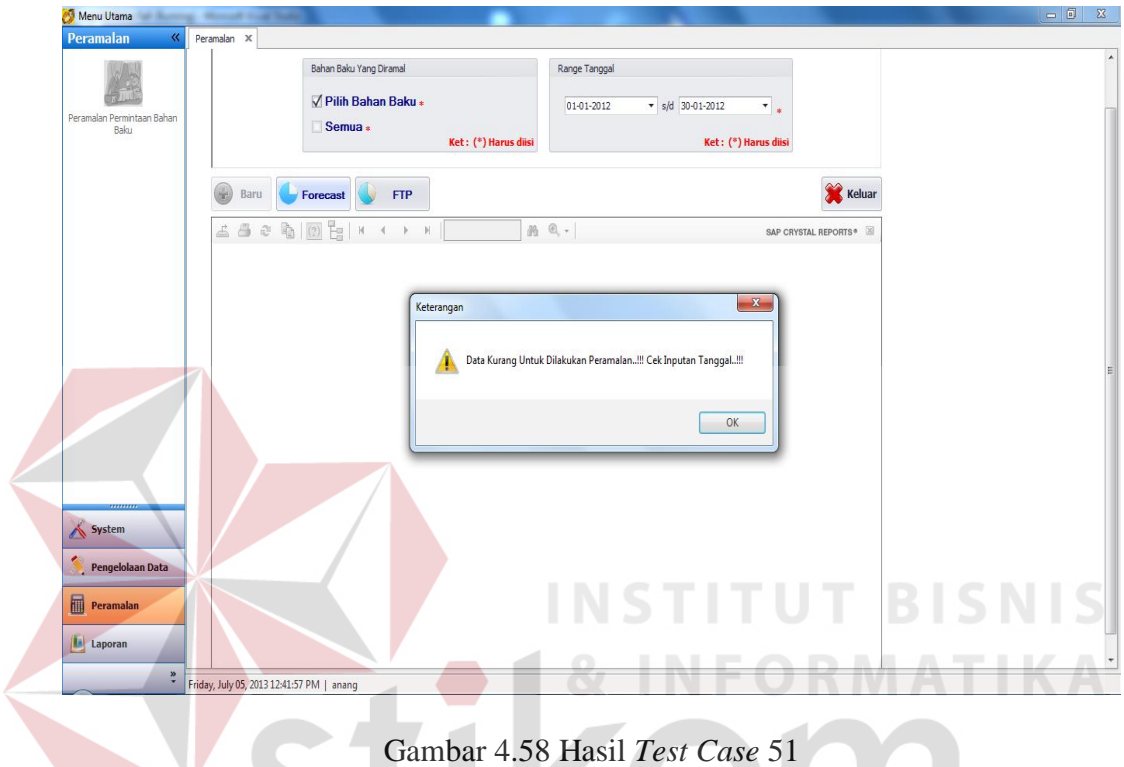

Gambar 4.59 merupakan *output* yang diharapkan pada *Test Case* 52 dengan memberikan inputan memilih semua bahan baku yang ada, yaitu 29 item bahan baku dengan range tanggal 01-01-2012 s/d 01-02-2012. Sistem akan memberikan peringatan karena untuk melakukan perhitungan peramalan membutuhkan kurang lebih data selama delapan minggu sedangkan inputan yang diberikan adalah data selama 4 minggu.

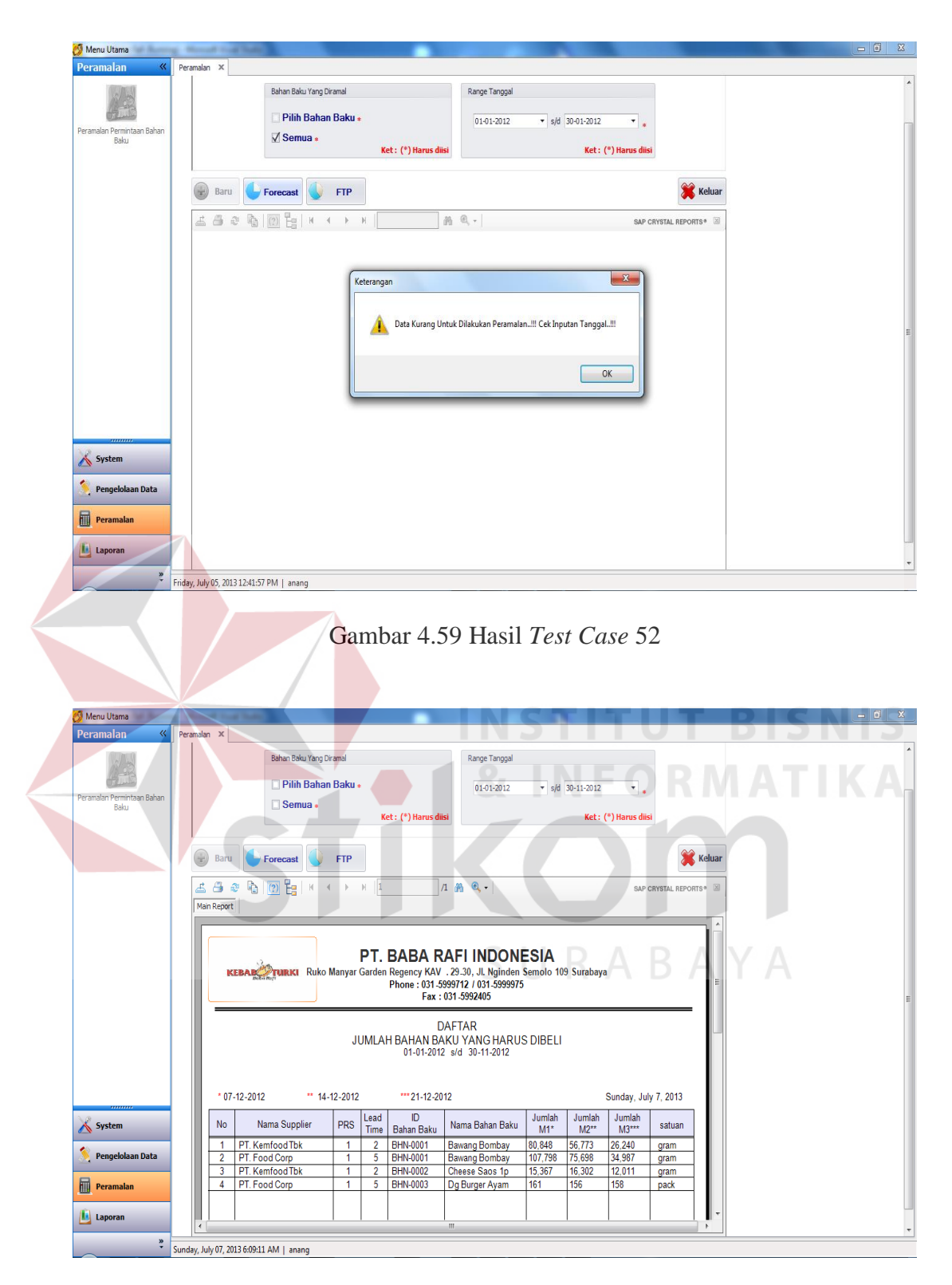

Gambar 4.60 Hasil *Test Case* 53

Gambar 4.60 merupakan *output* yang diharapkan pada *Test Case* 53 dengan memberikan inputan hasil peramalan pada Gambar 4.56 dan terdapat pesanan pembelian bahan baku pada minggu yang akan datang.

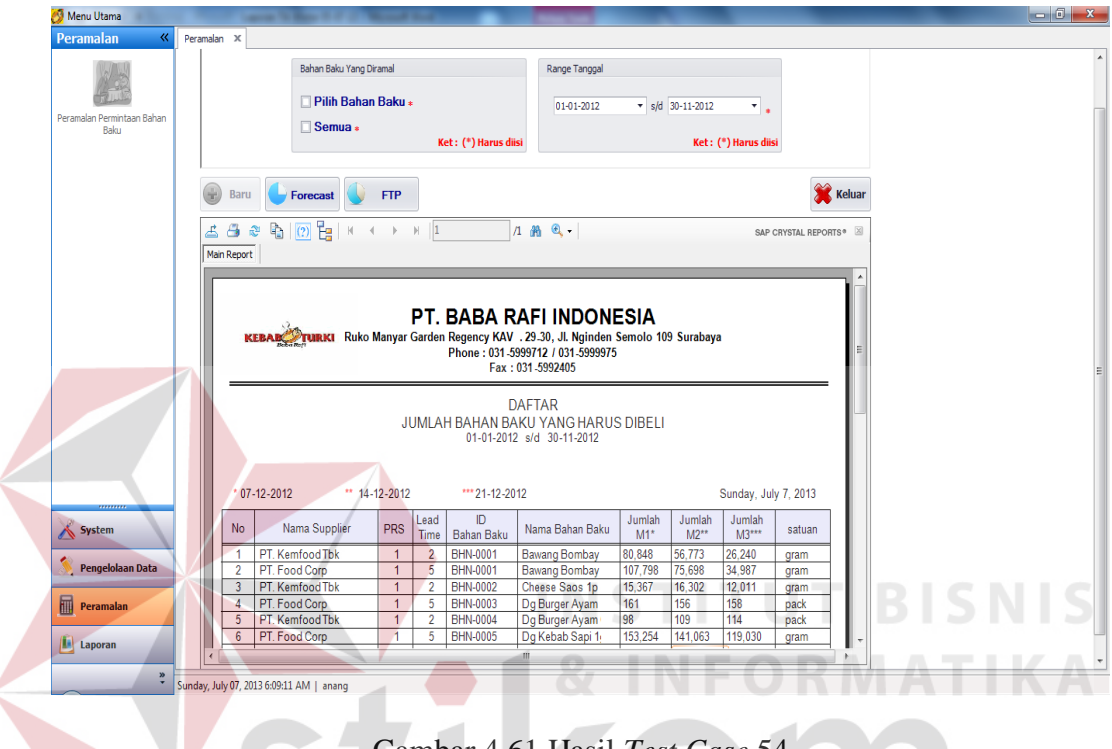

Gambar 4.61 Hasil *Test Case* 54

Gambar 4.61 merupakan *output* yang diharapkan pada *Test Case* 54 dengan memberikan inputan hasil peramalan pada Gambar 4.57 dan terdapat pesanan pembelian bahan baku pada minggu yang akan datang.

Gambar 4.62 merupakan *output* yang diharapkan pada *Test Case* 55 dengan memberikan inputan hasil peramalan pada Gambar 4.56 dan tidak ada pesanan pembelian bahan baku pada minggu yang akan datang. Sistem akan memberikan peringatan apabila bahan baku yang dipilih pada proses perhitungan permalan sebelumnya tidak ada pesanan pembelian bahan baku untuk minggu yang akan datang.

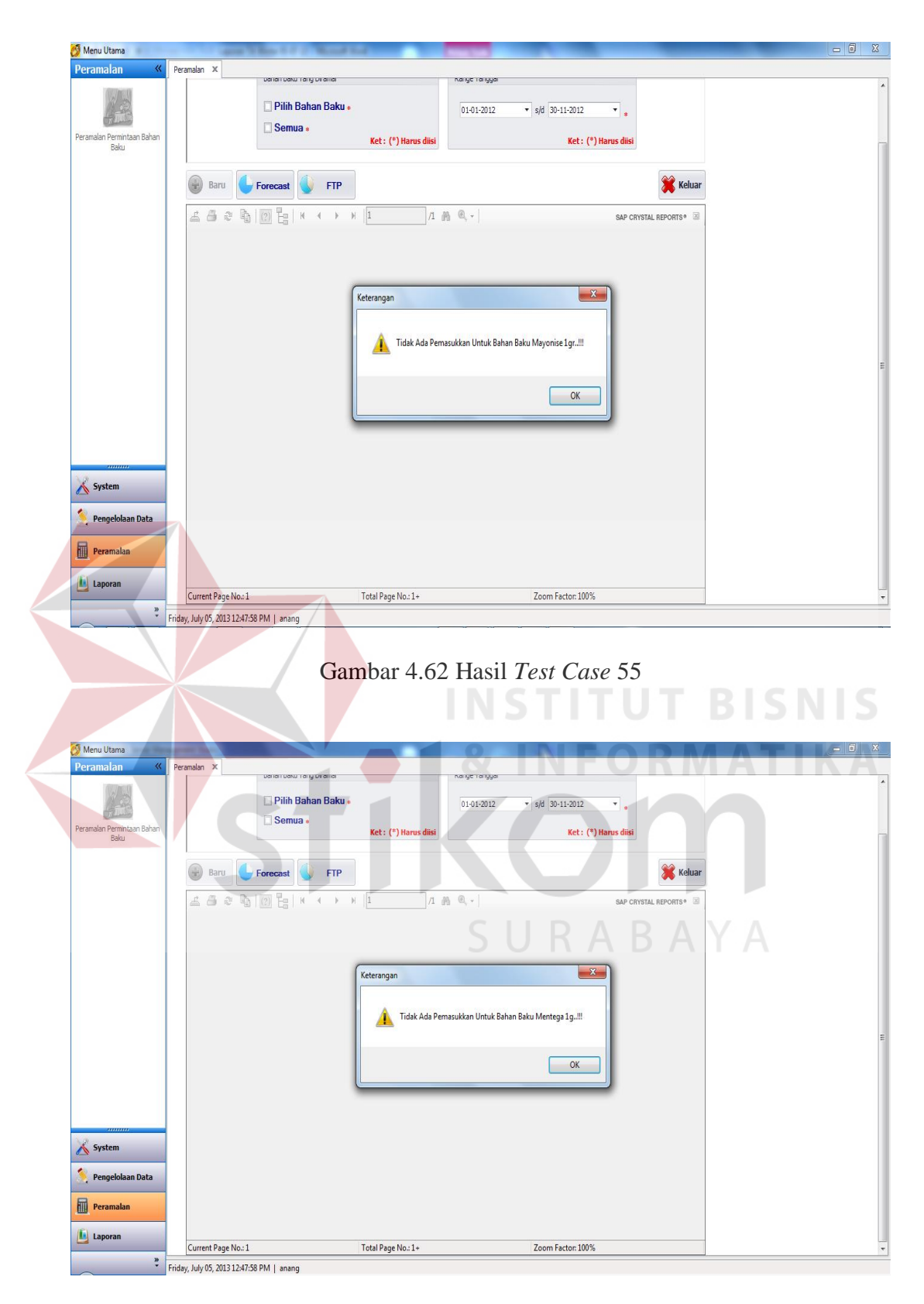

Gambar 4.63 Hasil *Test Case* 56

Gambar 4.63 merupakan *output* yang diharapkan pada *Test Case* 56 dengan memberikan inputan hasil peramalan pada Gambar 4.57 dan tidak ada pesanan pembelian bahan baku pada minggu yang akan datang. Sistem akan memberikan peringatan apabila bahan baku yang dipilih pada proses perhitungan permalan sebelumnya tidak ada pesanan pembelian bahan baku untuk minggu yang akan datang.

### 10. Uji Coba *Form* Laporan Permintaan Bahan Baku

*Form* laporan permintaan bahan baku dapat dipilih ketika seorang pengguna berhasil *login*. *Form* laporan permintaan bahan baku akan tampil ketika pengguna memilih menu laporan permintaan bahan baku. Rancangan uji coba menu laporan permintaan bahan baku dapat dilihat pada Tabel 4.15. Untuk melakukan uji coba digunakan data pada Tabel 4.14.

| <b>Bahan Baku</b>        | Tanggal                     |
|--------------------------|-----------------------------|
| Bahan Baku Yang Dipilih  | $01-01-2012$ s/d 30-11-2012 |
| Tidak Memilih Bahan Baku | 01-01-2012 s/d 30-11-2012   |

Tabel 4.14 Data Uji Coba *Form* Laporan Permintaan Bahan Baku

| <b>Test</b><br>Case ID | Tujuan                                                             | Input                                                                                             | Output yang<br>Diharapkan                                                                           | <b>Status</b>                  |
|------------------------|--------------------------------------------------------------------|---------------------------------------------------------------------------------------------------|----------------------------------------------------------------------------------------------------|--------------------------------|
| 57                     | Mengetahui respon<br>sistem pertama kali<br>dijalankan.            |                                                                                                   | Form laporan<br>permintaan<br>bahan baku<br>tampil.                                                 | <b>Sukses</b><br>(Gambar 4.64) |
| 58                     | Mengetahui respon<br>sistem setelah<br>menekan tombol<br>"Proses". | Memilih<br>bahan baku<br>Bawang<br>Bombay 1g<br>dengan range<br>tanggal $01-01$ -<br>2012 s/d 30- | Form laporan<br>permintaan<br>bahan baku<br>dengan crystal<br>report viewer<br>jumlah<br>permintaan | <b>Sukses</b><br>(Gambar 4.65) |

Tabel 4.15 *Test Case Form* Laporan Permintaan Bahan Baku

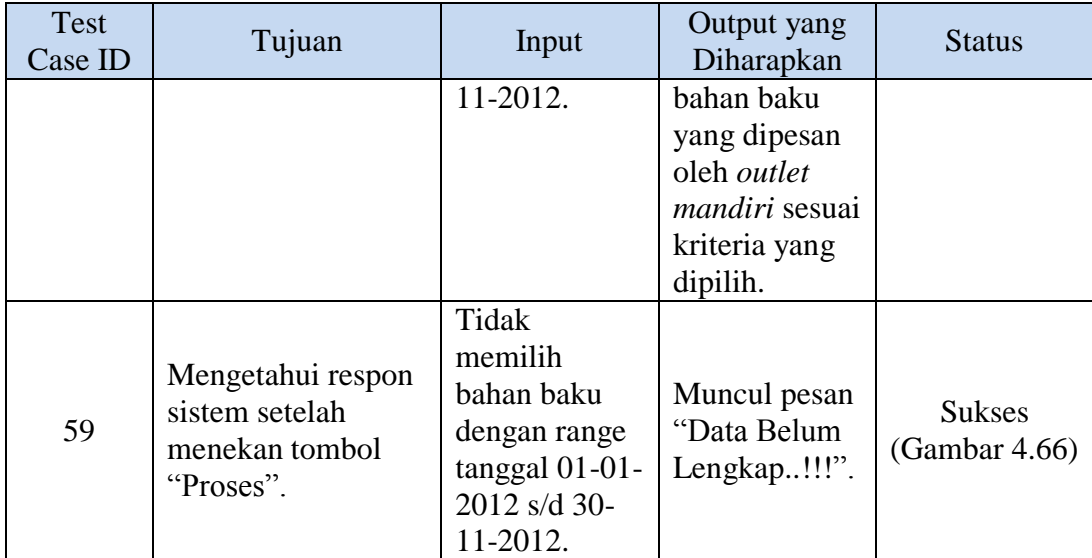

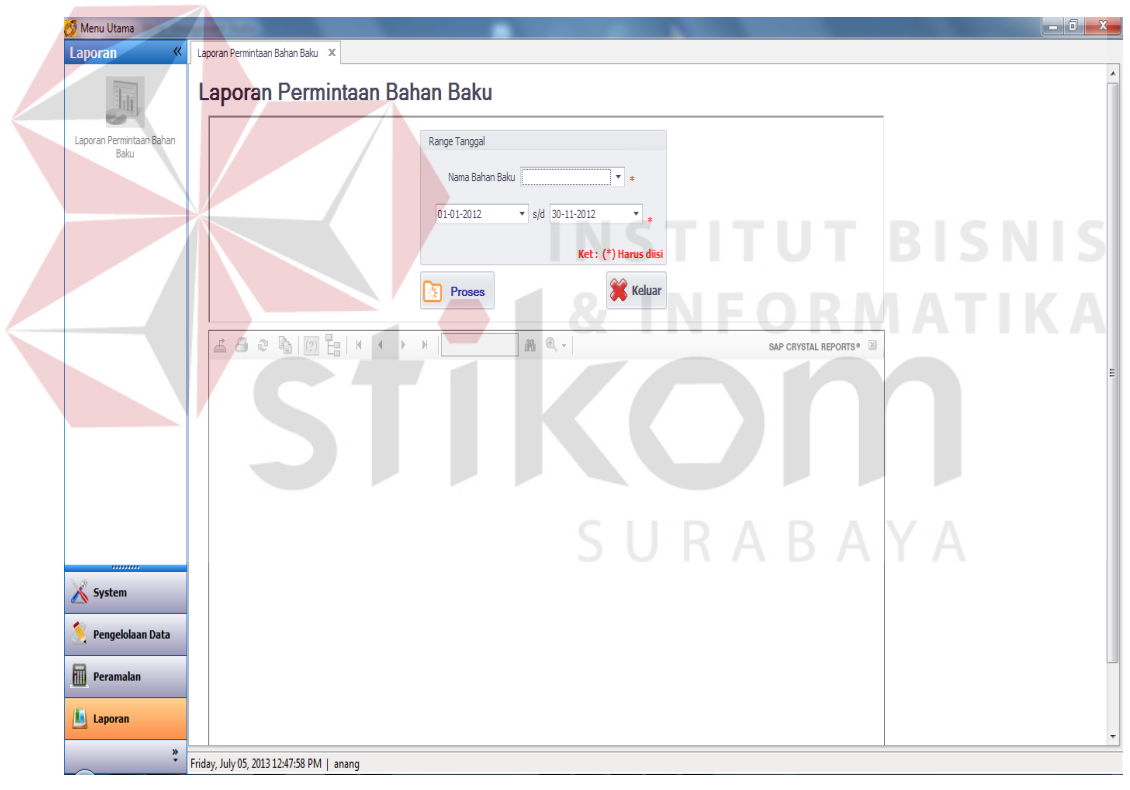

Gambar 4.64 Hasil *Test Case* 57

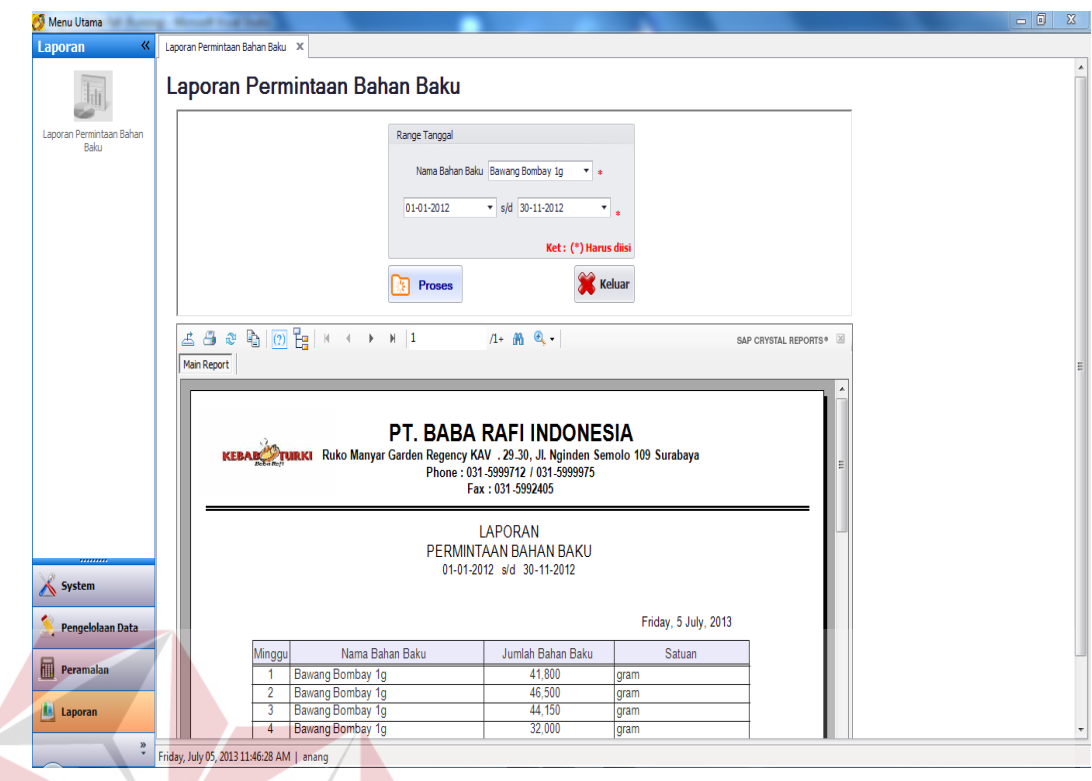

 $\left\langle \right\rangle$ 

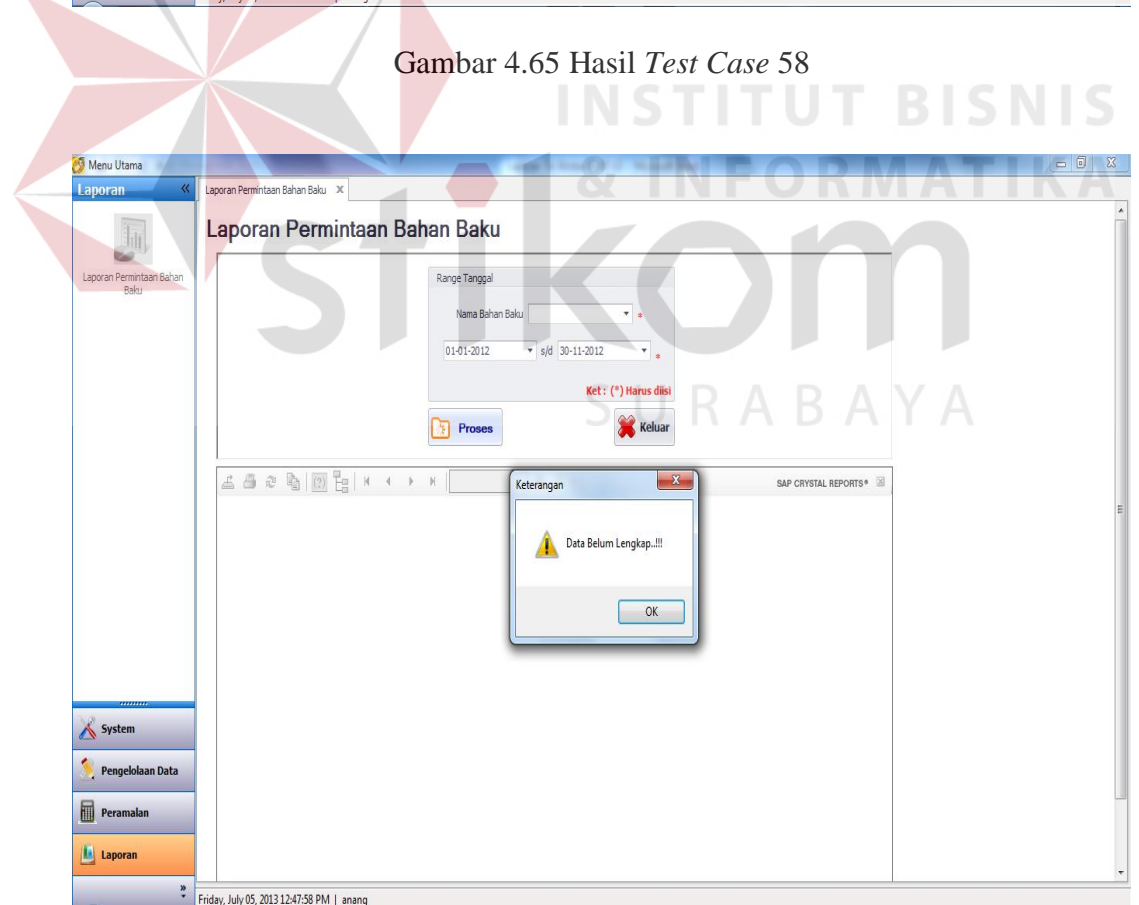

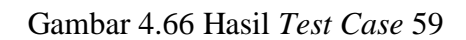

#### **4.2.2 Perhitungan Kesalahan Peramalan**

Perhitungan kesalahan yang digunakan dalam aplikasi peramalan ini adalah MSE. MSE dipilih karena menghasilkan kesalahan ramalan yang dilakukan. Kesalahan ramalan tersebut dapat menghasilkan kesalahan kecil dan dapat menghasilkan kesalahan yang sangat besar. Semakin kecil nilai kesalahan MSE maka peramalan dapat dikatakan baik. Kesalahan peramalan (*error*) pada periode *t* dalam perhitungan peramalan yang telah dilakukan dapat dilihat pada lampiran 7.

### a. Perhitungan Peramalan dengan Aplikasi

Perhitungan peramalan dengan aplikasi ini menggunakan metode Pemulusan Eksponensial Winter. Perhitungan dimulai dari manajer memilih bahan baku yang ingin diramalkan kemudian memilih range tanggal. Data bahan baku yang ingin diramalkan dapat dilihat pada lampiran 2. Range tanggal merupakan parameter yang digunakan untuk menghitung jumlah permintaan bahan baku mingguan. Aplikasi peramalan ini akan menghitung *alpha*, *gamma*, dan *beta* selama 9<sup>3</sup> hingga menghasilkan MSE terkecil. Hasil MSE terkecil tersebut menghasilkan jumlah permintaan bahan baku untuk tiga minggu yang akan datang.

Gambar 4.67 menunjukkan hasil perhitungan peramalan bahan baku Bawang Bombay 1g, Cheese Saos 1p 1g, dan Dg Burger Ayam 1p dengan menggunakan aplikasi. Jumlah Ramalan M1, M2, dan M3 pada bahan baku Bawang Bombay 1g diperoleh dari rumus 2.7 dengan mencari MSE terkecil yang diperoleh dari rumus 2.10. Untuk lebih jelasnya, data bahan baku Bawang Bombay 1g yang digunakan untuk perhitungan peramalan dapat

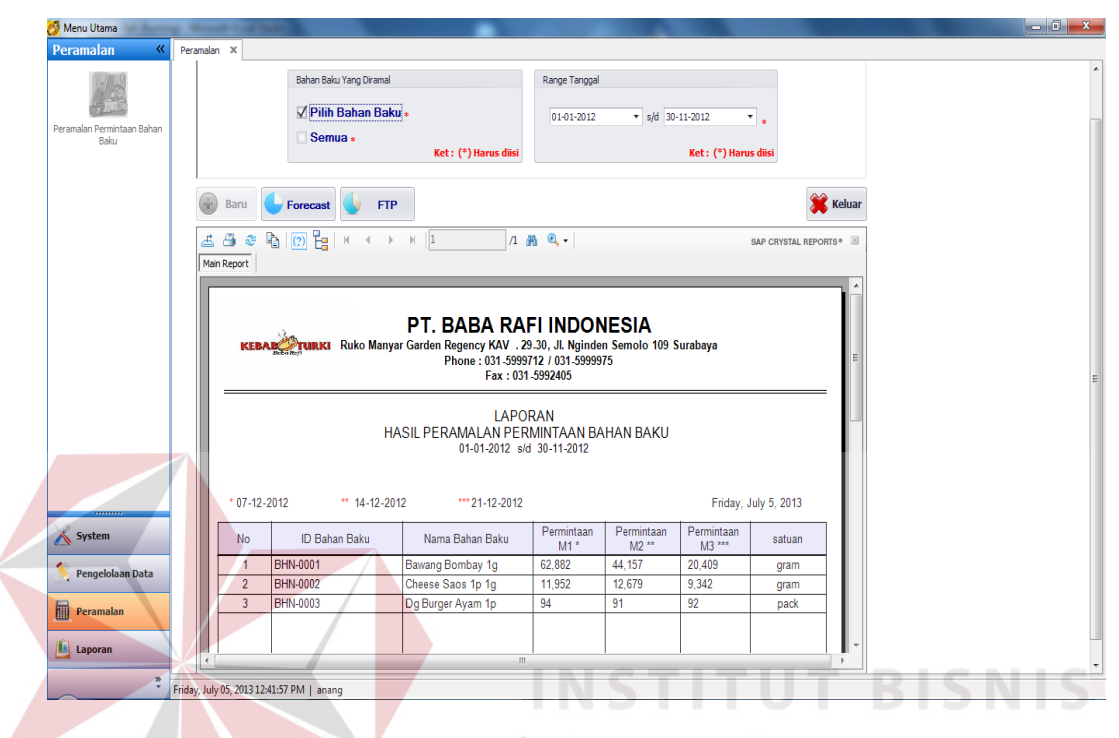

dilihat pada lampiran 2 sedangkan perhitungan peramalan pada periode *p* di masa yang akan datang dapat dilihat pada lampiran 5.

Gambar 4.67 Hasil Perhitungan Peramalan dengan Aplikasi

#### b. Perhitungan Peramalan Manual

Perhitungan peramalan manual dengan metode Pemulusan Eksponensial Winter pada bahan baku Bawang Bombay 1g ini dihitung dengan menggunakan Ms. Excel. Pengguna harus mensimulasikan *alpha*, *beta*, dan *gamma* sebanyak 9<sup>3</sup>untuk mendapatkan nilai MSE terkecil. Tabel 4.16 adalah hasil *alpha*, *beta*, dan *gamma* dengan nilai MSE terkecil yang dihasilkan oleh perhitungan peramalan dengan aplikasi. Hasil perhitungan peramalan dengan aplikasi dan perhitungan peramalan manual yang disimulasikan menghasilkan nilai yang sama.

| Alpha        | 0.8 |
|--------------|-----|
| <b>B</b> eta |     |
| Gamma        |     |

Tabel 4.16 Alpha, Beta, Gamma Peramalan Permintaan Bahan Baku Bawang Bombay 1g Gudang PT. Baba Rafi Indonesia Kantor Pusat Surabaya

Tabel 4.17 Perhitungan Peramalan Permintaan Bahan Baku Bawang Bombay 1g Gudang PT. Baba Rafi Indonesia Kantor Pusat Surabaya

| t              | Yt    | At      | <b>Tt</b> | <b>St</b> | $Yt+p$<br>(Ramalan p) | Et<br><i>(error)</i> | $et^{\wedge}2$ |
|----------------|-------|---------|-----------|-----------|-----------------------|----------------------|----------------|
| 1              | 41800 | 41800   | $\Omega$  |           | 41800                 | 0.0                  | 0.0            |
| 2              | 46500 | 45560.0 | 376.0     | 1.00      | 41800                 | 4700.0               | 22090000.0     |
| 3              | 44150 | 44507.2 | 233.1     | 1.00      | 41800                 | 2350.0               | 5522500.0      |
| $\overline{4}$ | 32000 | 34548.1 | $-786.1$  | 0.99      | 44740.3               | 12740.3              | 162315753.7    |
| 5              | 47650 | 44793.9 | 317.1     | 1.01      | 33831.6               | 13818.4              | 190947721.9    |
| 6              | 41600 | 42328.9 | 38.9      | 1.00      | 45074.8               | $-3474.8$            | 12074153.7     |
| $\tau$         | 48250 | 47360.4 | 538.1     | 1.00      | 42055.3               | 6194.7               | 38373914.7     |
| 8              | 41200 | 42270.6 | $-24.7$   | 1.00      | 48292.9               | $-7092.9$            | 50308582.2     |
| $\overline{9}$ | 42300 | 42372.1 | $-12.0$   | 1.00      | 42142.6               | 157.4                | 24763.0        |
| 10             | 45300 | 44885.3 | 240.5     | 1.00      | 42158.5               | 3141.5               | 9869315.2      |
| .              | .     | .       |           | .         | $\cdots$              | .                    | $\cdots$       |

Untuk lebih jelasnya, perhitungan peramalan manual dapat dilihat pada SURABAYA lampiran 6.

### c. Perbandingan Perhitungan Peramalan Aplikasi dan Manual

Hasil perhitungan peramalan aplikasi pada Gambar 4.67 dengan perhitungan peramalan manual pada lampiran 6 yang telah dilakukan menghasilkan nilai yang sama. Namun, kecepatan perhitungan peramalan dengan aplikasi akan mempermudah manajer logistik gudang PT. Baba Rafi Indonesia Kantor Pusat Surabaya untuk meramalkan jumlah permintaan bahan baku yang akan datang.

Manajer logistik tidak perlu mensimulasikan *alpha*, *beta*, dan *gamma* untuk mendapatkan nilai MSE terkecil mengingat simulasi dilakukan sebanyak  $9^3$ . Selain itu, dengan menggunakan aplikasi peramalan ini, manajer logistik juga dapat mengetahui jumlah bahan baku yang harus dibeli untuk masa yang akan datang.

#### **4.2.3 Perhitungan Persediaan Bahan Baku yang Akan Datang**

Perhitungan persediaan bahan baku yang digunakan pada aplikasi ini adalah perhitungan dengan metode *Fixed Time Period System*. *Fixed time period system* digunakan untuk mengetahui jumlah bahan baku yang harus dipesan ke *supplier* dengan memperhatikan jarak atau interval waktu dari pemesanan yang tetap serta rata-rata permintaan, *safety stock*, *on hand*, dan jumlah bahan baku datang.

a. Perhitungan Persediaan Bahan Baku yang Akan Datang dengan Aplikasi Perhitungan persediaan bahan baku dengan aplikasi ini menggunakan metode *Fixed Time Period System*. Perhitungan dimulai setelah manajer melakukan peramalan berdasarkan kriteria yang dipilih. Untuk lebih jelasnya, perhitungan persediaan bahan baku dengan menggunakan aplikasi dapat dilihat pada Gambar 4.68.

Perhitungan persediaan bahan baku Bawang Bombay 1g, Cheese Saos 1p 1g, dan Dg Burger Ayam 1p dengan aplikasi ini dihitung dengan menggunakan rumus 2.13. Salah satu parameter yang dibutuhkan sistem untuk menghitung jumlah persediaan yang akan datang adalah  $\bar{d}$  (rata-rata permintaan) dimana  $\bar{d}$ diperoleh dari hasil peramalan yang dilakukan pada Gambar 4.67 atau lampiran 6.

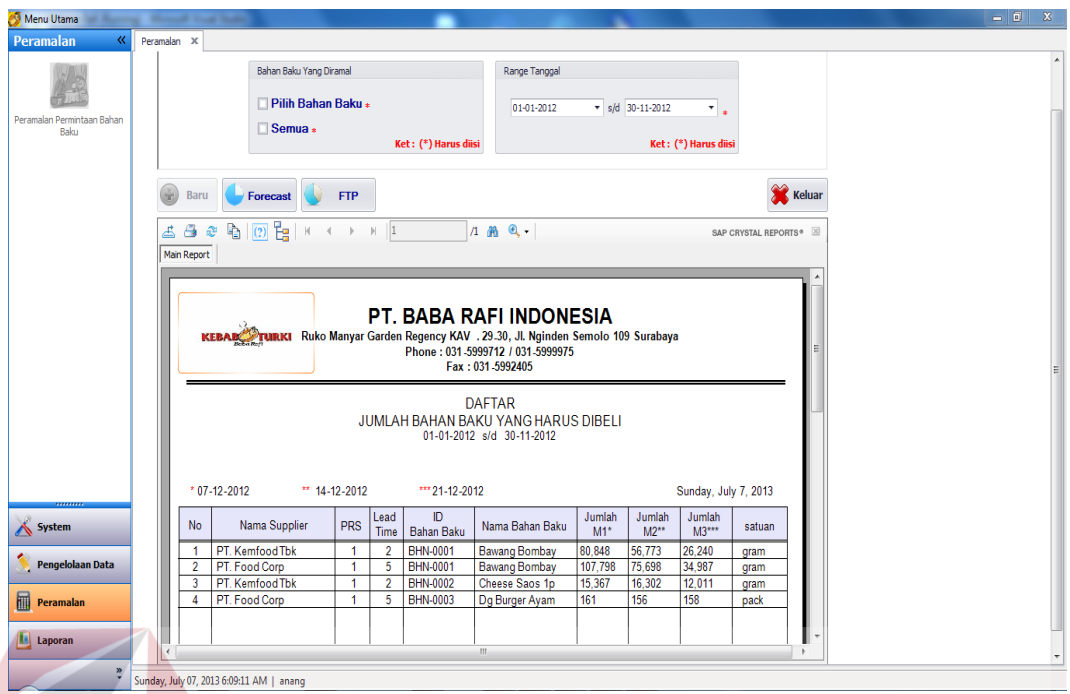

Gambar 4.68 Hasil Perhitungan Persediaan Bahan Baku dengan Aplikasi

b. Perhitungan Persediaan Bahan Baku yang Akan Datang Manual Perhitungan persediaan bahan baku manual dengan metode *Fixed Time Period System* pada bahan baku Bawang Bombay 1g ini dihitung dengan menggunakan Ms. Excel. Tabel 4.18 adalah parameter yang digunakan dalam perhitungan *fixed time period system* dengan menggunakan Ms. Excel dimana  $\overline{d}$  diperoleh dari hasil peramalan yang dilakukan. Tabel 4.19 adalah hasil perhitungan persediaan bahan baku dengan Ms. Excel.

Tabel 4.18 Parameter Perhitungan Persediaan Bahan Baku Bawang Bombay 1g Gudang PT. Baba Rafi Indonesia Kantor Pusat Surabaya

| Inisial      | Keterangan                        | Nilai  |
|--------------|-----------------------------------|--------|
|              | Jumlah pesanan                    |        |
| T            | Periode review                    |        |
|              | Lead time                         | 2/7    |
| $\bar{d}49$  | Rata-rata permintaan minggu ke 49 | 62,882 |
| $\bar{d}50$  | Rata-rata permintaan minggu ke 50 | 44,157 |
| $\bar{d}$ 51 | Rata-rata permintaan minggu ke 51 | 20,409 |

| $7_{\sigma_{\tau+1}}$ | Safety stock                                 |  |
|-----------------------|----------------------------------------------|--|
| I <sub>49</sub>       | quantity on hand + quantity on order $ke$ 49 |  |
| I50                   | quantity on hand + quantity on order ke 50   |  |
| I <sub>51</sub>       | quantity on hand + quantity on order ke 51   |  |

Tabel 4.19 Hasil Perhitungan *Fixed Time Period System*

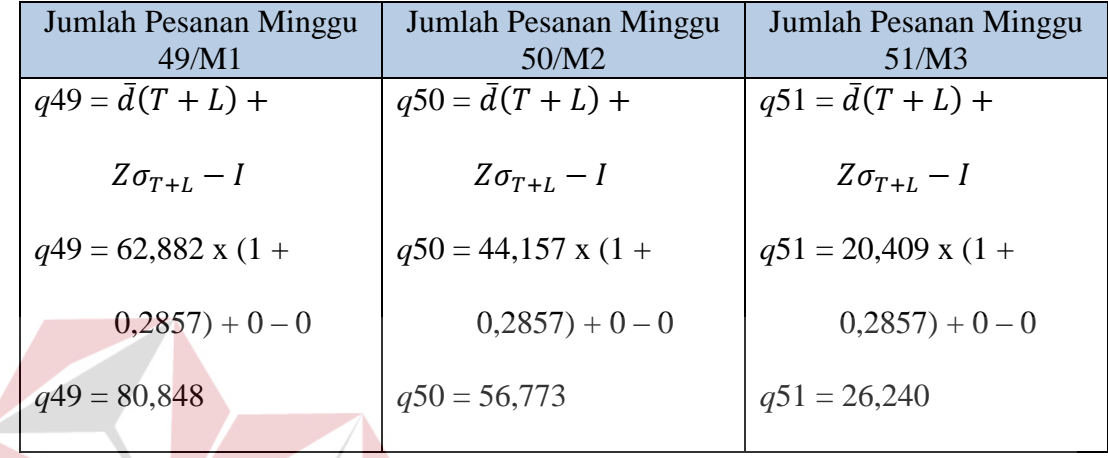

c. Perbandingan Perhitungan Persediaan Bahan Baku Aplikasi dan Manual Hasil perhitungan persediaan bahan baku aplikasi pada Gambar 4.68 dengan perhitungan peramalan manual pada Tabel 4.19 yang telah dilakukan menghasilkan nilai yang sama. Namun, perhitungan persediaan bahan baku dengan aplikasi dapat menghasilkan data *supplier* dan *lead time* pemesanan bahan baku. Data tersebut dapat menjadi pertimbangan bagi manajer logistik dalam memesan bahan baku berdasarkan *lead time supplier*. Kecepatan perhitungan persediaan bahan baku dengan aplikasi akan mempermudah manajer logistik gudang PT. Baba Rafi Indonesia Kantor Pusat Surabaya untuk menghitung jumlah permintaan bahan baku yang akan datang berdasarkan hasil peramalan yang dilakukan.